# **pyQuil Documentation**

Release 2.0.1

**Rigetti Computing** 

Nov 09, 2018

# Contents

| 1 | Cont | tents                                             |
|---|------|---------------------------------------------------|
|   | 1.1  | Installation and Getting Started                  |
|   |      | 1.1.1 Upgrading or Installing pyQuil              |
|   |      | 1.1.2 Downloading the QVM and Compiler            |
|   |      | 1.1.3 Getting Started                             |
|   | 1.2  | Forest 2.0: Migration Guide                       |
|   |      | 1.2.1 What's changed                              |
|   |      | 1.2.2 Overview of Updates to Quil and pyQuil      |
|   |      | 1.2.3 Parametric programs                         |
|   |      | 1.2.4 Details of updates to Quil                  |
|   |      | 1.2.5 Backwards compatibility                     |
|   |      | 1.2.6 Details of pyQuil and Forest updates        |
|   |      | 1.2.7 Backwards compatibility and migration 1     |
|   |      | 1.2.8 Miscellanea                                 |
|   |      | 1.2.9 Error reporting                             |
|   |      | 1.2.10 Parametric Programs                        |
|   | 1.3  | Programs and Gates                                |
|   |      | 1.3.1 Introduction                                |
|   |      | 1.3.2         The Standard Gate Set         2     |
|   |      | 1.3.3 Declaring Memory                            |
|   |      | 1.3.4 Measurement                                 |
|   |      | 1.3.5         Parametric Compilation         2    |
|   |      | 1.3.6 Gate Modifiers                              |
|   |      | 1.3.7 Defining New Gates                          |
|   |      | 1.3.8 Defining Parametric Gates                   |
|   |      | 1.3.9 Pragmas                                     |
|   |      | 1.3.10 Ways to Construct Programs                 |
|   |      | 1.3.11         QPU-allowable Quil         2       |
|   | 1.4  | The Quantum Computer    2                         |
|   |      | 1.4.1The Quantum Virtual Machine (QVM)2           |
|   |      | 1.4.2    The Quantum Processing Unit    30        |
|   | 1.5  | The Wavefunction Simulator                        |
|   |      | 1.5.1       Multi-Qubit Basis Enumeration       3 |
|   | 1.6  | The Quil Compiler    3                            |
|   |      | 1.6.1Expectations for Program Contents3           |
|   |      | 1.6.2    Interacting with the Compiler    3.      |

|       | 1.6.3   | Legal compiler input                                                                                                  |
|-------|---------|----------------------------------------------------------------------------------------------------|
|       | 1.6.4   | Region-specific compiler features through PRAGMA 33                                                                   |
|       | 1.6.5   | Common Error Messages         36                                                                                      |
| 1.7   | Noise a | nd Quantum Computation                                                                                                |
|       | 1.7.1   | Modeling Noisy Quantum Gates                                                                                          |
|       | 1.7.2   | Noisy Gates on the Rigetti QVM                                                                                        |
|       | 1.7.3   | Adding Decoherence Noise                                                                                              |
|       | 1.7.4   | Modeling Readout Noise                                                                                                |
|       | 1.7.5   | Working with Readout Noise                                                                                            |
| 1.8   | Advanc  | ed Usage                                                                                                    |
|       | 1.8.1   | PyQuil Configuration Files                                                                                            |
|       | 1.8.2   | Using Qubit Placeholders                                                                                              |
|       | 1.8.3   | Classical Control Flow                                                                                                |
|       | 1.8.4   | Parametric Depolarizing Noise                                                                                         |
|       | 1.8.5   | Pauli Operator Algebra                                                                                                |
| 1.9   |         | es                                                                                                    |
|       | 1.9.1   | Exercise 1: Quantum Dice                                                                                              |
|       | 1.9.2   | Exercise 2: Controlled Gates                                                                                          |
|       | 1.9.3   | Exercise 3: Grover's Algorithm                                                                                        |
|       | 1.9.4   | Exercise 4: Prisoner's Dilemma                                                                                        |
|       | 1.9.5   | Exercise 5: Quantum Fourier Transform                                                                                 |
|       | 1.9.6   | Example: The Meyer-Penny Game                                                                                         |
| 1.10  |         | Code Documentation       67                                                                                           |
| 1.10  | 1.10.1  | pyquil.device                                                                                                    |
|       | 1.10.1  | pyquil.gates                                                                                                    |
|       | 1.10.2  | pyquil.noise                                                                                                    |
|       | 1.10.3  | pyqui.loise                                                                                                    |
|       | 1.10.4  | pyquil.paulis                                                                                                    |
|       | 1.10.5  |                                                                                                    |
|       |         |                                                                                                    |
| 1 1 1 | 1.10.7  |                                                                                                    |
| 1.11  | -       |                                                                                                    |
|       | 1.11.1  |                                                                                                    |
| 1 1 2 | 1.11.2  | v1.9 (June 6, 2018)                                                                                                   |
| 1.12  |         | ction to Quantum Computing                                                                                            |
|       | 1.12.1  | From Bit to Qubit                                                                                                    |
|       | 1.12.2  | Qubit Operations   107                                                                                                |
|       | 1.12.3  | The Quantum Abstract Machine                                                                                          |
| 1.10  | 1.12.4  | Next Steps                                                                                                    |
| 1.13  | -       | $1 \dots \dots \dots \dots \dots \dots \dots \dots \dots \dots \dots \dots \dots \dots \dots \dots \dots \dots \dots$ |
|       | 1.13.1  | Program.instructions                                                                                                  |
|       | 1.13.2  | Program.defined_gates                                                                                                 |
|       | 1.13.3  | Program.out                                                                                                    |
|       | 1.13.4  | Program.get_qubits                                                                                                    |
|       | 1.13.5  | Program.is_protoquil                                                                                                  |
|       | 1.13.6  | Programiadd                                                                                                    |
|       | 1.13.7  | Programadd                                                                                                    |
|       | 1.13.8  | Program.inst                                                                                                    |
|       | 1.13.9  | Program.gate                                                                                                    |
|       |         | Program.defgate                                                                                                    |
|       |         | Program.define_noisy_gate                                                                                             |
|       |         | Program.define_noisy_readout                                                                                          |
|       |         | Program.no_noise                                                                                                    |
|       |         | Program.measure                                                                                                    |
|       | 1.13.15 | Program.reset                                                                                                    |

|      | 1.13.16 | Program.measure_all                     | 21 |
|------|---------|-----------------------------------------|----|
|      |         | Program.alloc                           |    |
|      |         | Program.declare                         |    |
|      |         | Program.wrap_in_numshots_loop           |    |
|      |         | Program.while_do                        |    |
|      |         | Program.if_then                         |    |
|      |         | Program.copy                            |    |
|      |         | Program.pop                             |    |
|      |         | Program.dagger                          |    |
|      |         | Programgetitem                          |    |
|      |         | Utility Functions                       |    |
| 1 14 |         | m Computer                              |    |
| 1.14 |         | QuantumComputer.run                     |    |
|      | 1.14.2  | QuantumComputer.run_and_measure   12    |    |
|      | 1.14.2  | QuantumComputer.run_symmetrized_readout |    |
|      |         |                                         |    |
|      | 1.14.4  | QuantumComputer.qubits   12             |    |
|      | 1.14.5  | QuantumComputer.qubit_topology          |    |
|      | 1.14.6  | QuantumComputer.get_isa                 |    |
|      | 1.14.7  | QuantumComputer.compile                 |    |
| 1.15 | Compil  |                                         |    |
|      | 1.15.1  | pyquil.apiqac.AbstractCompiler 13       |    |
|      | 1.15.2  | pyquil.api.QVMCompiler                  |    |
|      | 1.15.3  | pyquil.api.LocalQVMCompiler             |    |
|      | 1.15.4  | pyquil.api.QPUCompiler                  | 32 |
| 1.16 | QAMs    |                                         | 32 |
|      | 1.16.1  | pyquil.apiqam.QAM                       |    |
|      | 1.16.2  | pyquil.api.QPU                          | 33 |
|      | 1.16.3  | pyquil.api.QVM                          | 34 |
| 1.17 | Devices | 13                                      | 35 |
|      | 1.17.1  | pyquil.device.AbstractDevice            |    |
|      | 1.17.2  | pyquil.device.Device                    |    |
|      | 1.17.3  | pyquil.device.NxDevice                  |    |
|      | 1.17.4  | pyquil.device.ISA                       |    |
|      | 1.17.5  | pyquil.device.Specs                     |    |
|      | 1.17.6  | Utility functions                       |    |
| 1 18 |         | Jan Page         14                     |    |
| 1.10 |         | NAME                                    |    |
|      |         | SYNOPSIS                                |    |
|      | 1.18.3  | DESCRIPTION                             |    |
|      | 1.18.4  | OPTIONS                                 |    |
|      | 1.18.4  | EXAMPLES                                |    |
|      |         |                                         |    |
|      | 1.18.6  | BUGS                                    |    |
|      | 1.18.7  | SUPPORT                                 |    |
|      | 1.18.8  | COPYRIGHT                               |    |
| 1 10 | 1.18.9  | SEE ALSO                                |    |
| 1.19 | -       | Man Page                                |    |
|      | 1.19.1  | NAME                                    |    |
|      | 1.19.2  | SYNOPSIS 14                             |    |
|      | 1.19.3  | DESCRIPTION                             |    |
|      | 1.19.4  | OPTIONS                                 |    |
|      | 1.19.5  | EXAMPLES 14                             |    |
|      | 1.19.6  | SUPPORT                                 | 43 |
|      | 1.19.7  | COPYRIGHT                               |    |
|      | 1.19.8  | SEE ALSO                                | 43 |

| 2 Indices and Tables | 145 |
|----------------------|-----|
| Bibliography         | 147 |
| Python Module Index  | 149 |

The Rigetti Forest Software Development Kit includes pyQuil, the Rigetti Quil Compiler (quilc), and the Quantum Virtual Machine (qvm).

**Longtime users of Rigetti Forest will notice a few changes.** First, the SDK now contains a downloadable compiler and a QVM. Second, the SDK contains pyQuil 2.0, with significant updates to previous versions. As a result, programs written using previous versions of the Forest toolkit will need to be updated to pyQuil 2.0 to be compatible with the QVM or compiler.

After installing the SDK and updating pyQuil in *Installation and Getting Started*, see *Forest 2.0: Migration Guide* to get caught up on what's new!

Quantum Cloud Services will provide users with a dedicated Quantum Machine Image, which will come prepackaged with the Forest SDK. We're releasing a Preview to the Forest SDK now, so current users can begin migrating code (and share feedback with us early and often!). Longtime Forest users should start with the Migration Guide which outlines key changes in this SDK Preview release.

If you're new to Forest, we hope this documentation will provide everything you need to get up and running with the toolkit. Once you've oriented yourself here, proceed to the section *Installation and Getting Started* to get started. If you're new to quantum computing, you also go to our section on *Introduction to Quantum Computing*. There, you'll learn the basic concepts needed to write quantum software. You can also work through an introduction to quantum computing in a jupyter notebook; launch the notebook from the source folder in pyquil's docs:

cd pyquil/docs/source jupyter notebook intro\_to\_qc.ipynb

### A few terms to orient you as you get started with Forest:

- 1. **pyQuil**: An open source Python library to help you write and run quantum programs. The source is hosted on github.
- 2. **Quil**: The Quantum Instruction Language standard. Instructions written in Quil can be executed on any implementation of a quantum abstract machine, such as the quantum virtual machine (QVM), or on a real quantum processing unit (QPU). More details regarding Quil can be found in the whitepaper, A Practical Quantum Instruction Set Architecture.
- 3. **QVM**: The Quantum Virtual Machine is an implementation of a quantum abstract machine on classical hardware. The QVM lets you use a regular computer to simulate a small quantum computer and execute Quil programs.
- 4. QPU: Quantum processing unit. This refers to the physical hardware chip which we run quantum programs on.
- 5. Quil Compiler: The compiler, quilc, compiles Quil written for one quantum abstract machine (QAM) to another. Our compiler will take arbitrary Quil and compile it for the given QAM, according to its supported instruction set architecture.
- 6. **Forest SDK**: Our software development kit, optimized for near-term quantum computers that operate as coprocessors, working in concert with traditional processors to run hybrid quantum-classical algorithms. For references on problems addressable with near-term quantum computers, see Quantum Computing in the NISQ era and beyond.

Our flagship product Quantum Cloud Services offers users an on-premise, dedicated access point to our quantum computers. This access point is a fully-configured VM, which we call a Quantum Machine Image. A QMI is bundled with the same downloadable SDK mentioned above, and a command line interface (CLI), which is used for scheduling compute time on our quantum computers. To sign up for our waitlist, please click the link above. If you'd like to access to our quantum computers for research, please email support@rigetti.com.

Note: To join our user community, connect to the Rigetti Slack workspace at https://rigetti-forest.slack.com.

# CHAPTER 1

# Contents

# 1.1 Installation and Getting Started

To make full use of the Rigetti Forest SDK, you will need pyQuil, the QVM, and the Quil Compiler. On this page, we will take you through the process of installing all three of these. We also step you through *running a basic pyQuil program*.

**Note:** If you're running from a Quantum Machine Image, installation has been completed for you. Continue to *Getting Started*.

# 1.1.1 Upgrading or Installing pyQuil

PyQuil 2.0 is our library for generating and executing Quil programs on the Rigetti Forest platform.

Before you install, we recommend that you activate a Python 3.6+ virtual environment. Then, install pyQuil using pip:

```
pip install pyquil
```

For those of you that already have pyQuil, you can upgrade with:

pip install --upgrade pyquil

If you would like to stay up to date with the latest changes and bug fixes, you can also opt to install pyQuil from the source here.

Note: PyQuil requires Python 3.6 or later.

# 1.1.2 Downloading the QVM and Compiler

The Forest 2.0 Downloadable SDK Preview currently contains:

- The Rigetti Quantum Virtual Machine (qvm) which allows high-performance simulation of Quil programs
- The Rigetti Quil Compiler (quilc) which allows compilation and optimization of Quil programs to native gate sets

The QVM and the compiler are packed as program binaries that are accessed through the command line. Both of them provide support for direct command-line interaction, as well as a server mode. The *server mode* is required for use with pyQuil.

Request the Forest SDK here. You'll receive an email right away with the download links for macOS, Linux (.deb), Linux (.rpm), and Linux (bare-bones).

All installation mechanisms, except the bare-bones package, require administrative privileges to install. To use the QVM and Quil Compiler from the bare-bones package, you will have to install the prerequisite dependencies on your own.

### Installing on macOS

Mount the file forest-sdk.dmg by double clicking on it in your email. From there, open forest-sdk.pkg by double-clicking on it. Follow the installation instructions.

Upon successful installation, one should be able to open a new terminal window and run the following two commands:

```
qvm --version
quilc --version
```

To uninstall, delete the following files:

```
/usr/local/bin/qvm
/usr/local/bin/quilc
/usr/local/share/man/man1/qvm.1
/usr/local/share/man/man1/quilc.1
```

### Installing the QVM and Compiler on Linux (deb)

Download the Debian distribution by clicking on the link in your email. Unpack the tarball and change to that directory by doing:

```
tar -xf forest-sdk-linux-deb.tar.bz2
cd forest-sdk-2.0rc2-linux-deb
```

#### From here, run the following command:

```
sudo ./forest-sdk-2.0rc2-linux-deb.run
```

Upon successful installation, one should be able to run the following two commands:

```
qvm --version
quilc --version
```

To uninstall, type:

sudo apt remove forest-sdk

#### Installing the QVM and Compiler on Linux (rpm)

Download the RPM-based distribution by clicking on the link in your email. Unpack the tarball and change to that directory by doing:

```
tar -xf forest-sdk-linux-rpm.tar.bz2
cd forest-sdk-2.0rc2-linux-rpm
```

From here, run the following command:

sudo ./forest-sdk-2.0rc2-linux-rpm.run

Upon successful installation, one should be able to run the following two commands:

```
qvm --version
quilc --version
```

To uninstall, type:

```
sudo rpm -e forest-sdk
# or
sudo yum uninstall forest-sdk
```

#### Installing the QVM and Compiler on Linux (bare-bones)

The bare-bones installation only contains the executable binaries and manual pages, and doesn't contain any of the requisite dynamic libraries. As such, installation doesn't require administrative or sudo privileges.

First, unpack the tarball and change to that directory by doing:

```
tar -xf forest-sdk-linux-barebones.tar.bz2
cd forest-sdk-2.0rc2-linux-barebones
```

From here, run the following command:

./forest-sdk-2.0rc2-linux-barebones.run

Upon successful installation, this will have created a new directory rigetti in your home directory that contains all of the binary and documentation artifacts.

This method of installation requires one, through whatever means, to install shared libraries for BLAS, LAPACK, and libffi. On a Debian-derivative system, this could be accomplished with

sudo apt-get install liblapack-dev libblas-dev libffi-dev

To uninstall, remove the directory ~/rigetti.

### 1.1.3 Getting Started

To get started using the SDK, you can either interact with the QVM and the compiler directly from the command line, or you can run them in server mode and use them with pyQuil. In this section, we're going to explain how to do the latter.

For more information about directly interacting with the QVM and the compiler, refer to their respective manual pages. After *installation*, you can read the manual pages by opening a new terminal window and typing man qvm (for the QVM) or man quilc (for the compiler). Quit out of the manual page by typing q.

### Setting Up Server Mode for PyQuil

**Note:** This set up is only necessary to run pyQuil locally. If you're running in a QMI, this has already been done for you.

It's easy to start up local servers for the QVM and quilc on your laptop. You should have two terminal windows open to run in the background. We recommend using a resource such as tmux for running and managing multiple programs in one terminal.

```
### CONSOLE 1
$ qvm -S
Welcome to the Rigetti QVM
(Configured with 10240 MiB of workspace and 8 workers.)
[2018-09-20 15:39:50] Starting server on port 5000.
#### CONSOLE 2
$ quilc -S
Welcome to the Rigetti Quil Compiler
[2018-09-19 11:22:37] Starting server: 0.0.0.0 : 6000.
```

That's it! You're all set up to run pyQuil locally. Your programs will make requests to these server endpoints to compile your Quil programs to native Quil, and to simulate those programs on the QVM.

### **Run Your First Program**

Now that our local endpoints are up and running, we can start running pyQuil programs! We will run a simple program on the Quantum Virtual Machine (QVM).

The program we will create prepares a fully entangled state between two qubits, called a Bell State. This state is in an equal superposition between 100 and 11, meaning that it is equally likely that a measurement will result in measuring both qubits in the ground state or both qubits in the excited state. For more details about the physics behind these concepts, see *Introduction to Quantum Computing*.

To begin, start up python however you like. You can open a jupyter notebook (type jupyter notebook in your terminal), open an interactive python notebook in your terminal (with ipython3), or simply launch python in your terminal (type python3). Recall that you need Python 3.6+ to use pyQuil.

Import a few things from pyQuil:

```
from pyquil import Program, get_qc
from pyquil.gates import *
```

The *Program* object allows us to build up a Quil program.  $get_qc()$  connects us to a *QuantumComputer* object, which specifies what our program should run on (see: *The Quantum Computer*). We've also imported all (\*) gates from the pyquil.gates module, which allows us to add operations to our program (*Programs and Gates*).

Next, let's construct our Bell State.

```
# construct a Bell State program
p = Program(H(0), CNOT(0, 1))
```

We've accomplished this by driving qubit 0 into a superposition state (that's what the "H" gate does), and then creating an entangled state between qubits 0 and 1 (that's what the "CNOT" gate does). Finally, we'll want to run our program:

```
# run the program on a QVM
qc = get_qc('9q-square-qvm')
result = qc.run_and_measure(p, trials=10)
print(result[0])
print(result[1])
```

Compare the two arrays of measurement results. The results will be correlated between the qubits and random from shot to shot.

The qc is a simulated quantum computer. By specifying we want to .run\_and\_measure, we've told our QVM to run the program specified above, collapse the state with a measurement, and return the results to us. trials refers to the number of times we run the whole program.

The call to run\_and\_measure will make a request to the two servers we started up in the previous section: first, to the quilc server instance to compile the Quil program into native Quil, and then to the qvm server instance to simulate and return measurement results of the program 10 times. If you open up the terminal windows where your servers are running, you should see output printed to the console regarding the requests you just made.

In the following sections, we'll cover gates, program construction & execution, and go into detail about our Quantum Virtual Machine, our QPUs, noise models and more. If you've used pyQuil before, continue on to our *Forest 2.0: Migration Guide*. Once you're set with that, jump to *Programs and Gates* to continue.

# 1.2 Forest 2.0: Migration Guide

The goals of this guide are to cover changes to the Forest SDK (containing pyquil 2.0, new Quil, Quil Compiler, and QVM), and to go through an example of migrating a VQE program from Forest 1.3 (pyQuil 1.9, Quil 1.0) to be able to run on the new Forest SDK.

**Note:** For installation & setup, follow the download instructions in the section *Installation and Getting Started* at the top of the page.

# 1.2.1 What's changed

With the new Forest SDK, users will be able to run pyQuil programs on a downloadable QVM and Quil Compiler! In the following section, we'll cover the main changes to pyQuil, Quil, the Quil Compiler, and the QVM.

# 1.2.2 Overview of Updates to Quil and pyQuil

The primary differences in the programming language Quil 1.0 (as appearing in pyQuil 1.3) and Quil 2 (as appearing in 2.0) amount to an enhanced memory model. Whereas the classical memory model in Quil 1.0 amounted to an flat bit array of indefinite size, the memory model in Quil 2 is segmented into typed, sized, named regions.

In terms of compatibility with Quil 1.0, this primarily changes how MEASURE instructions are formulated, since their classical address targets must be modified to fit the new framework. In terms of new functionality, this allows angle values to be read in from classical memory.

Quil 2 also introduces easier ways to manipulate gates by using gate modifiers. Two gate modifiers are supported currently, *DAGGER* and *CONTROLLED*.

DAGGER can be written before a gate to refer to its inverse. For instance

DAGGER RX(pi/3) 0

would have the same effect as

RX(-pi/3) 0

DAGGER can be applied to any gate, but also circuits defined with DEFCIRCUIT. This allows for easy reversal of unitary circuits:

```
DEFCIRCUIT BELL:
    H 0
    CNOT 0 1
# construct a Bell state
BELL
# disentangle, bringing us back to identity
DAGGER BELL
```

### 1.2.3 Parametric programs

The main benefit for users of declared memory regions in Quil is that angle values for parametric gates can be loaded at execution time on the QPU. Consider the following simple QAOA instance:

```
DECLARE ro BIT[2]
DECLARE beta REAL
DECLARE gamma REAL
H 0
RZ(beta) 0
H 1
RZ(beta) 1
H 1
CNOT 0 1
RZ(gamma) 1
CNOT 0 1
MEASURE 0 ro[0]
MEASURE 1 ro[1]
```

To generate a "landscape" plot as beta and gamma range, it was previously required to generate a different program for each possible pair of values, substitute that pair in, send it to the compiler, and send the resulting compiled program to the QPU for execution (and hence generate the expectation values). With Quil 2, this exact program can be sent to the compiler, which returns a nativized Quil program that still has parametric gates with parameters referencing the classical memory regions beta and gamma. This program can then be loaded onto the QPU for repeated execution with different values of beta and gamma, without recompilation in between.

# 1.2.4 Details of updates to Quil

Classical memory regions must be explicitly requested and named by a Quil program using DECLARE directive. A generic DECLARE directive has the following syntax:

```
DECLARE region-name type([count])? (SHARING parent-region-name (OFFSET
(offset-count offset-type)+))?
```

The non-keyword items have the following allowable values:

- region-name: any non-keyword formal name.
- type: one of REAL, BIT, OCTET, or INTEGER
- parent-region-name: any non-keyword formal name previously used as region-name in a different DECLARE statement.
- offset-count: a nonnegative integer.
- offset-type: the same allowable values as type.

Here are some examples:

```
DECLARE beta REAL[32]
DECLARE ro BIT[128]
DECLARE beta-bits BIT[1436] SHARING beta
DECLARE fourth-bit-in-beta1 BIT SHARING beta OFFSET 1 REAL 4 BIT
```

In order, the intention of these DECLARE statements is:

- Allocate an array called beta of length 32, each entry of which is a REAL number.
- Allocate an array called ro of length 128, each entry of which is a BIT.
- Name an array called beta-bits, which is an overlay onto the existing array beta, so that the bit representations of elements of beta can be directly examined and manipulated.
- Name a single BIT called fourth-bit-in-beta1 which overlays the fourth bit of the bit representation of the REAL value beta[1].

# 1.2.5 Backwards compatibility

Quil 1.0 is not compatible with Quil 2 in the following ways:

- The unnamed memory references [n] and [n-m] have no direct equivalent in Quil 2 and must be replaced by named memory references. (This primarily affects MEASURE instructions.)
- The classical memory manipulation instructions have been modified: the operands of AND have been reversed (so that in Quil 2, the left operand is the target address) and OR has been replaced by IOR and its operands reversed (so that, again, in Quil 2 the left operand is the target address).

In all other instances, Quil 1.0 will operate identically with Quil 2.

When confronted with program text conforming to Quil 1.0, pyQuil 2.0 will automatically rewrite MEASURE q [n] to MEASURE q ro[n] and insert a DECLARE statement which allocates a BIT-array of the appropriate size named ro.

# 1.2.6 Details of pyQuil and Forest updates

**Updates to Forest** 

- In Forest 1.3, job submission to the QPU was done from your workstation and the ability was gated by on user ID. In Forest 2.0, job submission to the QPU must be done from your remote virtual machine, called a QMI (*Quantum Machine Image*).
- In Forest 1.3, user data persisted indefinitely in cloud storage and could be accessed using the assigned job ID. In Forest 2.0, user data is stored only transiently, and it is the user's responsibility to handle long-term data storage on their QMI.

### Updates to pyQuil

- In pyQuil 1.9, API calls were organized by endpoint (e.g., all simulation calls were passed to a QVMConnection object). In pyQuil 2.0, API calls are organized by type (e.g., run calls are sent to a QuantumComputer but wavefunction calls are sent to a WavefunctionSimulator).
- In pyQuil 1.9, quantum program evaluation was asynchronous on the QPU and a mix of synchronuous or asynchronous on the QVM. In pyQuil 2.0, all quantum program evaluation is synchronous.
- In pyQuil 1.9, each quantum program execution call started from scratch. In pyQuil 2.0, compiled program objects can be reused.

# 1.2.7 Backwards compatibility and migration

PyQuil 2.0 is not backwards compatible with pyQuil 1.9. However, the new API objects available in pyQuil 2.0 have compatibility methods that make migration to pyQuil 2.0 easier.

**Note:** Users writing new programs from scratch are encouraged to use the bare pyQuil 2.0 programming model over the compatibility methods. It is not possible to use the fanciest new features of Forest 2.0 (e.g., parametric execution of parametric programs) from within the compatibility model.

Whereas pyQuil 1.9 organized API calls around "connection objects" (viz., CompilerConnection, QPUConnection, and QVMConnection), pyQuil 2.0 organizes API calls around function, so that QVM- and QPU-based objects can be more easily swapped. These API objects fall into two groups:

- QuantumComputer: This wrapper object houses the typical ingredients for execution of a hybrid classicalquantum algorithm: an interface to a compiler, an interface to a quantum computational device, and some optional wrapper routines. QuantumComputer objects themselves can be manually initialized with these ingredients, or they can be requested by name from the Forest 2.0 service, which will populate these subfields with the appropriate objects for execution on a particular quantum device, real or simulated.
- AbstractCompiler: An interface to a compiler service. Compilers are responsible for two tasks: converting arbitrary Quil to "native" (or "device-specific") Quil, and converting native Quil to control system binaries.
- QAM: An interface to a quantum computational device. This can be populated by a connection to an actual QPU, or it can be populated by a connection to a QVM (**Quantum Virtual Machine**).
- Wrapper routines: Execution of programs in pyQuil 1.9 was typically done with a single API call (e.g., . run()). QuantumComputer exposes a near-identical interface for single runs of quantum programs, which wraps and hides the more low-level pyQuil 2.0 infrastructure.
- WavefunctionSimulator: This wrapper object houses the typical ingredients used for the debug process of wavefunction inspection. This is inherently **not** a procedure natively available on a quantum computational device, and so this wrapper either calls out to a QVM or functions as a repeated sampling wrapper from a physical quantum computational device.

### Example: Computing the bond energy of molecular hydrogen, pyQuil 1.9 vs 2.0

By way of example, let's consider the following pyQuil 1.9 program, which computes the natural bond distance in molecular hydrogen using a VQE-type algorithm:

```
from pyquil.api import OVMConnection
from pyquil.quil import Program
def setup_forest_objects():
   qvm = QVMConnection()
   return gvm
def build_wf_ansatz_prep(theta):
  program = Program(f"""
# set up initial state
Χ Ο
X 1
# build the exponentiated operator
RX(pi/2) 0
Н 1
Н 2
н 3
CNOT 0 1
CNOT 1 2
CNOT 2 3
RZ({theta}) 3
CNOT 2 3
CNOT 1 2
CNOT 0 1
RX(-pi/2) 0
Н 1
Н 2
Н 3
# measure out the results
MEASURE 0 [0]
MEASURE 1 [1]
MEASURE 2 [2]
MEASURE 3 [3]""")
   return program
# some constants
bond_step, bond_min, bond_max = 0.05, 0, 200
angle_step, angle_min, angle_max = 0.1, 0, 63
convolution_coefficients = [0.1698845197777728, 0.16988451977777283, -0.
↔2188630663199042,
                            -0.2188630663199042]
shots = 1000
# set up the Forest object
qvm = setup_forest_objects()
```

(continues on next page)

(continued from previous page)

```
# get all the unweighted expectations for all the sample wavefunctions
occupations = list(range(angle_min, angle_max))
indices = list(range(4))
for offset in occupations:
    # set up the Program object, each time we have a new parameter
   program = build_wf_ansatz_prep(angle_min + offset * angle_step)
   bitstrings = qvm.run(program, indices, trials=shots)
   totals = [0, 0, 0, 0]
   for bitstring in bitstrings:
       for index in indices:
           totals[index] += bitstring[index]
   occupations[offset] = [t / shots for t in totals]
# compute minimum energy as a function of bond length
min_energies = list(range(bond_min, bond_max))
for bond_length in min_energies:
    energies = []
    for offset in range(angle_min, angle_max):
        energy = 0
        for j in range(4):
            energy += occupations[offset][j] * convolution_coefficients[j]
        energies.append(energy)
   min_energies[bond_length] = min(energies)
min_index = min_energies.index(min(min_energies))
min_energy, relaxed_length = min_energies[min_index], min_index * bond_step
```

In order to port this code to pyQuil 2.0, we need change only one thing: the part referencing QVMConnection should be replaced by an equivalent part referencing a QuantumComputer connected to a QVM. Specifically, the following snippet

```
from pyquil.api import QVMConnection
def setup_forest_objects():
    qvm = QVMConnection()
    return qvm
```

can be changed to

```
from pyquil.api import get_qc
def setup_forest_objects():
    qc = get_qc("9q-square-qvm")
    return qc
```

and the references to qvm in the main body are changed to qc instead. Since the QuantumComputer object also exposes a run routine and pyQuil itself automatically rewrites 1.9-style MEASURE instructions into 2.0-style instructions, this is all we need to do.

If we are willing to be more intrusive, we can also take advantage of pyQuil 2.0's classical memory and parametric programs. The first piece to change is the Quil program itself: we remove the argument theta from the Python function build\_wf\_ansatz\_prep, with the intention of letting the QPU fill it in later. In turn, we modify the Quil program itself to have a REAL memory parameter named theta. We also declare a few BITs for our MEASURE instructions to target.

```
def build_wf_ansatz_prep():
   program = Program("""
# set up memory
DECLARE ro BIT[4]
DECLARE theta REAL
# set up initial state
X 0
X 1
# build the exponentiated operator
RX(pi/2) 0
H 1
Н 2
н З
CNOT 0 1
CNOT 1 2
CNOT 2 3
RZ(theta) 3
CNOT 2 3
CNOT 1 2
CNOT 0 1
RX(-pi/2) 0
H 1
Н 2
н З
# measure out the results
MEASURE 0 ro[0]
MEASURE 1 ro[1]
MEASURE 2 ro[2]
MEASURE 3 ro[3]""")
   return program
```

Next, we modify the execution loop. Rather than reformulating the *Program* object each time, we build and compile it once, then use the .load() method to transfer the parametric program to the (simulated) quantum device. We then set only the angle value within the inner loop, and we change to using .run() and .wait() methods to manage control between us and the quantum device.

More specifically, the old execution loop

```
# get all the unweighted expectations for all the sample wavefunctions
occupations = list(range(angle_min, angle_max))
indices = list(range(4))
for offset in occupations:
    # set up the Program object, each time we have a new parameter
    program = build_wf_ansatz_prep(angle_min + offset * angle_step)
    bitstrings = qvm.run(program, indices, trials=shots)
    totals = [0, 0, 0, 0]
    for bitstring in bitstrings:
        for index in indices:
            totals[index] += bitstring[index]
        occupations[offset] = [t / shots for t in totals]
```

becomes

```
# set up the Program object, ONLY ONCE
program = build_wf_ansatz_prep()
program.wrap_in_numshots_loop(shots=shots)
nq_program = qc.compiler.quil_to_native_quil(program)
binary = qc.compiler.native_quil_to_executable(nq_program)
qc.gam.load(binary)
# get all the unweighted expectations for all the sample wavefunctions
occupations = list(range(angle_min, angle_max))
indices = list(range(4))
for offset in occupations:
   qc.qam.write_memory(region_name='theta', value=angle_min + offset * angle_step)
   qc.qam.run()
   qc.qam.wait()
   bitstrings = qc.qam.read_memory(region_name="ro")
   totals = [0, 0, 0, 0]
   for bitstring in bitstrings:
        for index in indices:
            totals[index] += bitstring[index]
   occupations[offset] = [t / shots for t in totals]
```

Overall, the resulting program looks like this:

```
from pyquil.api import get_gc
from pyquil.quil import Program
def setup_forest_objects():
   qc = get_qc("9q-square-qvm")
   return qc
def build_wf_ansatz_prep():
   program = Program("""
# set up memory
DECLARE ro BIT[4]
DECLARE theta REAL
# set up initial state
X 0
X 1
# build the exponentiated operator
RX(pi/2) 0
H 1
Н 2
н З
CNOT 0 1
CNOT 1 2
CNOT 2 3
RZ(theta) 3
CNOT 2 3
CNOT 1 2
CNOT 0 1
```

(continues on next page)

(continued from previous page)

```
RX(-pi/2) 0
Н 1
Н 2
Н 3
# measure out the results
MEASURE 0 ro[0]
MEASURE 1 ro[1]
MEASURE 2 ro[2]
MEASURE 3 ro[3]""")
   return program
# some constants
bond_step, bond_min, bond_max = 0.05, 0, 200
angle_step, angle_min, angle_max = 0.1, 0, 63
convolution_coefficients = [0.169884519777728, 0.1698845197777283, -0.
↔2188630663199042,
                            -0.2188630663199042]
shots = 1000
# set up the Forest object
qc = setup_forest_objects()
# set up the Program object, ONLY ONCE
program = build_wf_ansatz_prep()
program.wrap_in_numshots_loop(shots=shots)
nq_program = qc.compiler.quil_to_native_quil(program)
binary = qc.compiler.native_quil_to_executable(nq_program)
qc.qam.load(binary)
# get all the unweighted expectations for all the sample wavefunctions
occupations = list(range(angle_min, angle_max))
indices = list(range(4))
for offset in occupations:
   qc.qam.write_memory(region_name='theta', value=angle_min + offset * angle_step)
   qc.qam.run()
   qc.qam.wait()
   bitstrings = qc.qam.read_memory(region_name="ro")
   totals = [0, 0, 0, 0]
   for bitstring in bitstrings:
        for index in indices:
            totals[index] += bitstring[index]
   occupations[offset] = [t / shots for t in totals]
# compute minimum energy as a function of bond length
min_energies = list(range(bond_min, bond_max))
for bond_length in min_energies:
   energies = []
    for offset in range(angle_min, angle_max):
        energy = 0
        for j in range(4):
            energy += occupations[offset][j] * convolution_coefficients[j]
        energies.append(energy)
   min_energies[bond_length] = min(energies)
```

(continues on next page)

(continued from previous page)

```
min_index = min_energies.index(min(min_energies))
min_energy, relaxed_length = min_energies[min_index], min_index * bond_step
```

### 1.2.8 Miscellanea

Quil promises that a BIT is 1 bit and that an OCTET is 8 bits. Quil does not promise, however, the size or layout of INTEGER or REAL. These are implementation-dependent.

On the QPU, INTEGER refers to an unsigned integer stored in a 48-bit wide little-endian word, and REAL refers to a 48-bit wide little-endian fixed point number of type <0.48>. In general, these datatypes are implementation-dependent. OCTET always refers to an 8-bit wide unsigned integer and is independent of implementation.

Memory regions are all "global": DECLARE directives cannot appear in the body of a DEFCIRCUIT.

On the QVM, INTEGER is a two's complement signed 64-bit integer. REAL is an IEEE-754 double-precision floatingpoint number.

### 1.2.9 Error reporting

Because the Forest 2.0 execution model is no longer asynchronous, our error reporting model has also changed. Rather than writing to technical support with a job ID, users will need to provide all pertinent details to how they produced an error.

PyQuil 2.0 makes this task easy with the function decorator <code>@pyquil\_protect</code>, found in the module <code>pyquil.</code> api. By decorating a failing function (or a function that has the potential to fail), any unhandled exceptions will cause an error log to be written to disk (at a user-specifiable location). For example, the nonsense code block

```
from pyquil.api import pyquil_protect
....
@pyquil_protect
def my_function():
    ...
    qc.qam.load(qc)
    ...
my_function()
```

causes the following error to be printed:

as well as the following log file to be written to disk at the indicated location:

```
"stack_trace": [
   {
     "name": "pyquil_protect_wrapper",
     "filename": "/Users/your_name/Documents/pyquil/pyquil/error_reporting.py",
      "line_number": 197,
     "locals": {
       "e": "TypeError('quil_binary argument must be a QVMExecutableResponse. This,
\rightarrowerror is typically triggered by
            forgetting to pass (nativized) Quil to native_quil_to_executable or by...
\hookrightarrowusing a compiler meant to be used
            for jobs bound for a QPU.', )",
        "old_filename": "'pyquil_error.log'",
        "kwargs": "{}",
        "args": "()",
        "log_filename": "'pyquil_error.log'",
       "func": "<function my_function at 0x106dc4510>"
     }
   },
   {
      "name": "my_function",
     "filename": "<stdin>",
     "line_number": 10,
     "locals": {
       "offset": "0",
       "occupations": "[0, 1, 2, 3, 4, 5, 6, 7, 8, 9, 10, 11, 12, 13, 14, 15, 16, 17,
→ 18, 19, 20, 21, 22, 23, 24,
            25, 26, 27, 28, 29, 30, 31, 32, 33, 34, 35, 36, 37, 38, 39, 40, 41, 42,...
→43, 44, 45, 46, 47, 48, 49, 50,
           51, 52, 53, 54, 55, 56, 57, 58, 59, 60, 61, 62]"
     }
   },
   {
     "name": "wrapper",
     "filename": "/Users/your_name/Documents/pyquil/pyquil/error_reporting.py",
      "line_number": 228,
      "locals": {
        "pre_entry": "CallLogValue(timestamp_in=datetime.datetime(2018, 9, 11, 18, 40,
\leftrightarrow 19, 65538),
            timestamp_out=None, return_value=None)",
        "key": "run('<pyquil.api._qvm.QVM object at 0x1027e3940>', )",
        "kwargs": "{}",
        "args": "(<pyquil.api._qvm.QVM object at 0x1027e3940>,)",
        "func": "<function QVM.run at 0x106db4e18>"
     }
   },
   {
      "name": "run",
     "filename": "/Users/your_name/Documents/pyquil/pyquil/api/_qvm.py",
      "line_number": 376,
      "locals": {
       "self": "<pyquil.api._qvm.QVM object at 0x1027e3940>",
       "__class__": "<class 'pyquil.api._qvm.QVM'>"
     }
   }
 ],
 "timestamp": "2018-09-11T18:40:19.253286",
```

(continues on next page)

(continued from previous page)

```
"call_log": {
    "__init__('<pyquil.api._qvm.QVM object at 0x1027e3940>', '<pyquil.api._base_
→connection.ForestConnection object at
       0x1027e3588>', )": {
     "timestamp_in": "2018-09-11T18:40:18.967750",
     "timestamp_out": "2018-09-11T18:40:18.968170",
     "return_value": "None"
   },
   "run('<pyquil.api._qvm.QVM object at 0x1027e3940>', )": {
     "timestamp_in": "2018-09-11T18:40:19.065538",
     "timestamp_out": null,
      "return_value": null
   }
 },
 "exception": "TypeError('quil_binary argument must be a QVMExecutableResponse. This,
↔error is typically triggered
   by forgetting to pass (nativized) Quil to native_quil_to_executable or by using a_
→compiler meant to be used for
   jobs bound for a QPU.', )",
  "system_info": {
   "python_version": "3.6.3 (default, Jan 25 2018, 13:55:02) \n[GCC 4.2.1 Compatible.
→Apple LLVM 9.0.0
       (clang-900.0.39.2)]",
   "pyquil_version": "2.0.0-internal.1"
 }
}
```

Please attach such a logfile to any request for support.

### **1.2.10 Parametric Programs**

In PyQuil 1.x, there was an object named ParametricProgram:

This object has been removed from PyQuil 2. Please consider simply using a Python function for the above functionality:

par\_p = rotator

Or using declared classical memory:

```
p = Program()
angle = p.declare('angle', 'REAL')
p += RX(angle, 0)
```

# **1.3 Programs and Gates**

**Note:** If you're running locally, remember set up the QVM and quilc in server mode before trying to use them: *Setting Up Server Mode for PyQuil*.

### 1.3.1 Introduction

Quantum programs are written in Forest using the *Program* object. This *Program* abstraction will help us compose Quil programs.

from pyquil import Program

Programs are constructed by adding quantum gates to it, which are defined in the gates module. We can import all standard gates with the following:

from pyquil.gates import \*

Let's instantiate a Program and add an operation to it. We will act an X gate on qubit 0.

```
p = Program()
p += X(0)
```

All qubits begin in the ground state. This means that if we measure a qubit without applying operations on it, we expect to receive a 0 result. The  $\times$  gate will rotate qubit 0 from the ground state to the excited state, so a measurement immediately after should return a 1 result. More details about gate operations are explained in *Introduction to Quantum Computing*.

We can print our pyQuil program (print (p)) to see the equivalent Quil representation:

X 0

This isn't going to be very useful to us without measurements. In pyQuil 2.0, we have to DECLARE a memory space to read measurement results, which we call "readout results" and abbreviate as ro. With measurement, our whole program looks like this:

```
from pyquil import Program
from pyquil.gates import *
p = Program()
ro = p.declare('ro', 'BIT', 1)
p += X(0)
p += MEASURE(0, ro[0])
print(p)
```

```
DECLARE ro BIT[1]
X 0
MEASURE 0 ro[0]
```

We've instantiated a program, declared a memory space named ro with one single bit of memory, applied an X gate on qubit 0, and finally measured qubit 0 into the zeroth index of the memory space named ro.

Awesome! That's all we need to get results back. Now we can actually see what happens if we run this program on the Quantum Virtual Machine (QVM). We just have to add a few lines to do this.

```
from pyquil import get_qc
....
qc = get_qc('lq-qvm')  # You can make any 'nq-qvm' this way for any reasonable 'n'
executable = qc.compile(p)
result = qc.run(executable)
print(result)
```

Congratulations! You just ran your program on the QVM. The returned value should be:

[[1]]

For more information on what the above result means, and on executing quantum programs on the QVM in general, see *The Quantum Computer*. The remainder of this section of the docs will be dedicated to constructing programs in detail, an essential part of becoming fluent in quantum programming.

# 1.3.2 The Standard Gate Set

The following gates methods come standard with Quil and gates.py:

- Pauli gates I, X, Y, Z
- Hadamard gate: H
- Phase gates: PHASE (theta), S, T
- Controlled phase gates: CZ, CPHASE00(alpha), CPHASE01(alpha), CPHASE10(alpha), CPHASE(alpha)
- Cartesian rotation gates: RX (theta), RY (theta), RZ (theta)
- Controlled X gates: CNOT, CCNOT
- Swap gates: SWAP, CSWAP, ISWAP, PSWAP (alpha)

The parameterized gates take a real or complex floating point number as an argument.

# 1.3.3 Declaring Memory

Classical memory regions must be explicitly requested and named by a Quil program using the DECLARE directive. Details about the Quil directive can be found in *Details of updates to Quil*.

In pyQuil, we declare memory with the .declare method on a Program. Let's inspect the function signature

and break down each argument:

- name is any name you want to give this memory region.
- memory\_type is one of 'REAL', 'BIT', 'OCTET', or 'INTEGER' (given as a string). Only BIT and OCTET always have a determined size, which is 1 bit and 8 bits respectively.
- memory\_size is the number of elements of that type to reserve.

• shared\_region and offsets allow you to alias memory regions. For example, you might want to name the third bit in your readout array as q3\_ro. SHARING is currently disallowed for our QPUs, so we won't focus on this here.

Now we can get into an example.

```
from pyquil import Program
p = Program()
ro = p.declare('ro', 'BIT', 16)
theta = p.declare('theta', 'REAL')
```

Warning: .declare cannot be chained, since it doesn't return a modified Program object.

Notice that the .declare method returns a reference to the memory we've just declared. We will need this reference to make use of these memory spaces again. Let's see how the Quil is looking so far:

```
DECLARE ro BIT[16]
DECLARE theta REAL[1]
```

That's all we have to do to declare the memory. Continue to the next section on *Measurement* to learn more about using ro to store measured readout results. Check out *Parametric Compilation* to see how you might use theta to compile gate parameters dynamically.

### 1.3.4 Measurement

There are several ways you can handle measurements in your program. We will start with the simplest method – letting the QuantumComputer abstraction do it for us.

```
from pyquil import Program, get_qc
from pyquil.gates import H, CNOT

# Get our QuantumComputer instance, with a Quantum Virutal Machine (QVM) backend
qc = get_qc("8q-qvm")

# Construct a simple Bell State
p = Program(H(0), CNOT(0, 1))
results = qc.run_and_measure(p, trials=10)
print(results)

{(0: array([1, 1, 0, 1, 0, 0, 1, 1, 0, 1]),
1: array([1, 1, 0, 1, 0, 0, 0, 0, 0, 0]),
```

3: array([0, 0, 0, 0, 0, 0, 0, 0, 0, 0, 0]), 4: array([0, 0, 0, 0, 0, 0, 0, 0, 0, 0]), 5: array([0, 0, 0, 0, 0, 0, 0, 0, 0, 0]), 6: array([0, 0, 0, 0, 0, 0, 0, 0, 0, 0]), 7: array([0, 0, 0, 0, 0, 0, 0, 0, 0])}

The method .run\_and\_measure will handle declaring memory for readout results, adding MEASURE instructions for each qubit in the QVM, telling the QVM how many trials to run, running and returning the measurement results.

You might sometimes want finer grained control. In this case, we're probably only interested in the results on qubits 0 and 1, but .run\_and\_measure returns the results for all eight qubits in the QVM. We can change our program to

be more particular about what we want.

```
from pyquil import Program
from pyquil.gates import *

p = Program()
ro = p.declare('ro', 'BIT', 2)
p += H(0)
p += CNOT(0, 1)
p += MEASURE(0, ro[0])
p += MEASURE(1, ro[1])
```

In the last two lines, we've added our MEASURE instructions, saying that we want to store the result of qubit 0 into the 0th bit of ro, and the result of qubit 1 into the 1st bit of ro. The following snippet could be a useful way to measure many qubits, in particular, on a lattice that doesn't start at qubit 0 (although you can use the compiler to *re-index* your qubits):

```
qubits = [5, 6, 7]
# ...
for i, q in enumerate(qubits):
    p += MEASURE(q, ro[i])
```

Note: The QPU can only handle MEASURE final programs. You can't operate gates after measurements.

### Specifying the number of trials

Quantum computing is inherently probabilistic. We often have to repeat the same experiment many times to get the results we need. Sometimes we expect the results to all be the same, such as when we apply no gates, or only an X gate. When we prepare a superposition state, we expect probabilistic outcomes, such as a 50% probability measuring 0 or 1.

The number of *shots* (also called *trials*) is the number of times to execute a program at once. This determines the length of the results that are returned.

As we saw above, the .run\_and\_measure method of the QuantumComputer object can handle multiple executions of a program. If you would like more explicit control for representing multi-shot execution, another way to do this is with .wrap\_in\_numshots\_loop. This puts the number of shots to be run in the representation of the program itself, as opposed to in the arguments list of the execution method itself. Below, we specify that our program should be executed 1000 times.

```
p = Program()
... # build up your program here...
p.wrap_in_numshots_loop(1000)
```

#### Note: Did You Know?

The word "shot" comes from experimental physics where an experiment is performed many times, and each result is called a shot.

# 1.3.5 Parametric Compilation

Modern quantum algorithms are often parametric, following a hybrid model. In this hybrid model, the program ansatz (template of gates) is fixed, and iteratively updated with new parameters. These new parameters are often determined by an update given by a classical optimizer. Depending on the complexity of the algorithm, problem of interest, and capabilities of the classical optimizer, this loop may need to run many times. In order to efficiently operate within this hybrid model, parametric compilation can be used.

Parametric compilation allows one to compile the program ansatz just once. Making use of declared memory regions, we can load values to the parametric gates at execution time, after compilation. Taking the compiler out of the execution loop for programs like this offers a huge performance improvement compared to compiling the program each time a parameter update is required. (Some more details about this and an example are found :ref:here cparametric.

The first step is to build our parametric program, which functions like a template for all the precise programs we will run. Below we create a simple example program to illustrate, which puts the qubit onto the equator of the Bloch Sphere and then rotates it around the Z axis for some variable angle theta before applying another X pulse and measuring.

```
import numpy as np
```

```
from pyquil import Program
from pyquil.gates import RX, RZ, MEASURE
qubit = 0
p = Program()
ro = p.declare("ro", "BIT", 1)
theta_ref = p.declare("theta", "REAL")
p += RX(np.pi / 2, qubit)
p += RZ(theta, qubit)
p += RX(-np.pi / 2, qubit)
p += MEASURE(qubit, ro[0])
```

**Note:** The example program, although simple, is actually more than just a toy example. It is similar to an experiment which measures the qubit frequency.

Notice how theta hasn't been specified yet. The next steps will have to involve a QuantumComputer or a compiler implementation. For simplicity, we will demonstrate with a QuantumComputer instance.

```
from pyquil import get_qc
# Get a Quantum Virtual Machine to simulate execution
qc = get_qc("1q-qvm")
executable = qc.compile(p)
```

We are able to compile our program, even with theta still not specified. Now we want to run our program with theta filled in for, say, 200 values between 0 and  $2\pi$ . We demonstrate this below.

```
# Load the executable onto the QVM.
# QAM is a quantum abstract machine, which can be a QVM or a QPU
qc.qam.load(executable)
# Somewhere to store each list of results
parametric_measurements = []
```

(continues on next page)

(continued from previous page)

```
for theta in np.linspace(0, 2 * np.pi, 200):
    # Write the value we want to execute with
    qc.qam.write_memory(region_name='theta', value=theta)
    # Get the results of the run
    bitstrings = qc.qam.run().wait().read_memory(region_name='ro')
    # Store our results
    parameteric_measurements.append(bitstrings)
```

### 1.3.6 Gate Modifiers

Gate applications in Quil can be preceded by a *gate modifier*. There are two supported modifiers: DAGGER and CONTROLLED. The DAGGER modifier represents the dagger of the gate. For instance,

```
DAGGER RX(pi/3) 0
```

would have an equivalent effect to RX(-pi/3) 0.

The CONTROLLED modifier takes a gate and makes it a controlled gate. For instance, one could write the Toffoli gate in any of the three following ways:

```
CCNOT 0 1 2
CONTROLLED CNOT 0 1 2
CONTROLLED CONTROLLED X 0 1 2
```

**Note:** The letter C in the gate name has no semantic significance in Quil. To make a controlled Y gate, one *cannot* write CY, but rather one has to write CONTROLLED Y.

# 1.3.7 Defining New Gates

New gates can be easily added inline to Quil programs. All you need is a matrix representation of the gate. For example, below we define a  $\sqrt{X}$  gate.

```
DEFGATE SQRT-X:
0.5+0.5i, 0.5-0.5i
0.5-0.5i, 0.5+0.5i
SQRT-X 0
```

Below we show how we can define  $X_0 \otimes \sqrt{X_1}$  as a single gate.

Now we can use this gate in the same way that we used SQRT\_X, but we will pass it two arguments rather than one, since it operates on two qubits.

```
x_sqrt_x_definition = DefGate("X-SQRT-X", x_sqrt_x)
X_SQRT_X = x_sqrt_x_definition.get_constructor()
# Then we can use the new gate
p = Program(x_sqrt_x_definition, X_SQRT_X(0, 1))
```

**Tip:** To inspect the wavefunction that will result from applying your new gate, you can use the *Wavefunction Simulator* (e.g. print (WavefunctionSimulator().wavefunction(p))).

### **1.3.8 Defining Parametric Gates**

Let's say we want to have a controlled RX gate. Since RX is a parametric gate, we need a slightly different way of defining it than in the previous section.

```
from pyquil import Program, WavefunctionSimulator
from pyquil.parameters import Parameter, quil_sin, quil_cos
from pyquil.quilbase import DefGate
import numpy as np
# Define the new gate from a matrix
theta = Parameter('theta')
crx = np.array([
   [1, 0, 0, 0],
    [0, 1, 0, 0],
    [0, 0, quil_cos(theta / 2), -1j * quil_sin(theta / 2)],
    [0, 0, -1j * quil_sin(theta / 2), quil_cos(theta / 2)]
])
gate_definition = DefGate('CRX', crx, [theta])
CRX = gate_definition.get_constructor()
# Create our program and use the new parametric gate
p = Program()
p += gate_definition
p += H(0)
p += CRX(np.pi/2)(0, 1)
```

quil\_sin and quil\_cos work as the regular sines and cosines, but they support the parametrization. Parametrized functions you can use with pyQuil are: quil\_sin, quil\_cos, quil\_sqrt, quil\_exp, and quil\_cis.

**Tip:** To inspect the wavefunction that will result from applying your new gate, you can use the *Wavefunction Simulator* (e.g. print (WavefunctionSimulator().wavefunction(p))).

### 1.3.9 Pragmas

PRAGMA directives give users more control over how Quil programs are processed or simulated but generally do not change the semantics of the Quil program itself. As a general rule of thumb, deleting all PRAGMA directives in a Quil program should leave a valid and semantically equivalent program.

In pyQuil, PRAGMA directives play many roles, such as controlling the behavior of gates in noisy simulations, or commanding the Quil compiler to perform actions in a certain way. Here, we will cover the basics of two very common use cases for including a PRAGMA in your program: qubit rewiring and delays. For a more comprehensive review of what pragmas are and what the compiler supports, check out *The Quil Compiler*. For more information about PRAGMA in Quil, see A Practical Quantum ISA, and Simulating Quantum Processor Errors.

### Specifying A Qubit Rewiring Scheme

Qubit rewiring is one of the most powerful features of the Quil compiler. We are able to write Quil programs which are agnostic to the topology of the chip, and the compiler will intelligently relabel our qubits to give better performance.

When we intend to run a program on the QPU, sometimes we write programs which use specific qubits targeting a specific device topology, perhaps to achieve a high-performance program. Other times, we write programs that are agnostic to the underlying topology, thereby making the programs more portable. Qubit rewiring accommodates both use cases in an automatic way.

Consider the following program.

```
from pyquil import Program
from pyquil.gates import *
p = Program(X(3))
```

We've tested this on the QVM, and we've reserved a lattice on the QPU which has qubits 4, 5, and 6, but not qubit 3. Rather than rewrite our program for each reservation, we modify our program to tell the compiler to do this for us.

```
from pyquil.quil import Pragma
p = Program(Pragma('INITIAL_REWIRING', ['"GREEDY"']))
p += X(3)
```

Now, when we pass our program through the compiler (such as with QuantumComputer.compile()) we will get native Quil with the qubit reindexed to one of 4, 5, or 6. If qubit 3 is available, and we don't want that pulse to be applied to any other qubit, we would instead use Pragma ('INITIAL\_REWIRING', ['"NAIVE"']]. Detailed information about the available options is *here*.

**Note:** In general, we assume that the qubits you're supplying as input are also the ones which you prefer to operate on, and so NAIVE rewiring is the default.

### Asking for a Delay

At times, we may want to add a delay in our program. Usually this is associated with qubit characterization. Delays are not regular gate operations, and they do not affect the abstract semantics of the Quil program, so they're implemented with a PRAGMA directive.

```
# ...
# qubit index and time in seconds must be defined and provided
p += Pragma('DELAY', [qubit], str(time))
```

**Warning:** Keep in mind, the program duration is currently capped at 15 seconds, and the length of the program is multiplied by the number of shots. If you have a 1000 shot program, where each shot contains a 100ms delay, you won't be able to execute it.

### 1.3.10 Ways to Construct Programs

PyQuil supports a variety of methods for constructing programs however you prefer. Multiple instructions can be applied at once, and programs can be added together. PyQuil can also produce a Program by interpreting raw Quil text. You can still use the more pyQuil 1.X style of using the .inst method to add instruction gates. Thus, the following are all valid programs:

```
# Preferred method
p = Program()
p += X(0)
p += Y(1)
print(p)
# Multiple instructions in declaration
print(Program(X(0), Y(1)))
# A composition of two programs
print(Program(X(0)) + Program(Y(1)))
# Raw Quil with newlines
print(Program("X 0\nY 1"))
# Raw Quil comma separated
print(Program("X 0", "Y 1"))
# Chained inst; less preferred
print(Program().inst(X(0)).inst(Y(1)))
```

All of the above methods will produce the same output:

X 0 Y 1

The pyquil.parser submodule provides a front-end to other similar parser functionality.

### **Fixing a Mistaken Instruction**

If an instruction was appended to a program incorrectly, you can pop it off.

```
p = Program(X(0), Y(1))
print(p)
print("We can fix by popping:")
p.pop()
print(p)
```

```
X 0
Y 1
We can fix by popping:
X 0
```

# 1.3.11 QPU-allowable Quil

Apart from DECLARE and PRAGMA directives, a program must break into the following three regions, each optional:

- 1. A RESET command.
- 2. A sequence of quantum gate applications.
- 3. A sequence of MEASURE commands.

The only memory that is writeable is the region named ro, and only through MEASURE instructions. All other memory is read-only.

The keyword SHARING is disallowed.

Compilation is unavailable for invocations of DEFGATEs with parameters read from classical memory.

# **1.4 The Quantum Computer**

# 1.4.1 The Quantum Virtual Machine (QVM)

The Rigetti Quantum Virtual Machine is an implementation of the Quantum Abstract Machine from *A Practical Quantum Instruction Set Architecture*.<sup>1</sup> It is implemented in ANSI Common LISP and executes programs specified in the Quantum Instruction Language (Quil).

Quil is an opinionated quantum instruction language: its basic belief is that in the near term quantum computers will operate as coprocessors, working in concert with traditional CPUs. This means that Quil is designed to execute on a Quantum Abstract Machine that has a shared classical/quantum architecture at its core.

The QVM is a wavefunction simulation of unitary evolution with classical control flow and shared quantum classical memory.

### Using the QVM

After *downloading the SDK*, the QVM is available on your local machine. You can initialize a local QVM server by typing qvm -S into your terminal. You should see the following message.

<sup>&</sup>lt;sup>1</sup> https://arxiv.org/abs/1608.03355

For a detailed description of how to use the qvm from the command line, see The QVM manual page.

Once the QVM is serving requests, we can run the following pyQuil program to get a QuantumComputer object which will use the QVM.

```
from pyquil import get_qc, Program
from pyquil.gates import *
qc = get_qc('9q-square-qvm')
```

One executes quantum programs on the QVM using the .run (...) method, intended to closely mirror how one will execute programs on a real QPU. We also offer a Wavefunction Simulator (formerly a part of the QVM object), which allows users to contruct and inspect wavefunctions of quantum programs. Learn more about the Wavefunction Simulator *here*. For information on constructing quantum programs, please refer back to *Programs and Gates*.

### The .run(...) method

The .run(...) method takes in a compiled program. You are responsible for compiling your program before running it. Remember to also start up a quilc compiler server, too, with quilc -S.

```
p = Program()
ro = p.declare('ro', 'BIT', 1)
p += X(0)
p += MEASURE(0, ro[0])
p += MEASURE(1, ro[1])
p.wrap_in_numshots_loop(5)
executable = qc.compile(p)
results = qvm.run(executable)
print(results)
```

The results returned are a list of lists of integers. In the above case, that's

[[1, 0], [1, 0], [1, 0], [1, 0], [1, 0]]

Let's unpack this. The *outer* list is an enumeration over the trials; the argument given to wrap\_in\_numshots\_loop will match the length of results.

The *inner* list, on the other hand, is an enumeration over the results stored in the memory region named ro, which we use as our readout register. We see that the result of this program is that the memory region ro[0] now stores the state of qubit 0, which should be 1 after an X-gate. See *Declaring Memory* and *Measurement* for more details about declaring and accessing classical memory regions.

### Simulating the QPU using the QVM

The QVM is a powerful tool for testing quantum programs before executing them on the QPU.

qc = get\_qc("QuantumComputerName")
qc = get\_qc("QuantumComputerName-qvm")

By simply providing -qvm in the device name, all programs executed on this QVM will, have the same topology as the named QPU. To learn how to add noise models to your virtual QuantumComputer instance, check out *Noise and Quantum Computation*.

### 1.4.2 The Quantum Processing Unit

*Coming soon*: Detailed information about how to use *get\_qc()* to target a QPU.

# **1.5 The Wavefunction Simulator**

Formerly a part of the QVM object in pyQuil, the Wavefunction Simulator allows you to directly inspect the wavefunction of a quantum state prepared by your program. Because of the probabilistic nature of quantum information, the programs you'll be running on the QPU can give a distribution of outputs. When running on the QPU or QVM, you would aggregate results (anywhere from tens of trials to 100k+!) that you can sample to get back a distribution.

With the Wavefunction Simulator, you can look at the distribution without having to collect samples from your program. This can save a lot of time for small programs. Let's walk through a basic example of using WavefunctionSimulator:

```
from pyquil import Program
from pyquil.gates import *
from pyquil.api import WavefunctionSimulator
wf_sim = WavefunctionSimulator()
coin_flip = Program((H(0))
wf_sim.wavefunction(coin_flip)
```

<pyquil.wavefunction.Wavefunction at 0x1088a2c10>

The return value is a Wavefunction object that stores the amplitudes of the quantum state. We can print this object

```
coin_flip = Program(H(0))
wavefunction = wf_sim.wavefunction(coin_flip)
print(wavefunction)
```

(0.7071067812+0j) | 0> + (0.7071067812+0j) | 1>

to see the amplitudes listed as a sum of computational basis states. We can index into those amplitudes directly or look at a dictionary of associated outcome probabilities.

It is important to remember that this wavefunction method is a useful debugging tool for small quantum systems, and cannot be feasibly obtained on a quantum processor.

## 1.5.1 Multi-Qubit Basis Enumeration

The WavefunctionSimulator enumerates bitstrings such that qubit 0 is the least significant bit (LSB) and therefore on the right end of a bitstring as shown in the table below which contains some examples.

| bitstring | qubit_(n-1) | <br>qubit_2 | qubit_1 | qubit_0 |
|-----------|-------------|-------------|---------|---------|
| 1101      | 1           | <br>1       | 0       | 1       |
| 0110      | 0           | <br>1       | 1       | 0       |

This convention is counter to that often found in the quantum computing literature where bitstrings are often ordered such that the lowest-index qubit is on the left. The vector representation of a wavefunction assumes the "canonical" ordering of basis elements. I.e., for two qubits this order is 00, 01, 10, 11. In the typical Dirac notation for quantum states, the tensor product of two different degrees of freedom is not always explicitly understood as having a fixed order of those degrees of freedom. This is in contrast to the kronecker product between matrices which uses the same mathematical symbol and is clearly not commutative. This, however, becomes important when writing things down as coefficient vectors or matrices:

$$0_0 \otimes 1_1 = 1_1 \otimes 0_0 = 10_{1,0} \equiv \begin{pmatrix} 0 \\ 0 \\ 1 \\ 0 \end{pmatrix}$$

As a consequence there arise some subtle but important differences in the ordering of wavefunction and multi-qubit gate matrix coefficients. According to our conventions the matrix

$$U_{\text{CNOT}(1,0)} \equiv \begin{pmatrix} 1 & 0 & 0 & 0 \\ 0 & 1 & 0 & 0 \\ 0 & 0 & 0 & 1 \\ 0 & 0 & 1 & 0 \end{pmatrix}$$

corresponds to the Quil instruction CNOT(1, 0) which is counter to how most other people in the field order their tensor product factors (or more specifically their kronecker products). In this convention CNOT(0, 1) is given by

$$U_{\text{CNOT}(0,1)} \equiv \begin{pmatrix} 1 & 0 & 0 & 0 \\ 0 & 0 & 0 & 1 \\ 0 & 0 & 1 & 0 \\ 0 & 1 & 0 & 0 \end{pmatrix}$$

For additional information why we decided on this basis ordering check out our note Someone shouts, "101000>!" Who is Excited?.

# 1.6 The Quil Compiler

### **1.6.1 Expectations for Program Contents**

The QPUs have much more limited natural gate sets than the standard gate set offered by pyQuil: on Rigetti QPUs, the gate operators are constrained to lie in RZ ( $\theta$ ), RX ( $k \star \pi/2$ ), and CZ; and the gates are required to act on physically available hardware (for single-qubit gates, this means acting only on live qubits, and for qubit-pair gates, this means acting on neighboring qubits). However, as a programmer, it is often (though not always) desirable to to be able to

write programs which don't take these details into account. These generally leads to more portable code if one isn't tied to a specific set of gates or QPU architecture. To ameliorate these limitations, the Rigetti software toolkit contains an optimizing compiler that translates arbitrary Quil to native Quil and native ProtoQuil to executables suitable for Rigetti hardware.

## 1.6.2 Interacting with the Compiler

After *downloading the SDK*, the Quil Compiler, quilc is available on your local machine. You can initialize a local quilc server by typing quilc –S into your terminal. You should see the following message.

```
$ quilc -S
+----+
WELCOME
              ΤΟ ΤΗΕ
              RIGETTI |
QUIL
| COMPILER |
+----+
Copyright (c) 2018 Rigetti Computing.
This is a part of the Forest SDK. By using this program
you agree to the End User License Agreement (EULA) supplied
with this program. If you did not receive the EULA, please
contact <support@rigetti.com>.
[2018-11-06 10:59:22] Starting server: 0.0.0.0 : 6000.
```

To get a description of quilc, and options and examples of its command line use, see QUILC Man Page.

A QuantumComputer object supplied by the function pyquil.api.get\_qc() comes equipped with a connection to your local Rigetti Quil compiler. This can be accessed using the instance method .compile(), as in the following:

```
from pyquil.quil import Pragma, Program
from pyquil.api import get_qc
from pyquil.gates import CNOT, H
qc = get_qc("9q-square-qvm")
ep = qc.compile(Program(H(0), CNOT(0,1), CNOT(1,2)))
print(ep.program) # here ep is of type PyquilExecutableResponse, which is not always_
_____inspectable
```

with output

```
PRAGMA EXPECTED_REWIRING "#(0 1 2 3 4 5 6 7)"

RZ(pi/2) 0

RX(pi/2) 0

RZ(-pi/2) 1

RX(pi/2) 1

CZ 1 0

RX(-pi/2) 1

RZ(-pi/2) 2

RX(pi/2) 2

CZ 2 1
```

(continues on next page)

```
RZ(-pi/2) 0
RZ(-pi/2) 1
RX(-pi/2) 2
RZ(pi/2) 2
PRAGMA CURRENT_REWIRING "#(0 1 2 3 4 5 6 7)"
```

The compiler connection is also available directly via the property qc.compiler. The precise class of this object changes based on context (e.g., QPUCompiler, QVMCompiler, or LocalQVMCompiler), but it always conforms to the interface laid out by pyquil.api.\_qac:

- compiler.quil\_to\_native\_quil (program): This method converts a Quil program into native Quil, according to the ISA that the compiler is initialized with. The input parameter is specified as a *Program* object, and the output is given as a new *Program* object, equipped with a .metadata property that gives extraneous information about the compilation output (e.g., gate depth, as well as many others). This call blocks until Quil compilation finishes.
- compiler.native\_quil\_to\_executable (nq\_program): This method converts a ProtoQuil program, which is promised to consist only of native gates for a given ISA, into an executable suitable for submission to one of a QVM or a QPU. This call blocks until the executable is generated.

The instance method qc.compile described above is a combination of these two methods: first the incoming Quil is nativized, and then that is immediately turned into an executable. Accordingly, the previous example snippet is identical to the following:

# 1.6.3 Legal compiler input

The QPU is not able to execute all possible Quil programs. At present, a Quil program qualifies for execution if has the following form:

- The program may or may not begin with a RESET instruction. (If provided, the QPU will actively reset the state of the quantum device to the ground state before program execution. If omitted, the QPU will wait for a relaxation period to pass before program execution instead.)
- This is then followed by a block of native quantum gates. A gate is native if it is of the form RZ ( $\theta$ ) for any value  $\theta$ , RX (k\* $\pi/2$ ) for an integer k, or CZ q0 q1 for q0, q1 a pair of qubits participating in a qubit-qubit interaction.
- This is then followed by a block of MEASURE instructions.

# 1.6.4 Region-specific compiler features through PRAGMA

The Quil compiler can also be communicated with through PRAGMA commands embedded in the Quil program.

**Note:** The interface to the Quil compiler from pyQuil is under construction, and some of the PRAGMA directives will soon be replaced by finer-grained method calls.

#### **Preserved regions**

The compiler can be circumvented in user-specified regions. The start of such a region is denoted by PRAGMA PRESERVE\_BLOCK, and the end is denoted by PRAGMA END\_PRESERVE\_BLOCK. The Quil compiler promises not to modify any instructions contained in such a region.

**Warning:** If a preserved block is not legal QPU input, then it is not guaranteed to execute or it may produced unexpected results.

The following is an example of a program that prepares a Bell state on qubits 0 and 1, then performs a time delay to invite noisy system interaction before measuring the qubits. The time delay region is marked by PRAGMA PRESERVE\_BLOCK and PRAGMA END\_PRESERVE\_BLOCK; without these delimiters, the compiler will remove the identity gates that serve to provide the time delay. However, the regions outside of the PRAGMA region will still be compiled, converting the Bell state preparation to the native gate set.

```
DECLARE ro BIT[2]
#
   prepare a Bell state
Н О
CNOT 0 1
  wait a while
#
PRAGMA PRESERVE_BLOCK
Τ Ο
т 1
I 0
I 1
# ...
Τ Ο
T 1
PRAGMA END_PRESERVE_BLOCK
  and read out the results
#
MEASURE 0 ro[0]
MEASURE 1 ro[1]
```

#### Parallelizable regions

The compiler can sometimes arrange gate sequences more cleverly if the user gives it hints about sequences of gates that commute. A region containing commuting sequences is bookended by PRAGMA COMMUTING\_BLOCKS and PRAGMA END\_COMMUTING\_BLOCKS; within such a region, a given commuting sequence is bookended by PRAGMA BLOCK and PRAGMA END\_BLOCK.

Warning: Lying to the compiler about what blocks can commute can cause incorrect results.

The following snippet demonstrates this hinting syntax in a context typical of VQE-type algorithms: after a first stage of performing some state preparation on individual qubits, there is a second stage of "mixing operations" that both re-use qubit resources and mutually commute, followed by a final rotation and measurement. The following program is naturally laid out on a ring with vertices (read either clockwise or counterclockwise) as 0, 1, 2, 3. After scheduling the first round of preparation gates, the compiler will use the hinting to schedule the first and third blocks (which utilize qubit pairs 0-1 and 2-3) before the second and fourth blocks (which utilize qubit pairs 1-2 and 0-3), resulting in a reduction in circuit depth by one half. Without hinting, the compiler will instead execute the blocks in their written order.

```
DECLARE ro BIT[4]
# Stage one
Н О
Н 1
Н 2
Н З
# Stage two
PRAGMA COMMUTING_BLOCKS
PRAGMA BLOCK
CNOT 0 1
RZ(0.4) 1
CNOT 0 1
PRAGMA END_BLOCK
PRAGMA BLOCK
CNOT 1 2
RZ(0.6) 2
CNOT 1 2
PRAGMA END_BLOCK
PRAGMA BLOCK
CNOT 2 3
RZ(0.8) 3
CNOT 2 3
PRAGMA END_BLOCK
PRAGMA BLOCK
CNOT 0 3
RZ(0.9) 3
CNOT 0 3
PRAGMA END_BLOCK
PRAGMA END_COMMUTING_BLOCKS
# Stage three
Н О
Н 1
Н 2
Н З
MEASURE 0 ro[0]
MEASURE 1 ro[1]
MEASURE 2 ro[2]
MEASURE 3 ro[3]
```

#### Rewirings

When a Quil program contains multi-qubit instructions that do not name qubit-qubit links present on a target device, the compiler will rearrange the qubits so that execution becomes possible. In order to help the user understand what rearrangement may have been done, the compiler emits two forms of PRAGMA: PRAGMA EXPECTED\_REWIRING

and PRAGMA CURRENT\_REWIRING. From the perspective of the user, both PRAGMA instructions serve the same purpose: PRAGMA ...\_REWIRING "#(n0 n1 ... nk)" indicates that the logical qubit labeled j in the program has been assigned to lie on the physical qubit labeled nj on the device. This is strictly for human-readability: user-supplied instructions of the form PRAGMA [EXPECTED|CURRENT]\_REWIRING are discarded and have no effect.

In addition, you have some control over how the compiler constructs its rewiring, which is controlled by PRAGMA INITIAL\_REWIRING. The syntax is as follows.

```
# <type> can be NAIVE, RANDOM, PARTIAL, or GREEDY
#
# The double quotes are required.
PRAGMA INITIAL_REWIRING "<type>"
```

Including this before any non-pragmas will allow the compiler to alter its rewiring behavior. The possible options are:

- NAIVE (default): The compiler will start with an identity mapping as the initial rewiring. In particular, qubits will **not** be rewired unless the program requests a qubit-qubit interaction not natively available on the QPU.
- PARTIAL: The compiler will start with nothing assigned to each physical qubit. Then, it will fill in the logicalto-physical mapping as it encounters new qubits in the program, making its best guess for where they should be placed.
- RANDOM: the compiler will start with a random permutation.
- GREEDY: the compiler will make a guess for the initial rewiring based on a quick initial scan of the entire program.

**Note:** NAIVE rewiring is the default, and for the most part, it follows the "Do What I Mean" (DWIM) principle. It is the least sophisticated, but attempts to follow what the user has constructed with their program. Choosing another rewiring, such as PARTIAL, may lead to higher-performing programs because the compiler has more freedom to optimize the layout of the gates on the qubits.

## 1.6.5 Common Error Messages

The compiler itself is subject to some limitations, and some of the more commonly observed errors follow:

• ! ! Error: Matrices do not lie in the same projective class. The compiler attempted to decompose an operator as native Quil instructions, and the resulting instructions do not match the original operator. This can happen when the original operator is not a unitary matrix, and could indicate an invalid DEFGATE block. In some rare circumstances, it can also happen due to floating point precision issues.

# **1.7 Noise and Quantum Computation**

## 1.7.1 Modeling Noisy Quantum Gates

#### Pure States vs. Mixed States

Errors in quantum computing can introduce classical uncertainty in what the underlying state is. When this happens we sometimes need to consider not only wavefunctions but also probabilistic sums of wavefunctions when we are uncertain as to which one we have. For example, if we think that an X gate was accidentally applied to a qubit with a 50-50 chance then we would say that there is a 50% chance we have the 0 state and a 50% chance that we have a 1 state. This is called an "impure" or "mixed"state in that it isn't just a wavefunction (which is pure) but instead

a distribution over wavefunctions. We describe this with something called a density matrix, which is generally an operator. Pure states have very simple density matrices that we can write as an outer product of a ket vector  $\psi$  with its own bra version  $\psi = \psi^{\dagger}$ . For a pure state the density matrix is simply

$$\rho_{\psi} = \psi \psi.$$

The expectation value of an operator for a mixed state is given by

$$\langle X \rangle_{\rho} = X \rho$$

where  $\cdot$  is the trace of an operator, which is the sum of its diagonal elements, which is independent of choice of basis. Pure state density matrices satisfy

$$\rho$$
 is pure  $\Leftrightarrow \rho^2 = \rho$ 

which you can easily verify for  $\rho_{\psi}$  assuming that the state is normalized. If we want to describe a situation with classical uncertainty between states  $\rho_1$  and  $\rho_2$ , then we can take their weighted sum

$$\rho = p\rho_1 + (1-p)\rho_2$$

where  $p \in [0, 1]$  gives the classical probability that the state is  $\rho_1$ .

Note that classical uncertainty in the wavefunction is markedly different from superpositions. We can represent superpositions using wavefunctions, but use density matrices to describe distributions over wavefunctions. You can read more about density matrices here [DensityMatrix].

#### **Quantum Gate Errors**

For a quantum gate given by its unitary operator U, a "quantum gate error" describes the scenario in which the actually induces transformation deviates from  $\psi \mapsto U\psi$ . There are two basic types of quantum gate errors:

- 1. coherent errors are those that preserve the purity of the input state, i.e., instead of the above mapping we carry out a perturbed, but unitary operation  $\psi \mapsto \tilde{U}\psi$ , where  $\tilde{U} \neq U$ .
- 2. incoherent errors are those that do not preserve the purity of the input state, in this case we must actually represent the evolution in terms of density matrices. The state  $\rho := \psi \psi$  is then mapped as

$$\rho \mapsto \sum_{j=1}^n K_j \rho K_j^{\dagger},$$

where the operators  $\{K_1, K_2, \ldots, K_m\}$  are called Kraus operators and must obey  $\sum_{j=1}^m K_j^{\dagger} K_j = I$  to conserve the trace of  $\rho$ . Maps expressed in the above form are called Kraus maps. It can be shown that every physical map on a finite dimensional quantum system can be represented as a Kraus map, though this representation is not generally unique. You can find more information about quantum operations here

In a way, coherent errors are *in principle* amendable by more precisely calibrated control. Incoherent errors are more tricky.

#### Why Do Incoherent Errors Happen?

When a quantum system (e.g., the qubits on a quantum processor) is not perfectly isolated from its environment it generally co-evolves with the degrees of freedom it couples to. The implication is that while the total time evolution of system and environment can be assumed to be unitary, restriction to the system state generally is not.

Let's throw some math at this for clarity: Let our total Hilbert space be given by the tensor product of system and environment Hilbert spaces:  $\mathcal{H} = \mathcal{H}_S \otimes \mathcal{H}_E$ . Our system "not being perfectly isolated" must be translated to the statement that the global Hamiltonian contains a contribution that couples the system and environment:

$$H = H_S \otimes I + I \otimes H_E + V$$

where V non-trivally acts on both the system and the environment. Consequently, even if we started in an initial state that factorized over system and environment  $\psi_{S,0} \otimes \psi_{E,0}$  if everything evolves by the Schrödinger equation

$$\psi_t = e^{-i\frac{Ht}{\hbar}} \left( \psi_{S,0} \otimes \psi_{E,0} \right)$$

the final state will generally not admit such a factorization.

#### A Toy Model

In this (somewhat technical) section we show how environment interaction can corrupt an identity gate and derive its Kraus map. For simplicity, let us assume that we are in a reference frame in which both the system and environment Hamiltonian's vanish  $H_S = 0$ ,  $H_E = 0$  and where the cross-coupling is small even when multiplied by the duration of the time evolution  $\|\frac{tV}{\hbar}\|^2 \sim \epsilon \ll 1$  (any operator norm  $\|\cdot\|$  will do here). Let us further assume that  $V = \sqrt{\epsilon}V_S \otimes V_E$  (the more general case is given by a sum of such terms) and that the initial environment state satisfies  $\psi_{E,0}V_E\psi_{E,0} = 0$ . This turns out to be a very reasonable assumption in practice but a more thorough discussion exceeds our scope.

Then the joint system + environment state  $\rho = \rho_{S,0} \otimes \rho_{E,0}$  (now written as a density matrix) evolves as

$$\rho \mapsto \rho' := e^{-i\frac{Vt}{\hbar}}\rho e^{+i\frac{Vt}{\hbar}}$$

Using the Baker-Campbell-Hausdorff theorem we can expand this to second order in  $\epsilon$ 

$$\rho' = \rho - \frac{it}{\hbar} [V, \rho] - \frac{t^2}{2\hbar^2} [V, [V, \rho]] + O(\epsilon^{3/2})$$

We can insert the initially factorizable state  $\rho = \rho_{S,0} \otimes \rho_{E,0}$  and trace over the environmental degrees of freedom to obtain

$$\rho_{S}' := \rho_{E}' = \rho_{S,0} \underbrace{\rho_{E,0}}_{t} - \frac{i\sqrt{\epsilon}t}{\hbar} \underbrace{ \begin{bmatrix} V_{S}\rho_{S,0} & \underbrace{V_{E}\rho_{E,0}}_{\psi_{E,0}V_{E}\psi_{E,0}=0} & -\rho_{S,0}V_{S} & \underbrace{\rho_{E,0}V_{E}}_{\psi_{E,0}V_{E}\psi_{E,0}=0} \end{bmatrix}}_{0}$$

$$- \frac{\epsilon t^{2}}{2\hbar^{2}} \begin{bmatrix} V_{S}^{2}\rho_{S,0}V_{E}^{2}\rho_{E,0} + \rho_{S,0}V_{S}^{2}\rho_{E,0}V_{E}^{2} - 2V_{S}\rho_{S,0}V_{S}V_{E}\rho_{E,0}M_{E}^{2} \end{bmatrix}$$

$$= \rho_{S,0} - \frac{\gamma}{2} \begin{bmatrix} V_{S}^{2}\rho_{S,0} + \rho_{S,0}V_{S}^{2} - 2V_{S}\rho_{S,0}M_{S}^{2} \end{bmatrix}$$

$$(1.1)$$

where the coefficient in front of the second part is by our initial assumption very small  $\gamma := \frac{\epsilon t^2}{2\hbar^2} V_E^2 \rho_{E,0} \ll 1$ . This evolution happens to be approximately equal to a Kraus map with operators  $K_1 := I - \frac{\gamma}{2} V_S^2$ ,  $K_2 := \sqrt{\gamma} V_S$ :

$$\rho_S \to \rho'_S = K_1 \rho K_1^{\dagger} + K_2 \rho K_2^{\dagger} = \rho - \frac{\gamma}{2} \left[ V_S^2 \rho + \rho V_S^2 \right] + \gamma V_S \rho_S V_S + O(\gamma^2)$$
(1.4)

This agrees to  $O(\epsilon^{3/2})$  with the result of our derivation above. This type of derivation can be extended to many other cases with little complication and a very similar argument is used to derive the Lindblad master equation.

# 1.7.2 Noisy Gates on the Rigetti QVM

As of today, users of our Forest SDK can annotate their QUIL programs by certain pragma statements that inform the QVM that a particular gate on specific target qubits should be replaced by an imperfect realization given by a Kraus map.

The QVM propagates **pure states** — so how does it simulate noisy gates? It does so by yielding the correct outcomes in the average over many executions of the QUIL program: When the noisy version of a gate should be applied the QVM makes a random choice which Kraus operator is applied to the current state with a probability that ensures that the average over many executions is equivalent to the Kraus map. In particular, a particular Kraus operator  $K_j$  is applied to  $\psi_S$ 

$$\psi'_S = \frac{1}{\sqrt{p_j}} K_j \psi_S$$

with probability  $p_j := \psi_S K_j^{\dagger} K_j \psi_S$ . In the average over many execution  $N \gg 1$  we therefore find that

$$\overline{\rho'_{S}} = \frac{1}{N} \sum_{n=1}^{N} \psi'_{nS} \psi'_{nS}$$

$$= \frac{1}{N} \sum_{n=1}^{N} p_{j_{n}}^{-1} K_{j_{n}} \psi'_{S} \psi'_{S} (\mathbf{K}_{S}^{\dagger})$$
(1.5)

where  $j_n$  is the chosen Kraus operator label in the *n*-th trial. This is clearly a Kraus map itself! And we can group identical terms and rewrite it as

$$\overline{\rho'_{S}} = \sum_{\ell=1}^{n} \frac{N_{\ell}}{N} p_{\ell}^{-1} K_{\ell} \psi'_{S} \psi'_{S} K_{\ell}^{\dagger}$$
(1.7)

where  $N_{\ell}$  is the number of times that Kraus operator label  $\ell$  was selected. For large enough N we know that  $N_{\ell} \approx N p_{\ell}$  and therefore

$$\overline{\rho'_S} \approx \sum_{\ell=1}^n K_\ell \psi'_S \psi'_S K_\ell^{\dagger}$$
(1.8)

which proves our claim. The consequence is that noisy gate simulations must generally be repeated many times to obtain representative results.

#### **Getting Started**

- 1. Come up with a good model for your noise. We will provide some examples below and may add more such examples to our public repositories over time. Alternatively, you can characterize the gate under consideration using Quantum Process Tomography or Gate Set Tomography and use the resulting process matrices to obtain a very accurate noise model for a particular QPU.
- 2. Define your Kraus operators as a list of numpy arrays kraus\_ops = [K1, K2, ..., Km].
- 3. For your QUIL program p, call:

```
p.define_noisy_gate("MY_NOISY_GATE", [q1, q2], kraus_ops)
```

where you should replace MY\_NOISY\_GATE with the gate of interest and q1, q2 the indices of the qubits.

#### Scroll down for some examples!

```
from __future__ import print_function
import numpy as np
import matplotlib.pyplot as plt
from scipy.stats import binom
import matplotlib.colors as colors
%matplotlib inline
```

```
from pyquil.quil import Program, MEASURE
from pyquil.api import QVMConnection
from pyquil.gates import CZ, H, I, X
from scipy.linalg import expm
```

```
cxn = QVMConnection()
```

#### **Example 1: Amplitude Damping**

Amplitude damping channels are imperfect identity maps with Kraus operators

$$K_1 = \begin{pmatrix} 1 & 0\\ 0 & \sqrt{1-p} \end{pmatrix}$$
$$K_2 = \begin{pmatrix} 0 & \sqrt{p}\\ 0 & 0 \end{pmatrix}$$

where p is the probability that a qubit in the 1 state decays to the 0 state.

```
def damping_channel(damp_prob=.1):
    .....
    Generate the Kraus operators corresponding to an amplitude damping
   noise channel.
    :params float damp_prob: The one-step damping probability.
    :return: A list [k1, k2] of the Kraus operators that parametrize the map.
    :rtype: list
    .....
   damping_op = np.sqrt(damp_prob) * np.array([[0, 1],
                                                 [0, 0]])
    residual_kraus = np.diag([1, np.sqrt(1-damp_prob)])
    return [residual_kraus, damping_op]
def append_kraus_to_gate(kraus_ops, g):
   Follow a gate `g` by a Kraus map described by `kraus_ops`.
   :param list kraus_ops: The Kraus operators.
    :param numpy.ndarray g: The unitary gate.
    :return: A list of transformed Kraus operators.
    .....
    return [kj.dot(g) for kj in kraus_ops]
def append_damping_to_gate(gate, damp_prob=.1):
    .....
    Generate the Kraus operators corresponding to a given unitary
    single qubit gate followed by an amplitude damping noise channel.
```

(continues on next page)

```
:params np.ndarray/list gate: The 2x2 unitary gate matrix.
:params float damp_prob: The one-step damping probability.
:return: A list [k1, k2] of the Kraus operators that parametrize the map.
:rtype: list
"""
return append_kraus_to_gate(damping_channel(damp_prob), gate)
```

%%time

```
# single step damping probability
damping_per_I = 0.02
# number of program executions
trials = 200
results = []
outcomes = []
lengths = np.arange(0, 201, 10, dtype=int)
for jj, num_I in enumerate(lengths):
   print("{}/{}, ".format(jj, len(lengths)), end="")
   p = Program(X(0))
    # want increasing number of I-gates
   p.inst([I(0) for _ in range(num_I)])
   p.inst(MEASURE(0, [0]))
   # overload identity I on gc 0
   p.define_noisy_gate("I", [0], append_damping_to_gate(np.eye(2), damping_per_I))
   cxn.random_seed = int(num_I)
   res = cxn.run(p, [0], trials=trials)
   results.append([np.mean(res), np.std(res) / np.sqrt(trials)])
```

results = np.array(results)

```
0/21, 1/21, 2/21, 3/21, 4/21, 5/21, 6/21, 7/21, 8/21, 9/21, 10/21, 11/21, 12/21, 13/

→21, 14/21, 15/21, 16/21, 17/21, 18/21, 19/21, 20/21, CPU times: user 138 ms, sys:_

→19.2 ms, total: 157 ms

Wall time: 6.4 s
```

```
DARK_TEAL = '#48737F'
FUSCHIA = "#D6619E"
BEIGE = '#EAE8C6'
cm = colors.LinearSegmentedColormap.from_list('anglemap', ["white", FUSCHIA, BEIGE],_
→N=256, gamma=1.5)
```

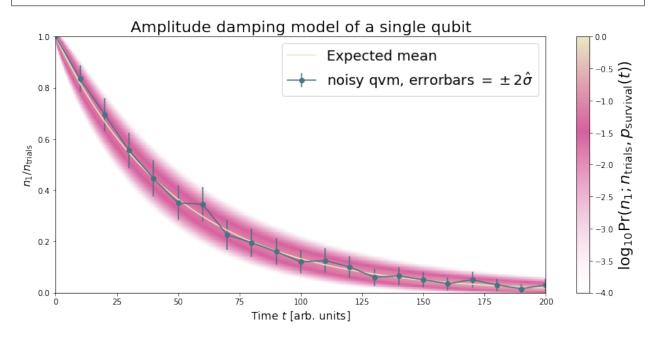

#### Example 2: Dephased CZ-gate

Dephasing is usually characterized through a qubit's  $T_2$  time. For a single qubit the dephasing Kraus operators are

$$K_1(p) = \sqrt{1 - p}I_2$$
$$K_2(p) = \sqrt{p}\sigma_Z$$

where  $p = 1 - \exp(-T_2/T_{\text{gate}})$  is the probability that the qubit is dephased over the time interval of interest,  $I_2$  is the  $2 \times 2$ -identity matrix and  $\sigma_Z$  is the Pauli-Z operator.

For two qubits, we must construct a Kraus map that has four different outcomes:

- 1. No dephasing
- 2. Qubit 1 dephases
- 3. Qubit 2 dephases
- 4. Both dephase

The Kraus operators for this are given by

$$K'_1(p,q) = K_1(p) \otimes K_1(q)$$
 (1.9)

$$K'_{2}(p,q) = K_{2}(p) \otimes K_{1}(q)$$
(1.10)

$$K'_{3}(p,q) = K_{1}(p) \otimes K_{2}(q)$$
 (1.11)

$$K'_4(p,q) = K_2(p) \otimes K_2(q)$$
 (1.12)

where we assumed a dephasing probability p for the first qubit and q for the second.

Dephasing is a *diagonal* error channel and the CZ gate is also diagonal, therefore we can get the combined map of dephasing and the CZ gate simply by composing  $U_{CZ}$  the unitary representation of CZ with each Kraus operator

$$K_1^{CZ}(p,q) = K_1(p) \otimes K_1(q) U_{CZ}$$

$$K_2^{CZ}(p,q) = K_2(p) \otimes K_1(q) U_{CZ}$$

$$K_3^{CZ}(p,q) = K_1(p) \otimes K_2(q) U_{CZ}$$

$$K_4^{CZ}(p,q) = K_2(p) \otimes K_2(q) U_{CZ}$$
(1.13)

Note that this is not always accurate, because a CZ gate is often achieved through non-diagonal interaction Hamiltonians! However, for sufficiently small dephasing probabilities it should always provide a good starting point.

```
def dephasing_kraus_map(p=.1):
    .....
    Generate the Kraus operators corresponding to a dephasing channel.
    :params float p: The one-step dephasing probability.
    :return: A list [k1, k2] of the Kraus operators that parametrize the map.
    :rtype: list
    .....
   return [np.sqrt(1-p)*np.eye(2), np.sqrt(p)*np.diag([1, -1])]
def tensor_kraus_maps(k1, k2):
    .....
    Generate the Kraus map corresponding to the composition
    of two maps on different qubits.
    :param list k1: The Kraus operators for the first qubit.
    :param list k2: The Kraus operators for the second qubit.
    :return: A list of tensored Kraus operators.
    ......
    return [np.kron(k1j, k21) for k1j in k1 for k21 in k2]
def append_kraus_to_gate(kraus_ops, g):
    .....
    Follow a gate `g` by a Kraus map described by `kraus_ops`.
    :param list kraus_ops: The Kraus operators.
    :param numpy.ndarray g: The unitary gate.
    :return: A list of transformed Kraus operators.
    ......
    return [kj.dot(g) for kj in kraus_ops]
```

%%time
# single step damping probabilities

(continues on next page)

```
ps = np.linspace(.001, .5, 200)
# number of program executions
trials = 500
results = []
for jj, p in enumerate(ps):
    corrupted_CZ = append_kraus_to_gate(
    tensor_kraus_maps(
        dephasing_kraus_map(p),
        dephasing_kraus_map(p)
   ),
   np.diag([1, 1, 1, -1]))
   print("{}/{}, ".format(jj, len(ps)), end="")
    # make Bell-state
   p = Program(H(0), H(1), CZ(0, 1), H(1))
   p.inst(MEASURE(0, [0]))
   p.inst(MEASURE(1, [1]))
    # overload identity I on qc 0
   p.define_noisy_gate("CZ", [0, 1], corrupted_CZ)
   cxn.random_seed = jj
    res = cxn.run(p, [0, 1], trials=trials)
    results.append(res)
results = np.array(results)
```

```
0/200, 1/200, 2/200, 3/200, 4/200, 5/200, 6/200, 7/200, 8/200, 9/200, 10/200, 11/200,...
→12/200, 13/200, 14/200, 15/200, 16/200, 17/200, 18/200, 19/200, 20/200, 21/200, 22/
→200, 23/200, 24/200, 25/200, 26/200, 27/200, 28/200, 29/200, 30/200, 31/200, 32/200,
→ 33/200, 34/200, 35/200, 36/200, 37/200, 38/200, 39/200, 40/200, 41/200, 42/200, 43/
→200, 44/200, 45/200, 46/200, 47/200, 48/200, 49/200, 50/200, 51/200, 52/200, 53/200,
→ 54/200, 55/200, 56/200, 57/200, 58/200, 59/200, 60/200, 61/200, 62/200, 63/200, 64/
→200, 65/200, 66/200, 67/200, 68/200, 69/200, 70/200, 71/200, 72/200, 73/200, 74/200,
→ 75/200, 76/200, 77/200, 78/200, 79/200, 80/200, 81/200, 82/200, 83/200, 84/200, 85/
→200, 86/200, 87/200, 88/200, 89/200, 90/200, 91/200, 92/200, 93/200, 94/200, 95/200,
→ 96/200, 97/200, 98/200, 99/200, 100/200, 101/200, 102/200, 103/200, 104/200, 105/
→200, 106/200, 107/200, 108/200, 109/200, 110/200, 111/200, 112/200, 113/200, 114/
→200, 115/200, 116/200, 117/200, 118/200, 119/200, 120/200, 121/200, 122/200, 123/
→200, 124/200, 125/200, 126/200, 127/200, 128/200, 129/200, 130/200, 131/200, 132/
→200, 133/200, 134/200, 135/200, 136/200, 137/200, 138/200, 139/200, 140/200, 141/
→200, 142/200, 143/200, 144/200, 145/200, 146/200, 147/200, 148/200, 149/200, 150/
→200, 151/200, 152/200, 153/200, 154/200, 155/200, 156/200, 157/200, 158/200, 159/
→200, 160/200, 161/200, 162/200, 163/200, 164/200, 165/200, 166/200, 167/200, 168/
→200, 169/200, 170/200, 171/200, 172/200, 173/200, 174/200, 175/200, 176/200, 177/
→200, 178/200, 179/200, 180/200, 181/200, 182/200, 183/200, 184/200, 185/200, 186/
→200, 187/200, 188/200, 189/200, 190/200, 191/200, 192/200, 193/200, 194/200, 195/
→200, 196/200, 197/200, 198/200, 199/200, CPU times: user 1.17 s, sys: 166 ms,...
→total: 1.34 s
Wall time: 1min 49s
```

```
Z1s = (2 \times results[:, :, 0] - 1.)
Z2s = (2 \times results[:,:,1]-1.)
Z1Z2s = Z1s * Z2s
Z1m = np.mean(Z1s, axis=1)
Z2m = np.mean(Z2s, axis=1)
Z1Z2m = np.mean(Z1Z2s, axis=1)
plt.figure(figsize=(14, 6))
plt.axhline(y=1.0, color=FUSCHIA, alpha=.5, label="Bell state")
plt.plot(ps, Z1Z2m, "x", c=FUSCHIA, label=r"$\overline{Z_1 Z_2}$")
plt.plot(ps, 1-2*ps, "--", c=FUSCHIA, label=r"$\langle Z_1 Z_2\rangle_{\rm theory}$")
plt.plot(ps, Z1m, "o", c=DARK_TEAL, label=r"$\overline{Z}_1$")
plt.plot(ps, 0*ps, "--", c=DARK_TEAL, label=r"$\langle Z_1\rangle_{\rm theory}$")
plt.plot(ps, Z2m, "d", c="k", label=r"\overline{Z}_2")
plt.plot(ps, 0*ps, "--", c="k", label=r"$\langle Z_2\rangle_{\rm theory}$")
plt.xlabel(r"Dephasing probability $p$", size=18)
plt.ylabel(r"$Z$-moment", size=18)
plt.title(r"$Z$-moments for a Bell-state prepared with dephased CZ", size=18)
plt.xlim(0, .5)
plt.legend(fontsize=18)
```

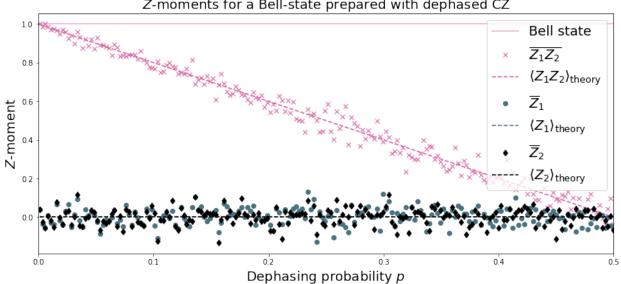

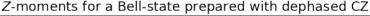

# 1.7.3 Adding Decoherence Noise

In this example, we investigate how a program might behave on a near-term device that is subject to TIand T2-type noise using the convenience function pyquil.noise.add\_decoherence\_noise(). The same module also contains some other useful functions to define your own types of noise models, e.g., pyquil.noise.tensor kraus maps() for generating multi-qubit noise processes, pyquil.noise. combine\_kraus\_maps() for describing the succession of two noise processes and pyquil.noise. append\_kraus\_to\_gate() which allows appending a noise process to a unitary gate.

#### The Task

We want to prepare  $e^{i\theta XY}$  and measure it in the Z basis.

```
from numpy import pi
theta = pi/3
xy = PauliTerm('X', 0) * PauliTerm('Y', 1)
```

#### The Idiomatic PyQuil Program

```
prog = exponential_map(xy)(theta)
print(prog)
```

```
H 0
RX(pi/2) 1
CNOT 0 1
RZ(2*pi/3) 1
CNOT 0 1
H 0
RX(-pi/2) 1
```

#### **The Compiled Program**

To run on a real device, we must compile each program to the native gate set for the device. The high-level noise model is similarly constrained to use a small, native gate set. In particular, we can use

• I

- $RZ(\theta)$
- $RX(\pm \pi/2)$
- *CZ*

For simplicity, the compiled program is given below but generally you will want to use a compiler to do this step for you.

```
def get_compiled_prog(theta):
    return Program([
        RZ(-pi/2, 0),
        RX(-pi/2, 0),
        RZ(-pi/2, 1),
        RZ(pi/2, 1),
        CZ(1, 0),
        RZ(-pi/2, 1),
        RZ(-pi/2, 1),
        RX(-pi/2, 1),
        RZ(theta, 1),
```

(continues on next page)

```
RX( pi/2, 1),
CZ(1, 0),
RX( pi/2, 0),
RZ( pi/2, 0),
RZ(-pi/2, 1),
RX( pi/2, 1),
RZ(-pi/2, 1),
```

#### **Scan Over Noise Parameters**

We perform a scan over three levels of noise each at 20 theta points.

Specifically, we investigate T1 values of 1, 3, and 10 us. By default, T2 = T1 / 2, 1 qubit gates take 50 ns, and 2 qubit gates take 150 ns.

In alignment with the device, I and parametric RZ are noiseless while RX and CZ gates experience 1q and 2q gate noise, respectively.

])

from pyquil.api import QVMConnection
cxn = QVMConnection()

```
tls = np.logspace(-6, -5, num=3)
thetas = np.linspace(-pi, pi, num=20)
tls * 1e6 # us
```

array([ 1. , 3.16227766, 10.

```
from pyquil.noise import add_decoherence_noise
records = []
for theta in thetas:
    for t1 in t1s:
        prog = get_compiled_prog(theta)
        noisy = add_decoherence_noise(prog, T1=t1).inst([
            MEASURE(0, 0),
            MEASURE(1, 1),
        1)
        bitstrings = np.array(cxn.run(noisy, [0,1], 1000))
        # Expectation of ZO and Z1
        z0, z1 = 1 - 2*np.mean(bitstrings, axis=0)
        # Expectation of ZZ by computing the parity of each pair
        zz = 1 - (np.sum(bitstrings, axis=1) % 2).mean() * 2
        record = {
            'z0': z0,
            'z1': z1,
            'ZZ': ZZ,
            'theta': theta,
            't1': t1,
        }
        records += [record]
```

#### **Plot the Results**

Note that to run the code below you will need to install the pandas and seaborn packages.

```
%matplotlib inline
from matplotlib import pyplot as plt
import seaborn as sns
sns.set(style='ticks', palette='colorblind')
```

```
import pandas as pd
df_all = pd.DataFrame(records)
fig, (ax1, ax2, ax3) = plt.subplots(1, 3, figsize=(12,4))
for t1 in t1s:
    df = df_all.query('t1 == @t1')
    ax1.plot(df['theta'], df['z0'], 'o-')
    ax2.plot(df['theta'], df['z1'], 'o-')
    ax3.plot(df['theta'], df['zz'], 'o-', label='T1 = {:.0f} us'.format(t1*1e6))
ax3.legend(loc='best')
ax1.set_ylabel('Z0')
ax2.set_ylabel('Z1')
ax3.set_ylabel('Z1')
ax2.set_xlabel('$\theta$')
fig.tight_layout()
```

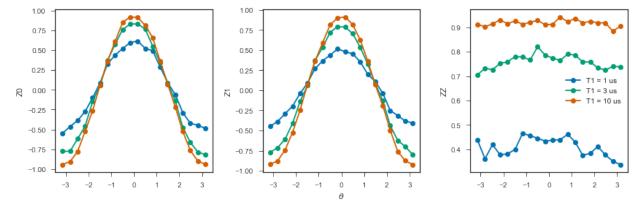

# 1.7.4 Modeling Readout Noise

Qubit-Readout can be corrupted in a variety of ways. The two most relevant error mechanisms on the Rigetti QPU right now are:

- 1. Transmission line noise that makes a 0-state look like a 1-state or vice versa. We call this **classical readout bit-flip error**. This type of readout noise can be reduced by tailoring optimal readout pulses and using superconducting, quantum limited amplifiers to amplify the readout signal before it is corrupted by classical noise at the higher temperature stages of our cryostats.
- T1 qubit decay during readout (our readout operations can take more than a µsecond unless they have been specially optimized), which leads to readout signals that initially behave like 1-states but then collapse to something resembling a 0-state. We will call this T1-readout error. This type of readout error can be reduced by achieving

shorter readout pulses relative to the T1 time, i.e., one can try to reduce the readout pulse length, or increase the T1 time or both.

#### **Qubit Measurements**

This section provides the necessary theoretical foundation for accurately modeling noisy quantum measurements on superconducting quantum processors. It relies on some of the abstractions (density matrices, Kraus maps) introduced in our notebook on gate noise models.

The most general type of measurement performed on a single qubit at a single time can be characterized by some set O of measurement outcomes, e.g., in the simplest case  $O = \{0, 1\}$ , and some unnormalized quantum channels (see notebook on gate noise models) that encapsulate 1. the probability of that outcome 2. how the qubit state is affected conditional on the measurement outcome.

Here the *outcome* is understood as classical information that has been extracted from the quantum system.

#### **Projective, Ideal Measurement**

The simplest case that is usually taught in introductory quantum mechanics and quantum information courses are Born's rule and the projection postulate which state that there exist a complete set of orthogonal projection operators

$$P_{\mathcal{O}} := \{ \Pi_x \text{ Projector } \mid x \in \mathcal{O} \},\$$

i.e., one for each measurement outcome. Any projection operator must satisfy  $\Pi_x^{\dagger} = \Pi_x = \Pi_x^2$  and for an *orthogonal* set of projectors any two members satisfy

$$\Pi_x \Pi_y = \delta_{xy} \Pi_x = \begin{cases} 0 & \text{if } x \neq y \\ \Pi_x & \text{if } x = y \end{cases}$$

and for a *complete* set we additionally demand that  $\sum_{x \in \mathcal{O}} \prod_x = 1$ . Following our introduction to gate noise, we write quantum states as density matrices as this is more general and in closer correspondence with classical probability theory.

With these the probability of outcome x is given by  $p(x) = \prod_x \rho \prod_x \rho = \prod_x \rho$  and the post measurement state is

$$\rho_x = \frac{1}{p(x)} \Pi_x \rho \Pi_x,$$

which is the projection postulate applied to mixed states.

If we were a sloppy quantum programmer and accidentally erased the measurement outcome then our best guess for the post measurement state would be given by something that looks an awful lot like a Kraus map:

$$\rho_{\text{post measurement}} = \sum_{x \in \mathcal{O}} p(x) \rho_x = \sum_{x \in \mathcal{O}} \Pi_x \rho \Pi_x.$$

The completeness of the projector set ensures that the trace of the post measurement is still 1 and the Kraus map form of this expression ensures that  $\rho_{\text{post measurement}}$  is a positive (semi-)definite operator.

#### **Classical Readout Bit-Flip Error**

Consider now the ideal measurement as above, but where the outcome x is transmitted across a noisy classical channel that produces a final outcome  $x' \in \mathcal{O}' = \{0', 1'\}$  according to some conditional probabilities p(x'|x) that can be recorded in the *assignment probability matrix* 

$$P_{x'|x} = \begin{pmatrix} p(0|0) & p(0|1) \\ p(1|0) & p(1|1) \end{pmatrix}$$

Note that this matrix has only two independent parameters as each column must be a valid probability distribution, i.e. all elements are non-negative and each column sums to 1.

This matrix allows us to obtain the probabilities  $\mathbf{p}' := (p(x'=0), p(x'=1))^T$  from the original outcome probabilities  $\mathbf{p} := (p(x=0), p(x=1))^T$  via  $\mathbf{p}' = P_{x'|x}\mathbf{p}$ . The difference relative to the ideal case above is that now an outcome x' = 0 does not necessarily imply that the post measurement state is truly  $\Pi_0 \rho \Pi_0 / p(x=0)$ . Instead, the post measurement state given a noisy outcome x' must be

$$\rho_{x'} = \sum_{x \in \mathcal{O}} p(x|x')\rho_x$$
$$= \sum_{x \in \mathcal{O}} p(x'|x) \frac{p(x)}{p(x')}\rho_x$$
$$= \frac{1}{p(x')} \sum_{x \in \mathcal{O}} p(x'|x)\Pi_x \rho \Pi_x$$

where

$$p(x') = \sum_{x \in \mathcal{O}} p(x'|x)p(x)$$
$$= \sum_{x \in \mathcal{O}} p(x'|x)\Pi_x \rho \Pi_x$$
$$= \rho \sum_{x \in \mathcal{O}} p(x'|x)\Pi_x$$
$$= \rho E'_x.$$

where we have exploited the cyclical property of the trace ABC = BCA and the projection property  $\Pi_x^2 = \Pi_x$ . This has allowed us to derive the noisy outcome probabilities from a set of positive operators

$$E_{x'} := \sum_{x \in \mathcal{O}} p(x'|x) \Pi_x \ge 0$$

that must sum to 1:

$$\sum_{x' \in \mathcal{O}'} E'_x = \sum_{x \in \mathcal{O}} \underbrace{\left[\sum_{x' \in \mathcal{O}'} p(x'|x)\right]}_{1} \Pi_x = \sum_{x \in \mathcal{O}} \Pi_x = 1.$$

The above result is a type of generalized **Bayes' theorem** that is extremely useful for this type of (slightly) generalized measurement and the family of operators  $\{E_{x'}|x' \in \mathcal{O}'\}$  whose expectations give the probabilities is called a **positive** operator valued measure (POVM). These operators are not generally orthogonal nor valid projection operators but they naturally arise in this scenario. This is not yet the most general type of measurement, but it will get us pretty far.

#### How to Model $T_1$ Error

T1 type errors fall outside our framework so far as they involve a scenario in which the *quantum state itself* is corrupted during the measurement process in a way that potentially erases the pre-measurement information as opposed to a loss of purely classical information. The most appropriate framework for describing this is given by that of measurement instruments, but for the practical purpose of arriving at a relatively simple description, we propose describing this by a T1 damping Kraus map followed by the noisy readout process as described above.

#### **Further Reading**

Chapter 3 of John Preskill's lecture notes http://www.theory.caltech.edu/people/preskill/ph229/notes/chap3.pdf

## 1.7.5 Working with Readout Noise

- 1. Come up with a good guess for your readout noise parameters p(0|0) and p(1|1), the off-diagonals then follow from the normalization of  $P_{x'|x}$ . If your assignment fidelity F is given, and you assume that the classical bit flip noise is roughly symmetric, then a good approximation is to set p(0|0) = p(1|1) = F.
- 2. For your QUIL program p, and a qubit index q call:

p.define\_noisy\_readout(q, p00, p11)

where you should replace p00 and p11 with the assumed probabilities.

Scroll down for some examples!

#### **Example 1: Rabi Sequence with Noisy Readout**

```
%%time
# number of angles
num_theta = 101
# number of program executions
trials = 200
thetas = np.linspace(0, 2*np.pi, num_theta)
p00s = [1., 0.95, 0.9, 0.8]
results_rabi = np.zeros((num_theta, len(p00s)))
for jj, theta in enumerate(thetas):
    for kk, p00 in enumerate(p00s):
        cxn.random_seed = hash((jj, kk))
        p = Program(RX(theta, 0))
        # assume symmetric noise p11 = p00
        p.define_noisy_readout(0, p00=p00, p11=p00)
        p.measure(0, 0)
        res = cxn.run(p, [0], trials=trials)
        results_rabi[jj, kk] = np.sum(res)
```

```
CPU times: user 1.2 s, sys: 73.6 ms, total: 1.27 s
Wall time: 3.97 s
```

```
plt.figure(figsize=(14, 6))
for jj, (p00, c) in enumerate(zip(p00s, [DARK_TEAL, FUSCHIA, "k", "gray"])):
    plt.plot(thetas, results_rabi[:, jj]/trials, c=c, label=r"$p(0|0)=p(1|1)={:g}$".
    oformat(p00))
plt.legend(loc="best")
plt.xlim(*thetas[[0,-1]])
plt.ylim(-.1, 1.1)
plt.grid(alpha=.5)
plt.xlabel(r"RX angle $\theta$ [radian]", size=16)
plt.ylabel(r"Excited state fraction $n_1/n_{\rm trials}$", size=16)
plt.title("Effect of classical readout noise on Rabi contrast.", size=18)
```

<matplotlib.text.Text at 0x104314250>

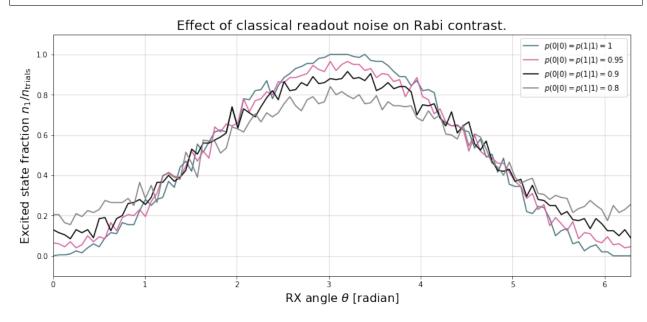

#### **Example 2: Estimate the Assignment Probabilities**

Here we will estimate  $P_{x'|x}$  ourselves! You can run some simple experiments to estimate the assignment probability matrix directly from a QPU.

#### On a perfect quantum computer

estimate\_assignment\_probs(0, 1000, cxn, Program())

array([[ 1., 0.], [ 0., 1.]])

#### On an imperfect quantum computer

```
cxn.seed = None
header0 = Program().define_noisy_readout(0, .85, .95)
header1 = Program().define_noisy_readout(1, .8, .9)
```

(continues on next page)

```
header2 = Program().define_noisy_readout(2, .9, .85)
ap0 = estimate_assignment_probs(0, 100000, cxn, header0)
ap1 = estimate_assignment_probs(1, 100000, cxn, header1)
ap2 = estimate_assignment_probs(2, 100000, cxn, header2)
```

print(ap0, ap1, ap2, sep="\n")

```
[[ 0.84967 0.04941]
[ 0.15033 0.95059]]
[[ 0.80058 0.09993]
[ 0.19942 0.90007]]
[[ 0.90048 0.14988]
[ 0.09952 0.85012]]
```

#### **Example 3: Correct for Noisy Readout**

#### 3a) Correcting the Rabi Signal from Above

```
<matplotlib.text.Text at 0x1055e7310>
```

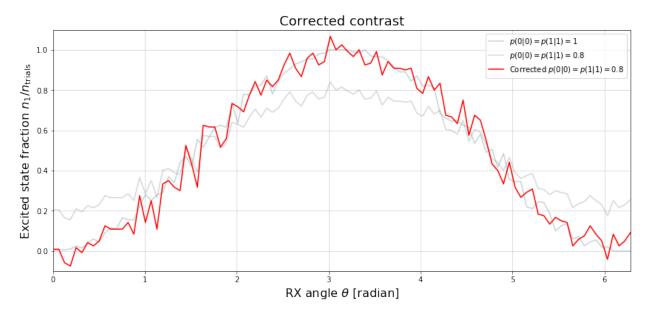

We find that the corrected signal is fairly noisy (and sometimes exceeds the allowed interval [0, 1]) due to the overall very small number of samples n = 200.

### 3b) Corrupting and Correcting GHZ State Correlations

In this example we will create a GHZ state  $\frac{1}{\sqrt{2}} [|000\rangle + |111\rangle]$  and measure its outcome probabilities with and without the above noise model. We will then see how the Pauli-Z moments that indicate the qubit correlations are corrupted (and corrected) using our API.

```
H 0
CNOT 0 1
CNOT 1 2
MEASURE 0 [0]
MEASURE 1 [1]
MEASURE 2 [2]
```

```
header = header0 + header1 + header2
noisy_ghz = header + ghz_prog
print(noisy_ghz)
noisy_results = cxn.run(noisy_ghz, [0, 1, 2], trials=10000)
```

(continues on next page)

| MEASURE | 1 | [1] |  |
|---------|---|-----|--|
| MEASURE | 2 | [2] |  |

#### Uncorrupted probability for $|000\rangle$ and $|111\rangle$

```
probs = estimate_bitstring_probs(results)
probs[0, 0, 0], probs[1, 1, 1]
```

(0.5041999999999998, 0.495800000000002)

As expected the outcomes 000 and 111 each have roughly probability 1/2.

Corrupted probability for  $|011\rangle$  and  $|100\rangle$ 

```
noisy_probs = estimate_bitstring_probs(noisy_results)
noisy_probs[0, 0, 0], noisy_probs[1, 1, 1]
```

(0.3086999999999997, 0.3644)

The noise-corrupted outcome probabilities deviate significantly from their ideal values!

#### Corrected probability for $|011\rangle$ and $|100\rangle$

```
corrected_probs = correct_bitstring_probs(noisy_probs, [ap0, ap1, ap2])
corrected_probs[0, 0, 0], corrected_probs[1, 1, 1]
```

(0.50397601453064977, 0.49866843912900716)

The corrected outcome probabilities are much closer to the ideal value.

Estimate  $\langle Z_0^j Z_1^k Z_2^\ell \rangle$  for jkl = 100, 010, 001 from non-noisy data

We expect these to all be very small

```
zmoments = bitstring_probs_to_z_moments(probs)
zmoments[1, 0, 0], zmoments[0, 1, 0], zmoments[0, 0, 1]
```

```
(0.0083999999999999631, 0.00839999999999631, 0.0083999999999999631)
```

Estimate  $\langle Z_0^j Z_1^k Z_2^\ell \rangle$  for jkl=110,011,101 from non-noisy data

We expect these to all be close to 1.

zmoments[1, 1, 0], zmoments[0, 1, 1], zmoments[1, 0, 1]

(1.0, 1.0, 1.0)

#### Estimate $\langle Z_0^j Z_1^k Z_2^\ell \rangle$ for jkl = 100,010,001 from noise-corrected data

```
zmoments_corr = bitstring_probs_to_z_moments(corrected_probs)
zmoments_corr[1, 0, 0], zmoments_corr[0, 1, 0], zmoments_corr[0, 0, 1]
```

```
(0.0071476770049732075, -0.0078641261685578612, 0.0088462563282706852)
```

Estimate  $\langle Z_0^j Z_1^k Z_2^\ell \rangle$  for jkl = 110, 011, 101 from noise-corrected data

```
zmoments_corr[1, 1, 0], zmoments_corr[0, 1, 1], zmoments_corr[1, 0, 1]
```

(0.99477496902638118, 1.0008376440216553, 1.0149652015905912)

Overall the correction can restore the contrast in our multi-qubit observables, though we also see that the correction can lead to slightly non-physical expectations. This effect is reduced the more samples we take.

# 1.8 Advanced Usage

**Note:** If you're running locally, remember set up the QVM and quilc in server mode before trying to use them: *Setting Up Server Mode for PyQuil.* 

# **1.8.1 PyQuil Configuration Files**

Network endpoints for the Rigetti Forest infrastructure and information pertaining to QPU access are stored in a pair of configuration files. These files are located by default at ~/.qcs\_config and ~/.forest\_config. The location can be changed by setting the environment variables QCS\_CONFIG or FOREST\_CONFIG to point to the new location.

When running on a QMI, the values in these configuration files are automatically managed so as to point to the correct endpoints. When running locally, configuration files are not necessary. Thus, the average user will not have to do any work to get their configuration files set up.

If for some reason you want to use an atypical configuration, you may need to modify these files.

The default QCS config file on any QMI looks similar to the following:

```
# .qcs_config
[Rigetti Forest]
url = https://forest-server.qcs.rigetti.com
key = 4fd12391-11eb-52ec-35c2-262765ae4c4f
user_id = 4fd12391-11eb-52ec-35c2-262765ae4c4f
[QPU]
exec_on_engage = bash exec_on_engage.sh
```

where

- url is the endpoint that pyQuil hits for device information and for the 2.0 endpoints,
- key stores the Forest 1.X API key,
- user\_id stores a Forest 2.0 user ID, and
- exec\_on\_engage specifies the shell command that the QMI will launch when the QMI becomes QPUengaged. It would have no effect if you are running locally, but is important if you are running on the QMI. By default, it runs the exec\_on\_engage.sh shell script. It's best to leave the configuration as is, and edit that script. More documentation about exec\_on\_engage.sh can be found in the QCS docs here.

The Forest config file on any QMI has these contents, with specific IP addresses filled in:

```
# .forest_config
[Rigetti Forest]
qpu_endpoint_address = None
qvm_address = http://10.1.165.XX:5000
compiler_server_address = tcp://10.1.165.XX:5555
```

where

- qpu\_endpoint\_address is the endpoint where pyQuil will try to communicate with the QPU orchestrating service during QPU-engagement. It may not appear until your QMI engages, and furthermore will have no effect if you are running locally. It's best to leave this alone. If you obtain access to one of our QPUs, we will fill it in for you.
- qvm\_address is the endpoint where pyQuil will try to communicate with the Rigetti Quantum Virtual Machine. On a QMI, this points to the provided QVM instance. On a local installation, this should be set to the server endpoint for a locally running QVM instance. However, pyQuil will use the default value http://localhost:5000 if this file isn't found, which is the correct endpoint when you run the QVM locally with qvm -S.
- compiler\_server\_address: This is the endpoint where pyQuil will try to communicate with the compiler server. On a QMI, this points to a provided compiler server instance. On a local installation, this should be set to the server endpoint for a locally running quilc instance. However, pyQuil will use the default value http://localhost:6000 if this isn't set, which is the correct endpoint when you run quilc locally with quilc -S.

Note: PyQuil itself reads these values out using the helper class pyquil.\_config.PyquilConfig. PyQuil users should not ever need to touch this class directly.

## 1.8.2 Using Qubit Placeholders

**Note:** The functionality provided inline by QubitPlaceholders is similar to writing a function which returns a Program, with qubit indices taken as arguments to the function.

In pyQuil, we typically use integers to identify qubits

```
from pyquil import Program
from pyquil.gates import CNOT, H
print(Program(H(0), CNOT(0, 1)))
```

H 0 CNOT 0 1 However, when running on real, near-term QPUs we care about what particular physical qubits our program will run on. In fact, we may want to run the same program on an assortment of different qubits. This is where using QubitPlaceholders comes in.

```
from pyquil.quilatom import QubitPlaceholder
q0 = QubitPlaceholder()
q1 = QubitPlaceholder()
p = Program(H(q0), CNOT(q0, q1))
print(p)
```

```
H {q4402789176}
CNOT {q4402789176} {q4402789120}
```

If you try to use this program directly, it will not work

print(p.out())

RuntimeError: Qubit q4402789176 has **not** been assigned an index

Instead, you must explicitly map the placeholders to physical qubits. By default, the function address\_qubits will address qubits from 0 to N.

```
from pyquil.quil import address_qubits
print(address_qubits(p))
```

H 0 CNOT 0 1

The real power comes into play when you provide an explicit mapping:

```
print(address_qubits(prog, qubit_mapping={
    q0: 14,
    q1: 19,
}))
```

```
H 14
CNOT 14 19
```

#### Register

Usually, your algorithm will use an assortment of qubits. You can use the convenience function QubitPlaceholder.register() to request a list of qubits to build your program.

```
qbyte = QubitPlaceholder.register(8)
p_evens = Program(H(q) for q in qbyte)
print(address_qubits(p_evens, {q: i*2 for i, q in enumerate(qbyte)}))
```

H 0 H 2 H 4 H 6 H 8 H 10 H 12

H 14

# **1.8.3 Classical Control Flow**

Note: Classical control flow is not yet supported on the QPU.

Here are a couple quick examples that show how much richer a Quil program can be with classical control flow. In this first example, we create a while loop by following these steps:

- 1. Declare a register called flag\_register to use as a boolean test for looping.
- 2. Initialize this register to 1 program so our while loop will execute. This is often called the *loop preamble* or *loop initialization*.
- 3. Write the body of the loop in its own *Program*. This will be a program that applies an X gate followed by a H gate on our qubit.
- 4. Using the *while\_do()* method to add control flow.

```
from pyquil import Program
from pyquil.gates import *

# Initialize the Program and declare a 1 bit memory space for our boolean flag
outer_loop = Program()
flag_register = outer_loop.declare('flag_register', 'BIT')

# Set the initial flag value to 1
outer_loop += MOVE(flag_register, 1)

# Define the body of the loop with a new Program
inner_loop = Program()
inner_loop += Program(X(0), H(0))
inner_loop += MEASURE(0, flag_register)
# Run inner_loop in a loop until flag_register is 0
outer_loop.while_do(flag_register, inner_loop)
print(outer_loop)
```

```
DECLARE flag_register BIT[1]
MOVE flag_register 1
LABEL @START1
JUMP-UNLESS @END2 flag_register
X 0
H 0
MEASURE 0 flag_register
JUMP @START1
LABEL @END2
```

Notice that the outer\_loop program applied a Quil instruction directly to a classical register. There are several classical commands that can be used in this fashion:

- NOT which flips a classical bit
- AND which operates on two classical bits
- · IOR which operates on two classical bits
- · MOVE which moves the value of a classical bit at one classical address into another
- EXCHANGE which swaps the value of two classical bits

In this next example, we show how to do conditional branching in the form of the traditional *if* construct as in many programming languages. Much like the last example, we construct programs for each branch of the *if*, and put it all together by using the *if\_then()* method.

```
# Declare our memory spaces
branching_prog = Program()
test_register = branching_prog.declare('test_register', 'BIT')
ro = branching_prog.declare('ro', 'BIT')
# Construct each branch of our if-statement. We can have empty branches
# simply by having empty programs.
then_branch = Program(X(0))
else_branch = Program()
# Construct our program so that the result in test_register is equally likely to be a_
\rightarrow 0 \text{ or } 1
branching_prog += H(1)
branching_prog += MEASURE(1, test_register)
# Add the conditional branching
branching_prog.if_then(test_register, then_branch, else_branch)
# Measure qubit 0 into our readout register
branching_prog += MEASURE(0, ro)
```

print (branching\_prog)

```
DECLARE test_register BIT[1]
DECLARE ro BIT[1]
H 1
MEASURE 1 test_register
JUMP-WHEN @THEN1 test_register
JUMP @END2
LABEL @THEN1
X 0
LABEL @END2
MEASURE 0 ro
```

We can run this program a few times to see what we get in the readout register ro.

```
from pyquil import get_qc
qc = get_qc("2q-qvm")
branching_prog.wrap_in_numshots_loop(10)
qc.run(branching_prog)
```

[[1], [1], [1], [0], [1], [0], [0], [1], [1], [0]]

# **1.8.4 Parametric Depolarizing Noise**

The Rigetti QVM has support for emulating certain types of noise models. One such model is *parametric Pauli noise*, which is defined by a set of 6 probabilities:

• The probabilities  $P_X$ ,  $P_Y$ , and  $P_Z$  which define respectively the probability of a Pauli X, Y, or Z gate getting applied to *each* qubit after *every* gate application. These probabilities are called the *gate noise probabilities*.

• The probabilities  $P'_X$ ,  $P'_Y$ , and  $P'_Z$  which define respectively the probability of a Pauli X, Y, or Z gate getting applied to the qubit being measured *before* it is measured. These probabilities are called the *measurement noise* probabilities.

We can instantiate a noisy QVM by creating a new connection with these probabilities specified.

```
# 20% chance of a X gate being applied after gate applications and before_

→measurements.

gate_noise_probs = [0.2, 0.0, 0.0]

meas_noise_probs = [0.2, 0.0, 0.0]

noisy_qvm = qvm(gate_noise=gate_noise_probs, measurement_noise=meas_noise_probs)
```

We can test this by applying an X-gate and measuring. Nominally, we should always measure 1.

```
p = Program().inst(X(0)).measure(0, 0)
print("Without Noise: {}".format(qvm.run(p, [0], 10)))
print("With Noise : {}".format(noisy_qvm.run(p, [0], 10)))
```

### 1.8.5 Pauli Operator Algebra

Many algorithms require manipulating sums of Pauli combinations, such as  $\sigma = \frac{1}{2}I - \frac{3}{4}X_0Y_1Z_3 + (5-2i)Z_1X_2$ , where  $G_n$  indicates the gate G acting on qubit n. We can represent such sums by constructing PauliTerm and PauliSum. The above sum can be constructed as follows:

```
from pyquil.paulis import ID, sX, sY, sZ
# Pauli term takes an operator "X", "Y", "Z", or "I"; a qubit to act on, and
# an optional coefficient.
a = 0.5 * ID()
b = -0.75 * sX(0) * sY(1) * sZ(3)
c = (5-2j) * sZ(1) * sX(2)
# Construct a sum of Pauli terms.
sigma = a + b + c
print(f"sigma = {sigma}")
```

sigma = (0.5+0j) \*I + (-0.75+0j) \*X0 \*Y1 \*Z3 + (5-2j) \*Z1 \*X2

Right now, the primary thing one can do with Pauli terms and sums is to construct the exponential of the Pauli term, i.e.,  $\exp[-i\beta\sigma]$ . This is accomplished by constructing a parameterized Quil program that is evaluated when passed values for the coefficients of the angle  $\beta$ .

Related to exponentiating Pauli sums we provide utility functions for finding the commuting subgroups of a Pauli sum and approximating the exponential with the Suzuki-Trotter approximation through fourth order.

When arithmetic is done with Pauli sums, simplification is automatically done.

The following shows an instructive example of all three.

```
from pyquil.paulis import exponential_map
sigma_cubed = sigma * sigma * sigma
print(f"Simplified: {sigma_cubed}\n")
```

(continues on next page)

exponential\_map returns a function allowing you to fill in a multiplicative constant later. This commonly occurs in variational algorithms. The function exponential\_map is used to compute  $\exp[-i\alpha H]$  without explicitly filling in a value for  $\alpha$ .

```
expH = exponential_map(H)
print(f"0:\n{expH(0.0)}\n")
print(f"1:\n{expH(1.0)}\n")
print(f"2:\n{expH(2.0)}")
```

```
0:
H 0
RZ(0) 0
H 0
1:
H 0
RZ(-2.0) 0
H 0
2:
H 0
RZ(-4.0) 0
H 0
```

To take it one step further, you can use *Parametric Compilation* with exponential\_map. For instance:

```
ham = sZ(0) * sZ(1)
prog = Program()
theta = prog.declare('theta', 'REAL')
prog += exponential_map(ham)(theta)
```

# **1.9 Exercises**

# 1.9.1 Exercise 1: Quantum Dice

Write a quantum program to simulate throwing an 8-sided die. The Python function you should produce is:

```
def throw_octahedral_die():
    # return the result of throwing an 8 sided die, an int between 1 and 8, by_
    →running a quantum program
```

Next, extend the program to work for any kind of fair die:

```
def throw_polyhedral_die(num_sides):
    # return the result of throwing a num_sides sided die by running a quantum program
```

## 1.9.2 Exercise 2: Controlled Gates

We can use the full generality of NumPy to construct new gate matrices.

- 1. Write a function controlled which takes a  $2 \times 2$  matrix U representing a single qubit operator, and makes a  $4 \times 4$  matrix which is a controlled variant of U, with the first argument being the *control qubit*.
- 2. Write a Quil program to define a controlled-Y gate in this manner. Find the wavefunction when applying this gate to qubit 1 controlled by qubit 0.

### 1.9.3 Exercise 3: Grover's Algorithm

Write a quantum program for the single-shot Grover's algorithm. The Python function you should produce is:

```
# data is an array of 0's and 1's such that there are exactly three times as many
# 0's as 1's
def single_shot_grovers(data):
    # return an index that contains the value 1
```

As an example: single\_shot\_grovers([0,0,1,0]) should return 2.

HINT - Remember that the Grover's diffusion operator is:

$$\begin{pmatrix} 2/N - 1 & 2/N & \cdots & 2/N \\ 2/N & & & \\ \vdots & & \ddots & \\ 2/N & & & 2/N - 1 \end{pmatrix}$$

### 1.9.4 Exercise 4: Prisoner's Dilemma

A classic strategy game is the prisoner's dilemma where two prisoners get the minimal penalty if they collaborate and stay silent, get zero penalty if one of them defects and the other collaborates (incurring maximum penalty) and get intermediate penalty if they both defect. This game has an equilibrium where both defect and incur intermediate penalty.

However, things change dramatically when we allow for quantum strategies leading to the Quantum Prisoner's Dilemma.

Can you design a program that simulates this game?

### 1.9.5 Exercise 5: Quantum Fourier Transform

The quantum Fourier transform (QFT) is a quantum implementation of the discrete Fourier transform. The Fourier transform can be used to transform a function from the time domain into the frequency domain.

#### Compute the discrete Fourier transform of [0, 1, 0, 0, 0, 0, 0], using pyQuil:

- 1. Write a state preparation quantum program.
- 2. Write a function to make a 3-qubit QFT program, taking qubit indices as arguments.

3. Combine your solutions to part a and b into one program and use the WavefunctionSimulator to get the solution.

Note: For a more challenging initial state, try 01100100.

#### Solution

#### Part a: Prepare the initial state

We are going to apply the QFT on the *amplitudes* of the states.

We want to prepare a state that corresponds to the sequence for which we want to compute the discrete Fourier transform. As the exercise hinted in part b, we need 3 qubits to transform an 8 bit sequence. It is simplest to understand if we think of the qubits as three digits in a binary string (aka bitstring). There are 8 possible values the bitstring can have, and in our quantum state, each of these possibilities has an amplitude. Our 8 indices in the QFT sequence label each of these states. For clarity:

 $|000\rangle \implies 10000000$  $|001\rangle \implies 01000000$ ...  $|111\rangle \implies 00000001$ 

The sequence we want to compute is 01000000, so our initial state is simply  $|001\rangle$ . For a bitstring with more than one 1, we would want an equal superposition over all the selected states. (E.g. 01100000 would be an equal superposition of  $|001\rangle$  and  $|010\rangle$ ).

To set up the  $|001\rangle$  state, we only have to apply one X-gate to the zeroth qubit.

```
from pyquil import Program
from pyquil.gates import *
state_prep = Program(X(0))
```

We can verify that this works by computing its wavefunction with the *Wavefunction Simulator*. However, we need to add some "dummy" qubits, because otherwise wavefunction would return a two-element vector for only qubit 0.

```
from pyquil.api import WavefunctionSimulator
add_dummy_qubits = Program(I(1), I(2)) # The identity gate I has no affect
wf_sim = WavefunctionSimulator()
wavefunction = wf_sim.wavefunction(state_prep + add_dummy_qubits)
print(wavefunction)
```

#### (1+0j) |001>

We'll need wf\_sim for part c, too.

#### Part b: Three qubit QFT program

In this part, we define a function, qft3, to make a 3-qubit QFT quantum program. The algorithm is nicely described on this page. It is a mix of Hadamard and CPHASE gates, with a SWAP gate for bit reversal correction.

There is a very important detail to recognize here: The function qft3 doesn't *compute* the QFT, but rather it *makes a quantum program* to compute the QFT on qubits q0, q1, and q2.

We can see what this program looks like in Quil notation with print (qft (0, 1, 2)).

```
SWAP 0 2
H 0
CPHASE(-pi/2) 0 1
H 1
CPHASE(-pi/4) 0 2
CPHASE(-pi/2) 1 2
H 2
```

### Part c: Execute the QFT

Combining parts a and b:

```
compute_qft_prog = state_prep + qft3(0, 1, 2)
wavefunction = wf_sim.wavefunction(compute_qft_prog)
print(wavefunction.amplitudes)
```

We can verify this works by computing the *inverse* FFT on the output with NumPy and seeing that we get back our input (with some floating point error).

```
from numpy.fft import ifft
ifft (wavefunction.amplitudes, norm="ortho")
```

```
array([0.+0.00000000e+00j, 1.+9.38127079e-17j, 0.+0.00000000e+00j,
0.-1.53080850e-17j, 0.+0.00000000e+00j, 0.-6.31965379e-17j,
0.+0.00000000e+00j, 0.-1.53080850e-17j])
```

After ignoring the terms that are on the order of 1e-17, we get [0, 1, 0, 0, 0, 0, 0], which was our input!

# 1.9.6 Example: The Meyer-Penny Game

To create intuition for quantum algorithms, it is useful (and fun) to play with the abstraction that the software provides.

The Meyer-Penny Game<sup>1</sup> is a simple example we'll use from quantum game theory. The interested reader may want to read more about quantum game theory in the article *Toward a general theory of quantum games*<sup>2</sup>. The Meyer-Penny Game goes as follows:

The Starship Enterprise, during one of its deep-space missions, is facing an immediate calamity at the edge of a wormhole, when a powerful alien suddenly appears. The alien, named Q, offers to help Picard, the captain of the Enterprise, under the condition that Picard beats Q in a simple game of heads or tails.

### The rules

Picard is to place a penny heads up into an opaque box. Then Picard and Q take turns to flip or not flip the penny without being able to see it; first Q then P then Q again. After this the penny is revealed; Q wins if it shows heads (H), while tails (T) makes Picard the winner.

### Picard vs. Q

Picard quickly estimates that his chance of winning is 50% and agrees to play the game. He loses the first round and insists on playing again. To his surprise Q agrees, and they continue playing several rounds more, each of which Picard loses. How is that possible?

What Picard did not anticipate is that Q has access to quantum tools. Instead of flipping the penny, Q puts the penny into a superposition of heads and tails proportional to the quantum state  $|H\rangle + |T\rangle$ . Then no matter whether Picard flips the penny or not, it will stay in a superposition (though the relative sign might change). In the third step Q undoes the superposition and always finds the penny to show heads.

Let's see how this works!

To simulate the game we first construct the corresponding quantum circuit, which takes two qubits: one to simulate Picard's choice whether or not to flip the penny, and the other to represent the penny. The initial state for all qubits is  $|0\rangle$  (which is mapped to  $|T\rangle$ , tails). To simulate Picard's decision, we assume that he chooses randomly whether or not to flip the coin, in agreement with the optimal strategy for the classic penny-flip game. This random choice can be created by putting one qubit into an equal superposition, e.g. with the Hadamard gate H, and then measure its state. The measurement will show heads or tails with equal probability  $p_h = p_t = 0.5$ .

To simulate the penny flip game we take the second qubit and put it into its excited state  $|1\rangle$  (which is mapped to  $|H\rangle$ , heads) by applying the X (or NOT) gate. Q's first move is to apply the Hadamard gate H. Picard's decision about the flip is simulated as a CNOT operation where the control bit is the outcome of the random number generator described above. Finally Q applies a Hadamard gate again, before we measure the outcome. The full circuit is shown in the figure below.

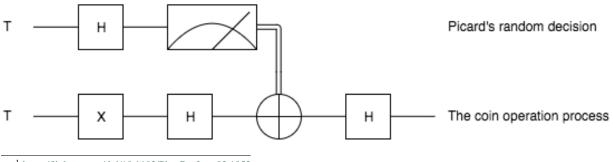

<sup>&</sup>lt;sup>1</sup> https://link.aps.org/doi/10.1103/PhysRevLett.82.1052

<sup>&</sup>lt;sup>2</sup> https://arxiv.org/abs/quant-ph/0611234

# In pyQuil

We first import and initialize the necessary tools<sup>3</sup>

```
from pyquil import Program
from pyquil.api import WavefunctionSimulator
from pyquil.gates import *
wf_sim = WavefunctionSimulator()
p = Program()
```

and then wire it all up into the overall measurement circuit; remember that qubit 0 is the penny, and qubit 1 represents Picard's choice.

p += X(0) p += H(0) p += H(1) p += CNOT(1, 0) p += H(0)

We use the quantum mechanics principle of deferred measurement to keep all the measurement logic separate from the gates. Our method call to the WavefunctionSimulator will handle measuring for us<sup>4</sup>.

Finally, we play the game several times. (Remember to run your *qvm server*.)

```
wf_sim.run_and_measure(p, trials=10)
```

```
array([[1, 1],
[1, 1],
[1, 1],
[1, 1],
[1, 1],
[1, 1],
[1, 0],
[1, 1],
[1, 1],
[1, 1],
[1, 0]])
```

In each trial, the first number is the outcome of the game, whereas the second number represents Picard's choice to flip or not flip the penny.

Inspecting the results, we see that no matter what Picard does, Q will always win!

# 1.10 Source Code Documentation

# 1.10.1 pyquil.device

```
class pyquil.device.AbstractDevice
```

Bases: abc.ABC

get\_isa (oneq\_type='Xhalves', twoq\_type='CZ')

Construct an ISA suitable for targeting by compilation.

This will raise an exception if the requested ISA is not supported by the device.

<sup>&</sup>lt;sup>3</sup> See more: *Programs and Gates* 

<sup>&</sup>lt;sup>4</sup> More about measurements and run\_and\_measure: *Measurement* 

#### Parameters

- **oneq\_type** The family of one-qubit gates to target
- twoq\_type The family of two-qubit gates to target

# Return type ISA

# get\_specs()

Construct a Specs object required by compilation

#### Return type Specs

qubit\_topology()

The connectivity of qubits in this device given as a NetworkX graph.

#### Return type Graph

# qubits()

A sorted list of qubits in the device topology.

```
class pyquil.device.Device(name, raw)
Bases: pyquil.device.AbstractDevice
```

A device (quantum chip) that can accept programs.

Only devices that are online will actively be accepting new programs. In addition to the self.\_raw attribute, two other attributes are optionally constructed from the entries in self.\_raw - isa and noise\_model - which should conform to the dictionary format required by the .from\_dict() methods for ISA and NoiseModel, respectively.

#### Variables

- \_raw (dict) Raw JSON response from the server with additional information about the device.
- *isa* (ISA) The instruction set architecture (ISA) for the device.
- **noise\_model** (NoiseModel) The noise model for the device.

#### Parameters

- **name** name of the device
- raw raw JSON response from the server with additional information about this device.

# get\_isa (oneq\_type='Xhalves', twoq\_type='CZ')

Construct an ISA suitable for targeting by compilation.

This will raise an exception if the requested ISA is not supported by the device.

#### **Parameters**

- **oneq\_type** The family of one-qubit gates to target
- twoq\_type The family of two-qubit gates to target

# Return type ISA

#### get\_specs()

Construct a Specs object required by compilation

# isa

# qubit\_topology()

The connectivity of qubits in this device given as a NetworkX graph.

Return type Graph

**qubits**() A sorted list of qubits in the device topology.

class pyquil.device.Edge(targets, type, dead)
 Bases: tuple

Create new instance of Edge(targets, type, dead)

#### dead

Alias for field number 2

# targets

Alias for field number 0

type

Alias for field number 1

# pyquil.device.EdgeSpecs

alias of pyquil.device.\_QubitQubitSpecs

```
class pyquil.device.ISA
```

Bases: pyquil.device.\_ISA

Basic Instruction Set Architecture specification.

#### Variables

- qubits (Sequence [Qubit]) The qubits associated with the ISA.
- edges (Sequence [Edge]) The multi-qubit gates.

Create new instance of \_ISA(qubits, edges)

# static from\_dict(d)

Re-create the ISA from a dictionary representation.

**Parameters** d (*Dict[str*, *Any*]) – The dictionary representation.

Returns The restored ISA.

Return type ISA

to\_dict()

Create a JSON-serializable representation of the ISA.

The dictionary representation is of the form:

```
{
    "1Q": {
        "0": {
            "type": "Xhalves"
        },
        "1": {
             "type": "Xhalves",
             "dead": True
        },
         . . .
    },
    "2Q": {
        "1-4": {
             "type": "CZ"
        },
        "1-5": {
             "type": "CZ"
```

(continues on next page)

(continued from previous page)

```
},
....
},
```

**Returns** A dictionary representation of self.

Return type Dict[str, Any]

```
class pyquil.device.NxDevice(topology)
```

Bases: pyquil.device.AbstractDevice

A shim over the AbstractDevice API backed by a NetworkX graph.

A Device holds information about the physical device. Specifically, you might want to know about connectivity, available gates, performance specs, and more. This class implements the AbstractDevice API for devices not available via get\_devices(). Instead, the user is responsible for constructing a NetworkX graph which represents a chip topology.

edges()

```
Return type List[Tuple[int, int]]
```

get\_isa (oneq\_type='Xhalves', twoq\_type='CZ')

Construct an ISA suitable for targeting by compilation.

This will raise an exception if the requested ISA is not supported by the device.

#### Parameters

- **oneq\_type** The family of one-qubit gates to target
- twoq\_type The family of two-qubit gates to target

# get\_specs()

Construct a Specs object required by compilation

# qubit\_topology()

The connectivity of qubits in this device given as a NetworkX graph.

# qubits()

A sorted list of qubits in the device topology.

# Return type List[int]

class pyquil.device.Qubit(id, type, dead)

Bases: tuple

Create new instance of Qubit(id, type, dead)

# dead

Alias for field number 2

# id

Alias for field number 0

# type

Alias for field number 1

# pyquil.device.QubitSpecs

alias of pyquil.device.\_QubitSpecs

#### class pyquil.device.Specs

Bases: pyquil.device.\_Specs

Basic specifications for the device, such as gate fidelities and coherence times.

#### Variables

- **qubits\_specs** (*List* [*QubitSpecs*]) The specs associated with individual qubits.
- edges\_specs (List [EdgesSpecs]) The specs associated with edges, or qubit-qubit pairs.

Create new instance of \_Specs(qubits\_specs, edges\_specs)

#### **T1s**()

Get a dictionary of T1s (in seconds) from the specs, keyed by qubit index.

**Returns** A dictionary of T1s, in seconds.

Return type Dict[int, float]

# **T2s**()

Get a dictionary of T2s (in seconds) from the specs, keyed by qubit index.

**Returns** A dictionary of T2s, in seconds.

Return type Dict[int, float]

# flQRBs()

Get a dictionary of single-qubit randomized benchmarking fidelities (normalized to unity) from the specs, keyed by qubit index.

Returns A dictionary of 1QRBs, normalized to unity.

**Return type** Dict[int, float]

# fActiveResets()

Get a dictionary of single-qubit active reset fidelities (normalized to unity) from the specs, keyed by qubit index.

Returns A dictionary of reset fidelities, normalized to unity.

#### fBellStates()

Get a dictionary of two-qubit Bell state fidelities (normalized to unity) from the specs, keyed by targets (qubit-qubit pairs).

Returns A dictionary of Bell state fidelities, normalized to unity.

**Return type** Dict[tuple(int, int), float]

#### fCPHASEs()

Get a dictionary of CPHASE fidelities (normalized to unity) from the specs, keyed by targets (qubit-qubit pairs).

Returns A dictionary of CPHASE fidelities, normalized to unity.

**Return type** Dict[tuple(int, int), float]

# fCZs()

Get a dictionary of CZ fidelities (normalized to unity) from the specs, keyed by targets (qubit-qubit pairs).

Returns A dictionary of CZ fidelities, normalized to unity.

**Return type** Dict[tuple(int, int), float]

#### fROs()

Get a dictionary of single-qubit readout fidelities (normalized to unity) from the specs, keyed by qubit index.

Returns A dictionary of RO fidelities, normalized to unity.

**Return type** Dict[int, float]

# static from\_dict(d)

Re-create the Specs from a dictionary representation.

**Parameters Any]** d(Dict[str,) – The dictionary representation.

Returns The restored Specs.

Return type Specs

# to\_dict()

Create a JSON-serializable representation of the device Specs.

The dictionary representation is of the form:

```
'1Q': {
    "0": {
        "flQRB": 0.99,
        "T1": 20e-6,
         . . .
    },
    "1": {
         "flQRB": 0.989,
         "T1": 19e-6,
         . . .
    },
    . . .
},
'2Q': {
    "1-4": {
        "fBellState": 0.93,
        "fCZ": 0.92,
        "fCPHASE": 0.91
    },
    "1-5": {
         "fBellState": 0.9,
         "fCZ": 0.89,
         "fCPHASE": 0.88
    },
    . . .
},
```

Returns A dctionary representation of self.

Return type Dict[str, Any]

```
pyquil.device.THETA = Parameter('theta')
Used as the symbolic parameter in RZ, CPHASE gates.
```

```
pyquil.device.gates_in_isa(isa)
```

Generate the full gateset associated with an ISA.

**Parameters isa** (ISA) – The instruction set architecture for a QPU.

Returns A sequence of Gate objects encapsulating all gates compatible with the ISA.

**Return type** Sequence[*Gate*]

pyquil.device.isa\_from\_graph (graph, oneq\_type='Xhalves', twoq\_type='CZ')
Generate an ISA object from a NetworkX graph.

**Parameters** 

- graph (Graph) The graph
- oneq\_type The type of 1-qubit gate. Currently 'Xhalves'
- twoq\_type The type of 2-qubit gate. One of 'CZ' or 'CPHASE'.

Return type ISA

pyquil.device.isa\_to\_graph(isa)

Construct a NetworkX qubit topology from an ISA object.

This discards information about supported gates.

**Parameters** isa (*ISA*) – The ISA.

Return type Graph

pyquil.device.specs\_from\_graph(graph)

Generate a Specs object from a NetworkX graph with placeholder values for the actual specs.

Parameters graph (Graph) - The graph

# 1.10.2 pyquil.gates

pyquil.gates.I(qubit)

Produces the I instruction.

**I** = [1, 0] [0, 1]

This gate is a single qubit identity gate. Note that this gate is different that the NOP instruction as noise channels are typically still applied during the duration of identity gates. Identities will also block parallelization like any other gate.

Parameters qubit – The qubit apply the gate to.

Returns A Gate object.

pyquil.gates.X(qubit)

Produces the X instruction.

**X** = **[[0, 1]**, **[**1, 0]]

This gate is a single qubit X-gate.

Parameters qubit – The qubit apply the gate to.

Returns A Gate object.

pyquil.gates.Y(qubit)

Produces the Y instruction.

 $\mathbf{Y} = [[\mathbf{0}, \mathbf{0} - \mathbf{1j}], [0 + 1j, 0]]$ 

This gate is a single qubit Y-gate.

Parameters qubit – The qubit apply the gate to.

Returns A Gate object.

pyquil.gates.Z(qubit)
Produces the Z instruction.

**Z** = [[1, 0], [0, -1]]

This gate is a single qubit Z-gate.

**Parameters qubit** – The qubit apply the gate to.

Returns A Gate object.

pyquil.gates.H(qubit)

H = (1 / sqrt(2)) \* [[1, 1], [1, -1]]

Produces the H instruction. This gate is a single qubit Hadamard gate.

**Parameters qubit** – The qubit apply the gate to.

Returns A Gate object.

```
pyquil.gates.S(qubit)
```

Produces the S instruction.

**S** = [[1, 0], [0, 1j]]

This gate is a single qubit S-gate.

**Parameters qubit** – The qubit apply the gate to.

Returns A Gate object.

```
pyquil.gates.T(qubit)
```

Produces the T instruction.

 $\mathbf{T} = [[\mathbf{1}, \mathbf{0}], [0, \exp(1j * pi / 4)]]$ 

This gate is a single qubit T-gate. It is the same as RZ(pi/4).

**Parameters qubit** – The qubit apply the gate to.

Returns A Gate object.

pyquil.gates.**PHASE** (*angle*, *qubit*) Produces the PHASE instruction.

**PHASE(phi) = [[1, 0],** [0, exp(1j \* phi)]]

This is the same as the RZ gate.

#### **Parameters**

- **angle** The angle to rotate around the z-axis on the bloch sphere.
- **qubit** The qubit apply the gate to.

Returns A Gate object.

pyquil.gates.RX(angle, qubit)
 Produces the RX instruction.

RX(phi) = [[cos(phi / 2), -1j \* sin(phi / 2)], [-1j \* sin(phi / 2), cos(phi / 2)]]

This gate is a single qubit X-rotation.

# Parameters

• **angle** – The angle to rotate around the x-axis on the bloch sphere.

• **qubit** – The qubit apply the gate to.

Returns A Gate object.

pyquil.gates.**RY** (*angle*, *qubit*) Produces the RY instruction.

**RY(phi) = [[cos(phi / 2), -sin(phi / 2)],** [sin(phi / 2), cos(phi / 2)]]

This gate is a single qubit Y-rotation.

# Parameters

- **angle** The angle to rotate around the y-axis on the bloch sphere.
- **qubit** The qubit apply the gate to.

Returns A Gate object.

pyquil.gates.RZ (angle, qubit)

Produces the RZ instruction.

RZ(phi) = [[cos(phi / 2) - 1j \* sin(phi / 2), 0] [0, cos(phi / 2) + 1j \* sin(phi / 2)]]

This gate is a single qubit Z-rotation.

# **Parameters**

- **angle** The angle to rotate around the z-axis on the bloch sphere.
- **qubit** The qubit apply the gate to.

Returns A Gate object.

```
pyquil.gates.CZ (control, target)
```

Produces a CZ instruction.

CZ = [[1, 0, 0, 0], [0, 1, 0, 0], [0, 0, 1, 0], [0, 0, 0, -1]]

This gate applies to two qubit arguments to produce the controlled-Z gate instruction.

# Parameters

- **control** The control qubit.
- **target** The target qubit. The target qubit has an Z-gate applied to it if the control qubit is in the excited state.

Returns A Gate object.

```
pyquil.gates.CNOT (control, target)
```

Produces a CNOT instruction.

**CNOT** = [[1, 0, 0, 0], [0, 1, 0, 0], [0, 0, 0, 1], [0, 0, 1, 0]]

This gate applies to two qubit arguments to produce the controlled-not gate instruction.

# Parameters

- **control** The control qubit.
- **target** The target qubit. The target qubit has an X-gate applied to it if the control qubit is in the excited state.

Returns A Gate object.

```
pyquil.gates.CCNOT (control1, control2, target)
Produces a CCNOT instruction.
```

This gate applies to three qubit arguments to produce the controlled-controlled-not gate instruction.

#### **Parameters**

- **control1** The first control qubit.
- control2 The second control qubit.
- **target** The target qubit. The target qubit has an X-gate applied to it if both control qubits are in the excited state.

Returns A Gate object.

pyquil.gates.**CPHASE00** (*angle, control, target*) Produces a CPHASE00 instruction.

CPHASE00(phi) = diag([exp(1j \* phi), 1, 1, 1])

This gate applies to two qubit arguments to produce the variant of the controlled phase instruction that affects the state 00.

#### **Parameters**

- angle The input phase angle to apply when both qubits are in the ground state.
- control Qubit 1.
- target Qubit 2.

Returns A Gate object.

pyquil.gates.CPHASE01 (angle, control, target)
Produces a CPHASE01 instruction.

CPHASE01(phi) = diag([1.0, exp(1j \* phi), 1.0, 1.0])

This gate applies to two qubit arguments to produce the variant of the controlled phase instruction that affects the state 01.

#### **Parameters**

- **angle** The input phase angle to apply when q1 is in the excited state and q2 is in the ground state.
- control Qubit 1.
- target Qubit 2.

Returns A Gate object.

pyquil.gates.**CPHASE10** (*angle*, *control*, *target*) Produces a CPHASE10 instruction.

CPHASE10(phi) = diag([1, 1, exp(1j \* phi), 1])

This gate applies to two qubit arguments to produce the variant of the controlled phase instruction that affects the state 10.

#### **Parameters**

- **angle** The input phase angle to apply when q2 is in the excited state and q1 is in the ground state.
- control Qubit 1.

• target - Qubit 2.

Returns A Gate object.

pyquil.gates.CPHASE (angle, control, target)

Produces a CPHASE instruction, which is a synonym for CPHASE11.

CPHASE(phi) = diag([1, 1, 1, exp(1j \* phi)])

This gate applies to two qubit arguments to produce the variant of the controlled phase instruction that affects the state 11.

# **Parameters**

- **angle** The input phase angle to apply when both qubits are in the excited state.
- control Qubit 1.
- target Qubit 2.

Returns A Gate object.

pyquil.gates.SWAP (q1, q2)Produces a SWAP instruction.

SWAP = [[1, 0, 0, 0]],

[0, 0, 1, 0], [0, 1, 0, 0], [0, 0, 0, 1]]

This gate swaps the state of two qubits.

# Parameters

- **q1** Qubit 1.
- q2 Qubit 2.

Returns A Gate object.

pyquil.gates.CSWAP (control, target\_1, target\_2)

Produces a CSWAP instruction. This gate swaps the state of two qubits.

# Parameters

- **control** The control qubit.
- target-1 The first target qubit.
- target-2 The second target qubit. The two target states are swapped if the control is in the excited state.

pyquil.gates.**ISWAP** (q1, q2)

Produces an ISWAP instruction.

**ISWAP = [[1, 0, 0, 0],** [0, 0, 1j, 0], [0, 1j, 0, 0], [0, 0, 0, 1]]

This gate swaps the state of two qubits, applying a -i phase to q1 when it is in the excited state and a -i phase to q2 when it is in the ground state.

# Parameters

- q1 Qubit 1.
- **q2** Qubit 2.

Returns A Gate object.

pyquil.gates.**PSWAP** (*angle*, *q1*, *q2*)

Produces a PSWAP instruction.

**PSWAP(phi) = [[1, 0, 0, 0],** [0, 0, exp(1j \* phi), 0], [0, exp(1j \* phi), 0, 0], [0, 0, 0, 1]]

This is a parameterized swap gate.

# Parameters

- **angle** The angle of the phase to apply to the swapped states. This phase is applied to q1 when it is in the excited state and to q2 when it is in the ground state.
- **q1** Qubit 1.
- q2 Qubit 2.

Returns A Gate object.

# pyquil.gates.WAIT = <pyquil.quilbase.Wait object>

This instruction tells the quantum computation to halt. Typically these is used while classical memory is being manipulated by a CPU in a hybrid classical/quantum algorithm.

Returns A Wait object.

# pyquil.gates.RESET(qubit\_index=None)

Reset all qubits or just a specific qubit at qubit\_index.

- **Parameters qubit\_index** (Optional[int]) The address of the qubit to reset. If None, reset all qubits.
- **Returns** A Reset or ResetQubit Quil AST expression corresponding to a global or targeted reset, respectively.

Return type Union[Reset, ResetQubit]

# pyquil.gates.NOP = <pyquil.quilbase.Nop object>

This instruction applies no operation at that timestep. Typically these are ignored in error-models.

Returns A Nop object.

# pyquil.gates.HALT = <pyquil.quilbase.Halt object>

This instruction ends the program.

Returns A Halt object.

pyquil.gates.MEASURE (qubit, classical\_reg=None)
Produce = NEASURE instruction

Produce a MEASURE instruction.

# Parameters

- **qubit** The qubit to measure.
- **classical\_reg** The classical register to measure into, or None.

Returns A Measurement instance.

**Parameters classical\_reg** – A classical register to modify.

Returns An instruction object representing the equivalent MOVE.

Parameters classical\_reg - A classical register to modify.

**Returns** An instruction object representing the equivalent MOVE.

pyquil.gates.NOT (classical\_reg)
 Produce a NOT instruction.

**Parameters** classical\_reg – A classical register to modify.

**Returns** A ClassicalNot instance.

pyquil.gates.AND (classical\_reg1, classical\_reg2)
Produce an AND instruction.

NOTE: The order of operands was reversed in pyQuil <=1.9.

#### **Parameters**

- **classical\_reg1** The first classical register, which gets modified.
- **classical\_reg2** The second classical register or immediate value.

Returns A ClassicalAnd instance.

pyquil.gates.OR(classical\_reg1, classical\_reg2)

Produce an OR instruction.

NOTE: Deprecated. Use IOR instead.

### Parameters

- **classical\_reg1** The first classical register.
- classical\_reg2 The second classical register, which gets modified.

Returns A ClassicalOr instance.

pyquil.gates.MOVE (classical\_reg1, classical\_reg2)
Produce a MOVE instruction.

#### Parameters

- **classical\_reg1** The first classical register, which gets modified.
- classical\_reg2 The second classical register or immediate value.

Returns A ClassicalMove instance.

pyquil.gates.EXCHANGE (classical\_reg1, classical\_reg2)
Produce an EXCHANGE instruction.

#### Parameters

- **classical\_reg1** The first classical register, which gets modified.
- classical\_reg2 The second classical register, which gets modified.

Returns A ClassicalExchange instance.

#### Parameters

- **classical\_reg1** The first classical register, which gets modified.
- classical\_reg2 The second classical register or immediate value.

Returns A ClassicalOr instance.

pyquil.gates.**XOR** (*classical\_reg1*, *classical\_reg2*) Produce an exclusive OR instruction.

#### **Parameters**

- **classical\_reg1** The first classical register, which gets modified.
- **classical\_reg2** The second classical register or immediate value.

**Returns** A ClassicalOr instance.

pyquil.gates.NEG(classical\_reg)
Produce a NEG instruction.

Parameters classical\_reg – A classical memory address to modify.

**Returns** A ClassicalNeg instance.

pyquil.gates.ADD (classical\_reg, right)
Produce an ADD instruction.

#### Parameters

- **classical\_reg** Left operand for the arithmetic operation. Also serves as the store target.
- **right** Right operand for the arithmetic operation.

Returns A ClassicalAdd instance.

pyquil.gates.SUB (classical\_reg, right)
Produce a SUB instruction.

#### **Parameters**

- **classical\_reg** Left operand for the arithmetic operation. Also serves as the store target.
- **right** Right operand for the arithmetic operation.

Returns A ClassicalSub instance.

pyquil.gates.MUL (classical\_reg, right)
Produce a MUL instruction.

#### **Parameters**

- **classical\_reg** Left operand for the arithmetic operation. Also serves as the store target.
- **right** Right operand for the arithmetic operation.

Returns A ClassicalMul instance.

#### **Parameters**

- **classical\_reg** Left operand for the arithmetic operation. Also serves as the store target.
- **right** Right operand for the arithmetic operation.

Returns A ClassicalDiv instance.

pyquil.gates.EQ(classical\_reg1, classical\_reg2, classical\_reg3)
Produce an EQ instruction.

# **Parameters**

- **classical\_reg1** Memory address to which to store the comparison result.
- **classical\_reg2** Left comparison operand.
- **classical\_reg3** Right comparison operand.

Returns A ClassicalEqual instance.

pyquil.gates.GT (classical\_reg1, classical\_reg2, classical\_reg3)

Produce an GT instruction.

# Parameters

- **classical\_reg1** Memory address to which to store the comparison result.
- **classical\_reg2** Left comparison operand.
- classical\_reg3 Right comparison operand.

Returns A ClassicalGreaterThan instance.

pyquil.gates.GE (classical\_reg1, classical\_reg2, classical\_reg3)
Produce an GE instruction.

#### **Parameters**

- classical\_reg1 Memory address to which to store the comparison result.
- **classical\_reg2** Left comparison operand.
- **classical\_reg3** Right comparison operand.

Returns A ClassicalGreaterEqual instance.

pyquil.gates.LE(classical\_reg1, classical\_reg2, classical\_reg3)

Produce an LE instruction.

# **Parameters**

- **classical\_reg1** Memory address to which to store the comparison result.
- **classical\_reg2** Left comparison operand.
- classical\_reg3 Right comparison operand.

#### **Returns** A ClassicalLessEqual instance.

pyquil.gates.LT (classical\_reg1, classical\_reg2, classical\_reg3)
Produce an LT instruction.

#### roduce an L1 instruc

### Parameters

- **classical\_reg1** Memory address to which to store the comparison result.
- **classical\_reg2** Left comparison operand.
- **classical\_reg3** Right comparison operand.

Returns A ClassicalLessThan instance.

pyquil.gates.LOAD (target\_reg, region\_name, offset\_reg)
Produce a LOAD instruction.

# Parameters

- target\_reg LOAD storage target.
- region\_name Named region of memory to load from.

• offset\_reg - Offset into region of memory to load from. Must be a MemoryReference.

Returns A ClassicalLoad instance.

pyquil.gates.STORE (region\_name, offset\_reg, source)
Produce a STORE instruction.

#### Parameters

- **region\_name** Named region of memory to store to.
- offset\_reg Offset into memory region. Must be a MemoryReference.
- source Source data. Can be either a MemoryReference or a constant.

Returns A ClassicalStore instance.

pyquil.gates.CONVERT (classical\_reg1, classical\_reg2)
Produce a CONVERT instruction.

Parameters

- **classical\_reg1** MemoryReference to store to.
- **classical\_reg2** MemoryReference to read from.

Returns A ClassicalCONVERT instance.

class pyquil.gates.Gate(name, params, qubits)
Bases: pyquil.quilbase.AbstractInstruction

This is the pyQuil object for a quantum gate instruction.

get\_qubits (indices=True)

out()

# 1.10.3 pyquil.noise

Module for creating and verifying noisy gate and readout definitions.

# pyquil.noise.INFINITY = inf Used for infinite coherence times.

```
class pyquil.noise.KrausModel
    Bases: pyquil.noise._KrausModel
```

Encapsulate a single gate's noise model.

Variables

- gate (str) The name of the gate.
- **params** (Sequence[float]) Optional parameters for the gate.
- targets (Sequence [int]) The target qubit ids.
- **kraus\_ops** (Sequence[np.array]) The Kraus operators (must be square complex numpy arrays).
- **fidelity** (*float*) The average gate fidelity associated with the Kraus map relative to the ideal operation.

Create new instance of \_KrausModel(gate, params, targets, kraus\_ops, fidelity)

#### static from\_dict(d)

Recreate a KrausModel from the dictionary representation.

**Parameters d** (*dict*) – The dictionary representing the KrausModel. See *to\_dict* for an example.

Returns The deserialized KrausModel.

Return type KrausModel

to\_dict()

Create a dictionary representation of a KrausModel.

For example:

```
{
    "gate": "RX",
    "params": np.pi,
    "targets": [0],
    "kraus_ops": [
                               # In this example single Kraus op = ideal.
\hookrightarrow RX(pi) gate
                                # element-wise real part of matrix
        [[[0,
               01,
          [0,
               011,
          [[0, -1],
                                # element-wise imaginary part of matrix
          [-1, 0]]]
    ],
    "fidelity": 1.0
```

Returns A JSON compatible dictionary representation.

Return type Dict[str,Any]

#### static unpack\_kraus\_matrix(m)

Helper to optionally unpack a JSON compatible representation of a complex Kraus matrix.

**Parameters m** (Union[list, np.array]) – The representation of a Kraus operator. Either a complex square matrix (as numpy array or nested lists) or a JSON-able pair of real matrices (as nested lists) representing the element-wise real and imaginary part of m.

Returns A complex square numpy array representing the Kraus operator.

Return type np.array

#### class pyquil.noise.NoiseModel

Bases: pyquil.noise.\_NoiseModel

Encapsulate the QPU noise model containing information about the noisy gates.

#### Variables

- gates (Sequence [KrausModel]) The tomographic estimates of all gates.
- **assignment\_probs** (*Dict[int, np.array]*) The single qubit readout assignment probability matrices keyed by qubit id.

Create new instance of \_NoiseModel(gates, assignment\_probs)

#### static from\_dict(d)

Re-create the noise model from a dictionary representation.

**Parameters d** (*Dict[str*, *Any*]) – The dictionary representation.

Returns The restored noise model.

Return type NoiseModel

#### gates\_by\_name(name)

Return all defined noisy gates of a particular gate name.

**Parameters name** (*str*) – The gate name.

**Returns** A list of noise models representing that gate.

**Return type** Sequence[*KrausModel*]

# to\_dict()

Create a JSON serializable representation of the noise model.

For example:

```
{
    "gates": [
        # list of embedded dictionary representations of KrausModels here [...

    ]
    "assignment_probs": {
        "0": [[.8, .1],
        [.2, .9]],
        "1": [[.9, .4],
        [.1, .6]],
    }
}
```

Returns A dictionary representation of self.

Return type Dict[str,Any]

```
exception pyquil.noise.NoisyGateUndefined
```

Bases: Exception

Raise when user attempts to use noisy gate outside of currently supported set.

```
pyquil.noise.add_decoherence_noise(prog, T1=3e-05, T2=3e-05, gate_time_1q=5e-08,
gate_time_2q=1.5e-07, ro_fidelity=0.95)
```

Add generic damping and dephasing noise to a program.

This high-level function is provided as a convenience to investigate the effects of a generic noise model on a program. For more fine-grained control, please investigate the other methods available in the pyquil.noise module.

In an attempt to closely model the QPU, noisy versions of RX(+-pi/2) and CZ are provided; I and parametric RZ are noiseless, and other gates are not allowed. To use this function, you need to compile your program to this native gate set.

The default noise parameters

- T1 = 30 us
- T2 = 30 us
- 1q gate time = 50 ns
- 2q gate time = 150 ns

are currently typical for near-term devices.

This function will define new gates and add Kraus noise to these gates. It will translate the input program to use the noisy version of the gates.

#### **Parameters**

- prog A pyquil program consisting of I, RZ, CZ, and RX(+-pi/2) instructions
- **T1** (*Union*[*Dict*[*int*, *float*], *float*]) The T1 amplitude damping time either globally or in a dictionary indexed by qubit id. By default, this is 30 us.
- **T2** (*Union[Dict[int, float], float]*) The T2 dephasing time either globally or in a dictionary indexed by qubit id. By default, this is also 30 us.
- gate\_time\_1q (float) The duration of the one-qubit gates, namely RX(+pi/2) and RX(-pi/2). By default, this is 50 ns.
- gate\_time\_2q (float) The duration of the two-qubit gates, namely CZ. By default, this is 150 ns.
- **ro\_fidelity** (Union[Dict[int, float], float]) The readout assignment fidelity F = (p(0|0) + p(1|1))/2 either globally or in a dictionary indexed by qubit id.

Returns A new program with noisy operators.

#### pyquil.noise.append\_kraus\_to\_gate(kraus\_ops, gate\_matrix)

Follow a gate gate\_matrix by a Kraus map described by kraus\_ops.

#### Parameters

- kraus\_ops (list) The Kraus operators.
- gate\_matrix (numpy.ndarray) The unitary gate.

**Returns** A list of transformed Kraus operators.

#### pyquil.noise.apply\_noise\_model (prog, noise\_model)

Apply a noise model to a program and generated a 'noisy-fied' version of the program.

#### Parameters

- prog (Program) A Quil Program object.
- noise\_model (NoiseModel) A NoiseModel, either generated from an ISA or from a simple decoherence model.
- **Returns** A new program translated to a noisy gateset and with noisy readout as described by the noisemodel.

#### Return type Program

#### pyquil.noise.bitstring\_probs\_to\_z\_moments(p)

Convert between bitstring probabilities and joint Z moment expectations.

**Parameters p** (np.array) – An array that enumerates bitstring probabilities. When flattened out  $p = [p_00...0, p_00...1, ..., p_11...1]$ . The total number of elements must therefore be a power of 2. The canonical shape has a separate axis for each qubit, such that p[i, j, ..., k] gives the estimated probability of bitstring ij...k.

#### Returns

<code>z\_moments</code>, an np.array with one length-2 axis per qubit which contains the expectations of all monomials in {I, Z\_0, Z\_1, ..., Z\_{n-1}}. The expectations of each monomial can be accessed via:

<Z\_0^j\_0 Z\_1^j\_1 ... Z\_m^j\_m> = z\_moments[j\_0,j\_1,...,j\_m]

Return type np.array

#### pyquil.noise.combine\_kraus\_maps(k1, k2)

Generate the Kraus map corresponding to the composition of two maps on the same qubits with k1 being applied to the state after k2.

# Parameters

- **k1** (*list*) The list of Kraus operators that are applied second.
- k2 (list) The list of Kraus operators that are applied first.

Returns A combinatorially generated list of composed Kraus operators.

#### pyquil.noise.correct\_bitstring\_probs(p, assignment\_probabilities)

Given a 2d array of corrupted bitstring probabilities (outer axis iterates over shots, inner axis over bits) and a list of assignment probability matrices (one for each bit in the readout) compute the corrected probabilities.

#### Parameters

- **p** (*np.array*) An array that enumerates bitstring probabilities. When flattened out **p** = [p\_00...0, p\_00...1, ..., p\_11...1]. The total number of elements must therefore be a power of 2. The canonical shape has a separate axis for each qubit, such that p[i, j, ..., k] gives the estimated probability of bitstring ij...k.
- **assignment\_probabilities** (*List[np.array]*) A list of assignment probability matrices per qubit. Each assignment probability matrix is expected to be of the form:

| [[p00 | p01]  |
|-------|-------|
| [p10  | p11]] |

**Returns** p\_corrected an array with as many dimensions as there are qubits that contains the noisy-readout-corrected estimated probabilities for each measured bitstring, i.e., p[i, j, ..., k] gives the estimated probability of bitstring ij...k.

#### Return type np.array

### pyquil.noise.corrupt\_bitstring\_probs (p, assignment\_probabilities)

Given a 2d array of true bitstring probabilities (outer axis iterates over shots, inner axis over bits) and a list of assignment probability matrices (one for each bit in the readout, ordered like the inner axis of results) compute the corrupted probabilities.

# Parameters

- p (np.array) An array that enumerates bitstring probabilities. When flattened out p
   = [p\_00...0, p\_00...1, ..., p\_11...1]. The total number of elements must therefore be a power of 2. The canonical shape has a separate axis for each qubit, such that p[i, j, ..., k] gives the estimated probability of bitstring ij...k.
- **assignment\_probabilities** (*List[np.array*]) A list of assignment probability matrices per qubit. Each assignment probability matrix is expected to be of the form:

```
[[p00 p01]
[p10 p11]]
```

**Returns** p\_corrected an array with as many dimensions as there are qubits that contains the noisy-readout-corrected estimated probabilities for each measured bitstring, i.e., p[i,j,..., k] gives the estimated probability of bitstring ij...k.

#### Return type np.array

#### pyquil.noise.damping\_after\_dephasing(T1, T2, gate\_time)

Generate the Kraus map corresponding to the composition of a dephasing channel followed by an amplitude damping channel.

# Parameters

- **T1** (*float*) The amplitude damping time
- **T2** (*float*) The dephasing time
- gate\_time (float) The gate duration.

Returns A list of Kraus operators.

pyquil.noise.damping\_kraus\_map(p=0.1)

Generate the Kraus operators corresponding to an amplitude damping noise channel.

**Parameters p** (*float*) – The one-step damping probability.

**Returns** A list [k1, k2] of the Kraus operators that parametrize the map.

Return type list

```
pyquil.noise.decoherence_noise_with_asymmetric_ro(gates, p00=0.975, p11=0.911)
```

Similar to :py:func'\_decoherence\_noise\_model', but with asymmetric readout.

For simplicity, we use the default values for T1, T2, gate times, et al. and only allow the specification of readout fidelities.

pyquil.noise.dephasing\_kraus\_map(p=0.1)

Generate the Kraus operators corresponding to a dephasing channel.

Params float p The one-step dephasing probability.

**Returns** A list [k1, k2] of the Kraus operators that parametrize the map.

Return type list

pyquil.noise.estimate\_assignment\_probs(q, trials, cxn, p0=None)

Estimate the readout assignment probabilities for a given qubit q. The returned matrix is of the form:

[[p00 p01] [p10 p11]]

# Parameters

- **q**(*int*) The index of the qubit.
- trials (*int*) The number of samples for each state preparation.
- **cxn** (Union[QVMConnection, QPUConnection]) The quantum abstract machine to sample from.
- p0 (Program) A header program to prepend to the state preparation programs.

Returns The assignment probability matrix

Return type np.array

#### pyquil.noise.estimate\_bitstring\_probs(results)

Given an array of single shot results estimate the probability distribution over all bitstrings.

- **Parameters results** (*np.array*) A 2d array where the outer axis iterates over shots and the inner axis over bits.
- **Returns** An array with as many axes as there are qubit and normalized such that it sums to one. p[i, j, ..., k] gives the estimated probability of bitstring ij...k.

Return type np.array

pyquil.noise.get\_noisy\_gate(gate\_name, params)

Look up the numerical gate representation and a proposed 'noisy' name.

#### Parameters

- gate\_name (str) The Quil gate name
- **params** (*Tuple*[float]) The gate parameters.
- **Returns** A tuple (matrix, noisy\_name) with the representation of the ideal gate matrix and a proposed name for the noisy version.

Return type Tuple[np.array, str]

```
pyquil.noise.pauli_kraus_map(probabilities)
```

Generate the Kraus operators corresponding to a pauli channel.

**Params listlfloats probabilities** The 4<sup>num</sup>\_qubits list of probabilities specifying the desired pauli channel.

There should be either 4 or 16 probabilities specified in the order I, X, Y, Z for 1 qubit or II, IX, IY, IZ, XI, XX, XY, etc for 2 qubits.

For example:

```
The d-dimensional depolarizing channel \Delta parameterized as 
\Delta(\rho) = p \rho + [(1-p)/d] I
is specified by the list of probabilities
[p + (1-p)/d, (1-p)/d, (1-p)/d), \dots, (1-p)/d)]
```

**Returns** A list of the 4<sup>num</sup>\_qubits Kraus operators that parametrize the map.

Return type list

```
pyquil.noise.tensor_kraus_maps(k1, k2)
```

Generate the Kraus map corresponding to the composition of two maps on different qubits.

# Parameters

- **k1** (*list*) The Kraus operators for the first qubit.
- **k2** (*list*) The Kraus operators for the second qubit.

Returns A list of tensored Kraus operators.

# 1.10.4 pyquil.parser

Module for parsing Quil programs from text into PyQuil objects

```
pyquil.parser.parse(quil)
```

Parse a raw Quil program and return a corresponding list of PyQuil objects.

**Parameters** quil (*str*) – a single or multiline Quil program

Returns list of instructions

pyquil.parser.parse\_program(quil)

Parse a raw Quil program and return a PyQuil program.

**Parameters quil** (*str*) – a single or multiline Quil program

Returns PyQuil Program object

# 1.10.5 pyquil.paulis

Module for working with Pauli algebras.

# pyquil.paulis.HASH\_PRECISION = 1000000.0

The precision used when hashing terms to check equality. The simplify() method uses np.isclose() for coefficient comparisons to 0 which has its own default precision. We can't use np.isclose() for hashing terms though.

pyquil.paulis.**ID**() The identity Pauli Term.

class pyquil.paulis.PauliSum(terms)

Bases: object

A sum of one or more PauliTerms.

Parameters terms (Sequence) - A Sequence of PauliTerms.

# get\_programs()

Get a Pyquil Program corresponding to each term in the PauliSum and a coefficient for each program

Returns (programs, coefficients)

# get\_qubits()

The support of all the operators in the PauliSum object.

Returns A list of all the qubits in the sum of terms.

Return type list

# simplify()

Simplifies the sum of Pauli operators according to Pauli algebra rules.

```
class pyquil.paulis.PauliTerm(op, index, coefficient=1.0)
```

Bases: object

A term is a product of Pauli operators operating on different qubits.

Create a new Pauli Term with a Pauli operator at a particular index and a leading coefficient.

# Parameters

- op (string) The Pauli operator as a string "X", "Y", "Z", or "I"
- **index** (*int*) The qubit index that that operator is applied to.
- coefficient (float) The coefficient multiplying the operator, e.g.  $1.5 * Z_1$

# copy()

Properly creates a new PauliTerm, with a completely new dictionary of operators

# classmethod from\_list (terms\_list, coefficient=1.0)

Allocates a Pauli Term from a list of operators and indices. This is more efficient than multiplying together individual terms.

Parameters terms\_list (list) - A list of tuples, e.g. [("X", 0), ("Y", 1)]

Returns PauliTerm

# get\_qubits()

Gets all the qubits that this PauliTerm operates on.

id(sort\_ops=True)

Returns an identifier string for the PauliTerm (ignoring the coefficient).

Don't use this to compare terms. This function will not work with qubits that aren't sortable.

**Parameters sort\_ops** – Whether to sort operations by qubit. This is True by default for backwards compatibility but will change in pyQuil 2.0. Callers should never rely on comparing id's for testing equality. See operations\_as\_set instead.

Returns A string representation of this term's operations.

Return type string

#### operations\_as\_set()

Return a frozenset of operations in this term.

Use this in place of *id()* if the order of operations in the term does not matter.

**Returns** frozenset of strings representing Pauli operations

#### pauli\_string(qubits=None)

Return a string representation of this PauliTerm mod its phase, as a concatenation of the string representation of the >>> p = PauliTerm("X", 0) \* PauliTerm("Y", 1, 1.j) >>> p.pauli\_string() "XY" >>> p.pauli\_string([0]) "X" >>> p.pauli\_string([0, 2]) "XI"

**Parameters qubits** (*list*) – The list of qubits to represent, given as ints. If None, defaults to all qubits in this PauliTerm.

Returns The string representation of this PauliTerm, modulo its phase.

Return type String

#### program

exception pyquil.paulis.UnequalLengthWarning(\*args, \*\*kwargs)
Bases: Warning

```
pyquil.paulis.ZERO()
```

The zero Pauli Term.

# pyquil.paulis.check\_commutation (pauli\_list, pauli\_two)

Check if commuting a PauliTerm commutes with a list of other terms by natural calculation. Derivation similar to arXiv:1405.5749v2 fo the check\_commutation step in the Raesi, Wiebe, Sanders algorithm (arXiv:1108.4318, 2011).

# **Parameters**

- pauli\_list (list) A list of PauliTerm objects
- pauli\_two\_term (PauliTerm) A PauliTerm object

Returns True if pauli\_two object commutes with pauli\_list, False otherwise

Return type bool

```
pyquil.paulis.commuting_sets(pauli_terms)
```

Gather the Pauli terms of pauli\_terms variable into commuting sets

Uses algorithm defined in (Raeisi, Wiebe, Sanders, arXiv:1108.4318, 2011) to find commuting sets. Except uses commutation check from arXiv:1405.5749v2

Parameters pauli\_terms (PauliSum) - A PauliSum object

Returns List of lists where each list contains a commuting set

Return type list

pyquil.paulis.exponential\_map(term)

Creates map alpha -> exp(-1j\*alpha\*term) represented as a Program.

Parameters term (PauliTerm) - Tests is a PauliTerm is the identity operator

Returns Program

Return type Function

pyquil.paulis.exponentiate(term)

Creates a pyQuil program that simulates the unitary evolution exp(-1j \* term)

**Parameters term** (PauliTerm) – Tests is a PauliTerm is the identity operator

**Returns** A Program object

Return type Program

pyquil.paulis.exponentiate\_commuting\_pauli\_sum(pauli\_sum)

Returns a function that maps all substituent PauliTerms and sums them into a program. NOTE: Use this function with care. Substituent PauliTerms should commute.

Parameters pauli\_sum (PauliSum) - PauliSum to exponentiate.

**Returns** A function that parametrizes the exponential.

Return type function

```
pyquil.paulis.integer_types = (<class 'int'>, <class 'numpy.int64'>, <class 'numpy.int32'>
Explicitly include numpy integer dtypes (for python 3).
```

#### pyquil.paulis.is\_identity(term)

Check if Pauli Term is a scalar multiple of identity

Parameters term (PauliTerm) - A PauliTerm object

Returns True if the PauliTerm is a scalar multiple of identity, false otherwise

Return type bool

pyquil.paulis.is\_zero(pauli\_object)

Tests to see if a PauliTerm or PauliSum is zero.

**Parameters pauli\_object** – Either a PauliTerm or PauliSum

Returns True if PauliTerm is zero, False otherwise

Return type bool

pyquil.paulis.sl(q)

A function that returns the identity operator on a particular qubit.

**Parameters qubit\_index** (*int*) – The index of the qubit

Returns A PauliTerm object

Return type PauliTerm

```
pyquil.paulis.sX(q)
```

A function that returns the sigma\_X operator on a particular qubit.

**Parameters qubit\_index** (*int*) – The index of the qubit

Returns A PauliTerm object

Return type PauliTerm

pyquil.paulis.sY(q)

A function that returns the sigma\_Y operator on a particular qubit.

**Parameters qubit\_index** (*int*) – The index of the qubit

Returns A PauliTerm object

# Return type PauliTerm

pyquil.paulis.sZ(q)

A function that returns the sigma\_Z operator on a particular qubit.

**Parameters** qubit\_index (int) – The index of the qubit

Returns A PauliTerm object

Return type PauliTerm

pyquil.paulis.simplify\_pauli\_sum(pauli\_sum)

pyquil.paulis.suzuki\_trotter(trotter\_order, trotter\_steps)

Generate trotterization coefficients for a given number of Trotter steps.

 $U = \exp(A + B)$  is approximated as  $\exp(w1*o1)\exp(w2*o2)$ ... This method returns a list [(w1, o1), (w2, o2), ..., (wm, om)] of tuples where o=0 corresponds to the A operator, o=1 corresponds to the B operator, and w is the coefficient in the exponential. For example, a second order Suzuki-Trotter approximation to  $\exp(A + B)$  results in the following [(0.5/trotter\_steps, 0), (1/trotteri\_steps, 1), (0.5/trotter\_steps, 0)] \* trotter\_steps.

# Parameters

- trotter\_order (int) order of Suzuki-Trotter approximation
- trotter\_steps (*int*) number of steps in the approximation

Returns List of tuples corresponding to the coefficient and operator type: o=0 is A and o=1 is B.

# **Return type** list

```
pyquil.paulis.term_with_coeff(term, coeff)
```

Change the coefficient of a PauliTerm.

# Parameters

- **term** (PauliTerm) A PauliTerm object
- **coeff** (*Number*) The coefficient to set on the PauliTerm

Returns A new PauliTerm that duplicates term but sets coeff

# Return type PauliTerm

pyquil.paulis.trotterize (first\_pauli\_term, second\_pauli\_term, trotter\_order=1, trotter\_steps=1) Create a Quil program that approximates exp( (A + B)t) where A and B are PauliTerm operators.

# Parameters

- first\_pauli\_term (PauliTerm) PauliTerm denoted A
- **second\_pauli\_term** (PauliTerm) PauliTerm denoted B
- trotter\_order (*int*) Optional argument indicating the Suzuki-Trotter approximation order–only accepts orders 1, 2, 3, 4.
- **trotter\_steps** (*int*) Optional argument indicating the number of products to decompose the exponential into.

Returns Quil program

# Return type Program

# 1.10.6 pyquil.quilbase

Contains the core pyQuil objects that correspond to Quil instructions.

class pyquil.quilbase.AbstractInstruction

Bases: object

Abstract class for representing single instructions.

out()

class pyquil.quilbase.ArithmeticBinaryOp(left, right)
 Bases: pyquil.quilbase.AbstractInstruction

The abstract class for binary arithmetic classical instructions.

out()

class pyquil.quilbase.ClassicalAdd(left, right)
 Bases: pyquil.quilbase.ArithmeticBinaryOp

The ADD instruction.

op = 'ADD'

class pyquil.quilbase.ClassicalAnd(left, right)
 Bases: pyquil.quilbase.LogicalBinaryOp

WARNING: The operand order for ClassicalAnd has changed. In pyQuil versions <= 1.9, AND had signature

AND %source %target

Now, AND has signature

AND %target %source

#### op = 'AND'

class pyquil.quilbase.ClassicalComparison(target, left, right)
Bases: pyquil.quilbase.AbstractInstruction

Abstract class for ternary comparison instructions.

out()

```
class pyquil.quilbase.ClassicalConvert (left, right)
    Bases: pyquil.quilbase.AbstractInstruction
```

The CONVERT instruction.

```
op = 'CONVERT'
```

out()

class pyquil.quilbase.ClassicalDiv(left, right)
 Bases: pyquil.quilbase.ArithmeticBinaryOp

The DIV instruction.

op = 'DIV'

class pyquil.quilbase.ClassicalEqual(target, left, right)
 Bases: pyquil.quilbase.ClassicalComparison

The EQ comparison instruction.

op = 'EQ'

class pyquil.quilbase.ClassicalExchange (left, right)
 Bases: pyquil.quilbase.AbstractInstruction

The EXCHANGE instruction.

#### op = 'EXCHANGE'

out()

class pyquil.quilbase.ClassicalExclusiveOr(left, right)
 Bases: pyquil.quilbase.LogicalBinaryOp

The XOR instruction.

op = 'XOR'

```
class pyquil.quilbase.ClassicalFalse(target)
    Bases: pyquil.quilbase.ClassicalMove
```

Deprecated class.

class pyquil.quilbase.ClassicalGreaterEqual(target, left, right)
 Bases: pyquil.quilbase.ClassicalComparison

The GE comparison instruction.

op = 'GE'

class pyquil.quilbase.ClassicalGreaterThan(target, left, right)
 Bases: pyquil.quilbase.ClassicalComparison

The GT comparison instruction.

#### op = 'GT'

class pyquil.quilbase.ClassicalInclusiveOr(left, right)
 Bases: pyquil.quilbase.LogicalBinaryOp

The IOR instruction.

#### op = 'IOR'

class pyquil.quilbase.ClassicalLessEqual(target, left, right)
 Bases: pyquil.quilbase.ClassicalComparison

The LE comparison instruction.

#### op = 'LE'

class pyquil.quilbase.ClassicalLessThan(target, left, right)
 Bases: pyquil.quilbase.ClassicalComparison

The LT comparison instruction.

# op = 'LT'

class pyquil.quilbase.ClassicalLoad(target, left, right)
 Bases: pyquil.quilbase.AbstractInstruction

The LOAD instruction.

op = 'LOAD'

out()

```
class pyquil.quilbase.ClassicalMove(left, right)
    Bases: pyquil.quilbase.AbstractInstruction
```

The MOVE instruction.

**WARNING: In pyQuil 2.0, the order of operands is as MOVE <target> <source>.** In pyQuil 1.9, the order of operands was MOVE <source> <target>. These have reversed.

op = 'MOVE'

out()

class pyquil.quilbase.ClassicalMul(left, right)
Bases: pyquil.quilbase.ArithmeticBinaryOp

The MUL instruction.

op = 'MUL'

class pyquil.quilbase.ClassicalNeg(target)
Bases: pyquil.quilbase.UnaryClassicalInstruction

The NEG instruction.

op = 'NEG'

```
class pyquil.quilbase.ClassicalNot(target)
    Bases: pyquil.quilbase.UnaryClassicalInstruction
```

The NOT instruction.

op = 'NOT'

```
class pyquil.quilbase.ClassicalOr(left, right)
    Bases: pyquil.quilbase.ClassicalInclusiveOr
```

Deprecated class.

```
class pyquil.quilbase.ClassicalStore(target, left, right)
    Bases: pyquil.quilbase.AbstractInstruction
```

The STORE instruction.

op = 'STORE'

out()

```
class pyquil.quilbase.ClassicalSub(left, right)
    Bases: pyquil.quilbase.ArithmeticBinaryOp
```

The SUB instruction.

op = 'SUB'

class pyquil.quilbase.ClassicalTrue(target)
 Bases: pyquil.quilbase.ClassicalMove

Deprecated class.

```
class pyquil.quilbase.Declare (name, memory_type, memory_size=1, shared_region=None, off-
```

sets=None)

Bases: pyquil.quilbase.AbstractInstruction

A DECLARE directive.

This is printed in Quil as:

DECLARE <name> <memory-type> (SHARING <other-name> (OFFSET <amount> <type>)\* )?

asdict()

#### out()

class pyquil.quilbase.DefGate(name, matrix, parameters=None)
Bases: pyquil.quilbase.AbstractInstruction

A DEFGATE directive.

#### **Parameters**

- **name** (*string*) The name of the newly defined gate.
- **matrix** (*array-like*) {list, nparray, np.matrix} The matrix defining this gate.
- parameters (list) list of parameters that are used in this gate

#### get\_constructor()

**Returns** A function that constructs this gate on variable qubit indices. E.g. *my*-*gate.get\_constructor()(1) applies the gate to qubit 1.* 

#### num\_args()

**Returns** The number of qubit arguments the gate takes.

#### Return type int

#### out()

Prints a readable Quil string representation of this gate.

**Returns** String representation of a gate

# Return type string

# class pyquil.quilbase.Gate(name, params, qubits)

Bases: pyquil.quilbase.AbstractInstruction

This is the pyQuil object for a quantum gate instruction.

```
get_qubits (indices=True)
```

```
out()
```

class pyquil.quilbase.Halt
 Bases: pyquil.quilbase.SimpleInstruction

The HALT instruction.

#### op = 'HALT'

class pyquil.quilbase.Jump(target)
 Bases: pyquil.quilbase.AbstractInstruction

Representation of an unconditional jump instruction (JUMP).

out()

class pyquil.quilbase.JumpConditional(target, condition)
 Bases: pyquil.quilbase.AbstractInstruction

Abstract representation of an conditional jump instruction.

out()

class pyquil.quilbase.JumpTarget(label)
 Bases: pyquil.quilbase.AbstractInstruction

Representation of a target that can be jumped to.

out()

class pyquil.quilbase.JumpUnless(target, condition)
 Bases: pyquil.quilbase.JumpConditional

The JUMP-UNLESS instruction.

```
op = 'JUMP-UNLESS'
```

```
class pyquil.quilbase.JumpWhen(target, condition)
    Bases: pyquil.quilbase.JumpConditional
```

The JUMP-WHEN instruction.

```
op = 'JUMP-WHEN'
```

```
class pyquil.quilbase.LogicalBinaryOp(left, right)
    Bases: pyquil.quilbase.AbstractInstruction
```

The abstract class for binary logical classical instructions.

out()

class pyquil.quilbase.Measurement (qubit, classical\_reg=None)
Bases: pyquil.quilbase.AbstractInstruction

This is the pyQuil object for a Quil measurement instruction.

get\_qubits (indices=True)

out()

```
class pyquil.quilbase.Nop
   Bases: pyquil.quilbase.SimpleInstruction
```

The NOP instruction.

```
op = 'NOP'
```

class pyquil.quilbase.Pragma(command, args=(), freeform\_string=")
Bases: pyquil.quilbase.AbstractInstruction

A PRAGMA instruction.

This is printed in QUIL as:

PRAGMA <command> <arg1> <arg2> ... <argn> "<freeform\_string>"

out()

```
class pyquil.quilbase.RawInstr(instr_str)
Bases: pyquil.quilbase.AbstractInstruction
```

A raw instruction represented as a string.

out()

class pyquil.quilbase.Reset
 Bases: pyquil.quilbase.SimpleInstruction

The RESET instruction.

op = 'RESET'

class pyquil.quilbase.ResetQubit(qubit)

Bases: pyquil.quilbase.AbstractInstruction

This is the pyQuil object for a Quil targeted reset instruction.

get\_qubits (indices=True)

out()

```
class pyquil.quilbase.SimpleInstruction
   Bases: pyquil.quilbase.AbstractInstruction
```

Abstract class for simple instructions with no arguments.

out()

class pyquil.quilbase.UnaryClassicalInstruction(target)
 Bases: pyquil.quilbase.AbstractInstruction

The abstract class for unary classical instructions.

out()

```
class pyquil.quilbase.Wait
```

Bases: pyquil.quilbase.SimpleInstruction

The WAIT instruction.

op = 'WAIT'

# 1.10.7 pyquil.wavefunction

Module containing the Wavefunction object and methods for working with wavefunctions.

```
class pyquil.wavefunction.Wavefunction(amplitude_vector)
```

```
Bases: object
```

Encapsulate a wavefunction representing a quantum state as returned by the QVM.

**Note:** The elements of the wavefunction are ordered by bitstring. E.g., for two qubits the order is 00, 01, 10, 11, where the bits **are ordered in reverse** by the qubit index, i.e., for qubits 0 and 1 the bitstring 01 indicates that qubit 0 is in the state 1. See also the related documentation section in the QVM Overview.

Initializes a wavefunction

Parameters amplitude\_vector – A numpy array of complex amplitudes

```
static from_bit_packed_string(coef_string)
```

From a bit packed string, unpacks to get the wavefunction :param bytes coef\_string: :return:

```
get_outcome_probs()
```

Parses a wavefunction (array of complex amplitudes) and returns a dictionary of outcomes and associated probabilities.

Returns A dict with outcomes as keys and probabilities as values.

Return type dict

static ground(qubit\_num)

```
plot (qubit_subset=None)
```

Plots a bar chart with bitstring on the x axis and probability on the y axis.

**Parameters qubit\_subset** (*list*) – Optional parameter used for plotting a subset of the Hilbert space.

```
pretty_print (decimal_digits=2)
```

Returns a string repr of the wavefunction, ignoring all outcomes with approximately zero amplitude (up to a certain number of decimal digits) and rounding the amplitudes to decimal\_digits.

**Parameters** decimal\_digits (*int*) – The number of digits to truncate to.

Returns A dict with outcomes as keys and complex amplitudes as values.

Return type str

# pretty\_print\_probabilities (decimal\_digits=2)

Prints outcome probabilities, ignoring all outcomes with approximately zero probabilities (up to a certain number of decimal digits) and rounding the probabilities to decimal\_digits.

**Parameters** decimal\_digits (*int*) – The number of digits to truncate to.

Returns A dict with outcomes as keys and probabilities as values.

Return type dict

```
probabilities()
```

Returns an array of probabilities in lexicographical order

```
sample_bitstrings(n_samples)
```

Sample bitstrings from the distribution defined by the wavefunction.

**Parameters n\_samples** – The number of bitstrings to sample

**Returns** An array of shape (n\_samples, n\_qubits)

static zeros(qubit\_num)

Constructs the groundstate wavefunction for a given number of qubits.

Parameters qubit\_num (int) -

Returns A Wavefunction in the ground state

Return type Wavefunction

```
pyquil.wavefunction.get_bitstring_from_index(index, qubit_num)
```

Returns the bitstring in lexical order that corresponds to the given index in 0 to 2^(qubit\_num) :param int index: :param int qubit\_num: :return: the bitstring :rtype: str

# 1.11 Changelog

# 1.11.1 v2.0.0 (November 1, 2018)

PyQuil 2.0 is a major release of pyQuil, Rigetti's toolkit for constructing and running quantum programs. This release contains many major changes including:

- 1. The introduction of Quantum Cloud Services. Access Rigetti's QPUs from co-located classical compute resources for minimal latency. The web API for running QVM and QPU jobs has been deprecated and cannot be accessed with pyQuil 2.0
- 2. Advances in classical control systems and compilation allowing the pre-compilation of parametric binary executables for rapid hybrid algorithm iteration.
- Changes to Quil—our quantum instruction language—to provide easier ways of interacting with classical memory.

The new QCS access model and features will allow you to execute hybrid quantum algorithms several orders of magnitude (!) faster than the previous web endpoint. However, to fully exploit these speed increases you must update your programs to use the latest pyQuil features and APIs. Please read *Forest 2.0: Migration Guide* for a comprehensive migration guide.

An incomplete list of significant changes:

- Python 2 is no longer supported. Please use Python 3.6+
- Parametric gates are now normal functions. You can no longer write RX (pi/2) (0) to get a Quil RX (pi/2) 0 instruction. Just use RX (pi/2, 0).
- Gates support keyword arguments, so you can write RX (angle=pi/2, qubit=0).
- All async methods have been removed from QVMConnection and QVMConnection is deprecated. QPUConnection has been removed in accordance with the QCS access model. Use *pyquil.get\_qc()* as the primary means of interacting with the QVM or QPU.
- WavefunctionSimulator allows unfettered access to wavefunction properties and routines. These methods and properties previously lived on QVMConnection and have been deprecated there.
- Classical memory in Quil must be declared with a name and type. Please read *Forest 2.0: Migration Guide* for more.
- Compilation has changed. There are now different Compiler objects that target either the QPU or QVM. You **must** explicitly compile your programs to run on a QPU or a realistic QVM.

Version 2.0.1 was released on November 9, 2018 and includes documentation changes only. This release is only available as a git tag. We have not pushed a new package to PyPI.

# 1.11.2 v1.9 (June 6, 2018)

We're happy to announce the release of pyQuil 1.9. PyQuil is Rigetti's toolkit for constructing and running quantum programs. This release is the latest in our series of regular releases, and it's filled with convenience features, enhancements, bug fixes, and documentation improvements.

Special thanks to community members sethuiyer, vtomole, rht, akarazeev, ejdanderson, markf94, playadust, and kadora626 for contributing to this release!

# **Qubit placeholders**

One of the focuses of this release is a re-worked concept of "Qubit Placeholders". These are logical qubits that can be used to construct programs. Now, a program containing qubit placeholders must be "addressed" prior to running on a QPU or QVM. The addressing stage involves mapping each qubit placeholder to a physical qubit (represented as an integer). For example, if you have a 3 qubit circuit that you want to run on different sections of the Agave chip, you now can prepare one Program and address it to many different subgraphs of the chip topology. Check out the QubitPlaceholder example notebook for more.

To support this idea, we've refactored parts of Pyquil to remove the assumption that qubits can be "sorted". While true for integer qubit labels, this probably isn't true in general. A notable change can be found in the construction of a PauliSum: now terms will stay in the order they were constructed.

- PauliTerm now remembers the order of its operations. sX(1)\*sZ(2) will compile to different Quil code than sZ(2)\*sX(1), although the terms will still be equal according to the \_\_\_\_eq\_\_\_ method. During PauliSum combination of like terms, a warning will be emitted if two terms are combined that have different orders of operation.
- PauliTerm.id() takes an optional argument sort\_ops which defaults to True for backwards compatibility. However, this function should not be used for comparing term-type like it has been used previously. Use PauliTerm.operations\_as\_set() instead. In the future, sort\_ops will default to False and will eventually be removed.
- Program.alloc() has been deprecated. Please instantiate QubitPlaceholder() directly or request a "register" (list) of n placeholders by using the class constructor QubitPlaceholder.register(n)().

- Programs must contain either (1) all instantiated qubits with integer indexes or (2) all placeholder qubits of type QubitPlaceholder. We have found that most users use (1) but (2) will become useful with larger and more diverse devices.
- Programs that contain qubit placeholders must be **explicitly addressed** prior to execution. Previously, qubits would be assigned "under the hood" to integers 0...N. Now, you must use address\_qubits() which returns a new program with all qubits indexed depending on the qubit\_mapping argument. The original program is unaffected and can be "readdressed" multiple times.
- PauliTerm can now accept QubitPlaceholder in addition to integers.
- QubitPlaceholder is no longer a subclass of Qubit. LabelPlaceholder is no longer a subclass of Label.
- QuilAtom subclasses' hash functions have changed.

# Randomized benchmarking sequence generation

Pyquil now includes support for performing a simple benchmarking routine - randomized benchmarking. There is a new method in the CompilerConnection that will return sequences of pyquil programs, corresponding to elements of the Clifford group. These programs are uniformly randomly sampled, and have the property that they compose to the identity. When concatenated and run as one program, these programs can be used in a procedure called randomized benchmarking to gain insight about the fidelity of operations on a QPU.

In addition, the CompilerConnection has another new method, apply\_clifford\_to\_pauli() which conjugates PauliTerms by Program that are composed of Clifford gates. That is to say, given a circuit C, that contains only gates corresponding to elements of the Clifford group, and a tensor product of elements P, from the Pauli group, this method will compute \$PCP^{dagger}\$. Such a procedure can be used in various ways. An example is predicting the effect a Clifford circuit will have on an input state modeled as a density matrix, which can be written as a sum of Pauli matrices.

# Ease of Use

This release includes some quality-of-life improvements such as the ability to initialize programs with generator expressions, sensible defaults for Program.measure\_all(), and sensible defaults for classical\_addresses in run() methods.

- Program can be initiated with a generator expression.
- Program.measure\_all() (with no arguments) will measure all qubits in a program.
- classical\_addresses is now optional in QVM and QPU run() methods. By default, any classical addresses targeted by MEASURE will be returned.
- QVMConnection.pauli\_expectation() accepts PauliSum as arguments. This offers a more sensible API compared to QVMConnection.expectation().
- pyQuil will now retry jobs every 10 seconds if the QPU is re-tuning.
- CompilerConnection.compile() now takes an optional argument is a that allows per-compilation specification of the target ISA.
- An empty program will trigger an exception if you try to run it.

# Supported versions of Python

We strongly support using Python 3 with Pyquil. Although this release works with Python 2, we are dropping official support for this legacy language and moving to community support for Python 2. The next major release of Pyquil will introduce Python 3.5+ only features and will no longer work without modification for Python 2.

# **Bug fixes**

- shift\_quantum\_gates has been removed. Users who relied on this functionality should use QubitPlaceholder and address\_qubits() to achieve the same result. Users should also double-check data resulting from use of this function as there were several edge cases which would cause the shift to be applied incorrectly resulting in badly-addressed qubits.
- Slightly perturbed angles when performing RX gates under a Kraus noise model could result in incorrect behavior.
- The quantum die example returned incorrect values when  $n = 2^{m}$ .

# **1.12 Introduction to Quantum Computing**

With every breakthrough in science there is the potential for new technology. For over twenty years, researchers have done inspiring work in quantum mechanics, transforming it from a theory for understanding nature into a fundamentally new way to engineer computing technology. This field, quantum computing, is beautifully interdisciplinary, and impactful in two major ways:

- 1. It reorients the relationship between physics and computer science. Physics does not just place restrictions on what computers we can design, it also grants new power and inspiration.
- 2. It can simulate nature at its most fundamental level, allowing us to solve deep problems in quantum chemistry, materials discovery, and more.

Quantum computing has come a long way, and in the next few years there will be significant breakthroughs in the field. To get here, however, we have needed to change our intuition for computation in many ways. As with other paradigms — such as object-oriented programming, functional programming, distributed programming, or any of the other marvelous ways of thinking that have been expressed in code over the years — even the basic tenants of quantum computing opens up vast new potential for computation.

However, unlike other paradigms, quantum computing goes further. It requires an extension of classical probability theory. This extension, and the core of quantum computing, can be formulated in terms of linear algebra. Therefore, we begin our investigation into quantum computing with linear algebra and probability.

# 1.12.1 From Bit to Qubit

# **Probabilistic Bits as Vector Spaces**

From an operational perspective, a bit is described by the results of measurements performed on it. Let the possible results of measuring a bit (0 or 1) be represented by orthonormal basis vectors  $\langle | vec{0} \rangle$  and  $\langle vec{1} \rangle$ . We will call these vectors **outcomes**. These outcomes span a two-dimensional vector space that represents a probabilistic bit. A probabilistic bit can be represented as a vector

$$\vec{v} = a\,\vec{0} + b\,\vec{1},$$

where (a) represents the probability of the bit being 0 and (b) represents the probability of the bit being 1. This clearly also requires that (a+b=1). In this picture the **system** (the probabilistic bit) is a two-dimensional real vector space and a **state** of a system is a particular vector in that vector space.

```
import numpy as np
import matplotlib.pyplot as plt
outcome_0 = np.array([1.0, 0.0])
outcome_1 = np.array([0.0, 1.0])
a = 0.75
b = 0.25
prob_bit = a*outcome_0 + b*outcome_1
X,Y = prob_bit
plt.figure()
ax = plt.gca()
ax.quiver(X,Y,angles='xy',scale_units='xy',scale=1)
ax.set_xlim([0,1])
ax.set_ylim([0,1])
plt.draw()
plt.show()
```

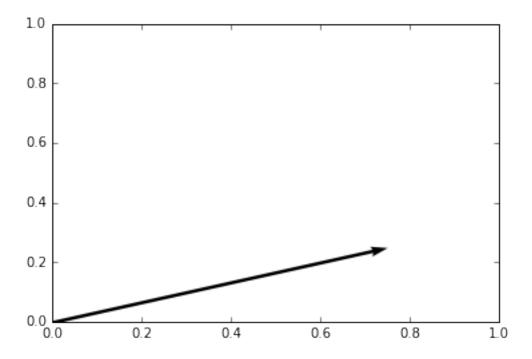

Given some state vector, like the one plotted above, we can find the probabilities associated with each outcome by projecting the vector onto the basis outcomes. This gives us the following rule:

```
Pr(0) = \vec{v}^T \cdot \vec{0} = aPr(1) = \vec{v}^T \cdot \vec{1} = b,
```

where Pr(0) and Pr(1) are the probabilities of the 0 and 1 outcomes respectively.

#### **Dirac Notation**

Physicists have introduced a convenient notation for the vector transposes and dot products we used in the previous example. This notation, called Dirac notation in honor of the great theoretical physicist Paul Dirac, allows us to define

$$\vec{v} = |v\rangle$$
$$\vec{v}^T = \langle v |$$
$$\vec{u}^T . \vec{v} = \langle u | v \rangle.$$

Thus, we can rewrite our "measurement rule" in this notation as

$$Pr(0) = \langle v | 0 \rangle = a$$
$$Pr(1) = \langle v | 1 \rangle = b$$

We will use this notation throughout the rest of this introduction.

#### **Multiple Probabilistic Bits**

This vector space interpretation of a single probabilistic bit can be straightforwardly extended to multiple bits. Let us take two coins as an example (labelled 0 and 1 instead of H and T since we are programmers). Their states can be represented as

$$|u\rangle = \frac{1}{2}|0_u\rangle + \frac{1}{2}|1_u\rangle$$
$$|v\rangle = \frac{1}{2}|0_v\rangle + \frac{1}{2}|1_v\rangle,$$

where  $(1_u)$  represents the 1 outcome on coin (u). The **combined system** of the two coins has four possible outcomes  $((\{ 0_u0_v, ; 0_u1_v, ; 1_u0_v, ; 1_u1_v \}))$  that are the basis states of a larger four-dimensional vector space. The rule for constructing a **combined state** is to take the tensor product of individual states, e.g.

$$|u\rangle \otimes |v\rangle = \frac{1}{4}|0_u 0_v\rangle + \frac{1}{4}|0_u 1_v\rangle + \frac{1}{4}|1_u 0_v\rangle + \frac{1}{4}|1_u 1_v\rangle.$$

Then, the combined space is simply the space spanned by the tensor products of all pairs of basis vectors of the two smaller spaces.

We will talk more about these larger spaces in the quantum case, but it is important to note that not all composite states can be written as tensor products of sub-states. (Consider the state  $\langle \frac{1}{2} | 0_u v \right|$  and  $| 1_{2} | 0_u v \right|$  and is given by  $\langle bigotimes_{i=0}^{i=0} | 0_1 v i \right|$ .

### **Qubits**

Quantum mechanics rewrites these rules to some extent. A quantum bit, called a qubit, is the quantum analog of a bit in that it has two outcomes when it is measured. Similar to the previous section, a qubit can also be represented in a vector space, but with complex coefficients instead of real ones. A qubit **system** is a two-dimensional complex vector space, and the **state** of a qubit is a complex vector in that space. Again we will define a basis of outcomes \(\{\\,\0\rangle, \\,\1\rangle\}\) and let a generic qubit state be written as

$$\alpha |0\rangle + \beta |1\rangle.$$

Since these coefficients can be imaginary, they cannot be simply interpreted as probabilities of their associated outcomes. Instead we rewrite the rule for outcomes in the following manner:

$$Pr(0) = |\langle v | 0 \rangle|^2 = |\alpha|^2$$
$$Pr(1) = |\langle v | 1 \rangle|^2 = |\beta|^2,$$

and as long as  $(|alpha|^2 + |beta|^2 = 1)$  we are able to recover acceptable probabilities for outcomes based on our new complex vector.

This switch to complex vectors means that rather than representing a state vector in a plane, we instead to represent the vector on a sphere (called the Bloch sphere in quantum mechanics literature). From this perspective the quantum state corresponding to an outcome of 0 is represented by:

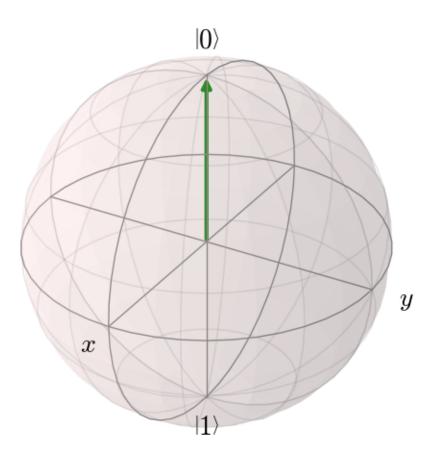

Notice that the two axes in the horizontal plane have been labeled (x) and (y), implying that (z) is the vertical axis (not labeled). Physicists use the convention that a qubit's  $((\{1,0\}, 1,1])$  states are the positive and negative unit vectors along the z axis, respectively. These axes will be useful later in this document.

Multiple qubits are represented in precisely the same way, but taking tensor products of the spaces and states. Thus (n) qubits have  $(2^n)$  possible states.

### **An Important Distinction**

An important distinction between the probabilistic case described above and the quantum case is that probabilistic states may just mask out ignorance. For example a coin is physically only 0 or 1 and the probabilistic view merely represents our ignorance about which it actually is. **This is not the case in quantum mechanics**. Assuming events cannot instantaneously influence one another, the quantum states — as far as we know — cannot mask any underlying state. This is what people mean when they say that there is no local hidden variable theory for quantum mechanics. These probabilistic quantum states are as real as it gets: they don't describe our knowledge of the quantum system, they describe the physical reality of the system.

### Some Code

Let us take a look at some code in pyQuil to see how these quantum states play out. We will dive deeper into quantum operations and pyQuil in the following sections. Note that in order to run these examples you will need to install pyQuil and set up a connection to the Forest API. Each of the code snippets below will be immediately followed by its output.

```
# Imports for pyQuil (ignore for now)
import numpy as np
from pyquil.quil import Program
from pyquil.api import QVMConnection
quantum_simulator = QVMConnection()
# pyQuil is based around operations (or gates) so we will start with the most
# basic one: the identity operation, called I. I takes one argument, the index
# of the qubit that it should be applied to.
from pyquil.gates import I
# Make a quantum program that allocates one qubit (qubit #0) and does nothing to it
p = Program(I(0))
# Quantum states are called wavefunctions for historical reasons.
# We can run this basic program on our connection to the simulator.
# This call will return the state of our qubits after we run program p.
# This api call returns a tuple, but we'll ignore the second value for now.
wavefunction = quantum_simulator.wavefunction(p)
\# wavefunction is a Wavefunction object that stores a quantum state as a list of
→amplitudes
alpha, beta = wavefunction
print("Our qubit is in the state alpha={} and beta={}".format(alpha, beta))
print ("The probability of measuring the qubit in outcome 0 is { }".

→ format (abs (alpha) * *2))

print ("The probability of measuring the qubit in outcome 1 is { }".
\rightarrow format (abs (beta) * *2))
```

Our qubit **is in** the state alpha=(1+0j) **and** beta=0j The probability of measuring the qubit **in** outcome 0 **is** 1.0 The probability of measuring the qubit **in** outcome 1 **is** 0.0

Applying an operation to our qubit affects the probability of each outcome.

```
Our qubit is in the state alpha=0j and beta=(1+0j)
The probability of measuring the qubit in outcome 0 is 0.0
The probability of measuring the qubit in outcome 1 is 1.0
```

In this case we have flipped the probability of outcome 0 into the probability of outcome 1 for our qubit. We can also investigate what happens to the state of multiple qubits. We'd expect the state of multiple qubits to grow exponentially in size, as their vectors are tensored together.

```
# Multiple qubits also produce the expected scaling of the state.
p = Program(I(0), I(1))
wavefunction = quantum_simulator.wavefunction(p)
print("The quantum state is of dimension:", len(wavefunction.amplitudes))
p = Program(I(0), I(1), I(2), I(3))
wavefunction = quantum_simulator.wavefunction(p)
print("The quantum state is of dimension:", len(wavefunction.amplitudes))
p = Program()
for x in range(10):
    p += I(x)
wavefunction = quantum_simulator.wavefunction(p)
print("The quantum state is of dimension:", len(wavefunction.amplitudes) )
```

The quantum state **is** of dimension: 4 The quantum state **is** of dimension: 16 The quantum state **is** of dimension: 1024

Let's look at the actual value for the state of two qubits combined. The resulting dictionary of this method contains outcomes as keys and the probabilities of those outcomes as values.

{'00': 1.0, '01': 0.0, '10': 0.0, '11': 0.0}

### 1.12.2 Qubit Operations

In the previous section we introduced our first two **operations**: the I (or identity) operation and the X operation. In this section we will get into some more details on what these operations are.

Quantum states are complex vectors on the Bloch sphere, and quantum operations are matrices with two properties:

- 1. They are reversible.
- 2. When applied to a state vector on the Bloch sphere, the resulting vector is also on the Bloch sphere.

Matrices that satisfy these two properties are called unitary matrices. Applying an operation to a quantum state is the same as multiplying a vector by one of these matrices. Such an operation is called a **gate**.

Since individual qubits are two-dimensional vectors, operations on individual qubits are  $2x^2$  matrices. The identity matrix leaves the state vector unchanged:

$$I = \begin{pmatrix} 1 & 0 \\ 0 & 1 \end{pmatrix}$$

so the program that applies this operation to the zero state is just

$$I \left| \, 0 \right\rangle = \begin{pmatrix} 1 & 0 \\ 0 & 1 \end{pmatrix} \begin{pmatrix} 1 \\ 0 \end{pmatrix} = \begin{pmatrix} 1 \\ 0 \end{pmatrix} = \left| \, 0 \right\rangle$$

```
p = Program(I(0))
print(quantum_simulator.wavefunction(p))
```

(1+0j) | 0>

#### **Pauli Operators**

Let's revisit the X gate introduced above. It is one of three important single-qubit gates, called the Pauli operators:

 $X = \begin{pmatrix} 0 & 1 \\ 1 & 0 \end{pmatrix} \qquad Y = \begin{pmatrix} 0 & -i \\ i & 0 \end{pmatrix} \qquad Z = \begin{pmatrix} 1 & 0 \\ 0 & -1 \end{pmatrix}$ 

```
from pyquil.gates import X, Y, Z
p = Program(X(0))
wavefunction = quantum_simulator.wavefunction(p)
print("X|0> = ", wavefunction)
print("The outcome probabilities are", wavefunction.get_outcome_probs())
print("This looks like a bit flip.\n")
p = Program(Y(0))
wavefunction = quantum_simulator.wavefunction(p)
print("Y|0> = ", wavefunction)
print("The outcome probabilities are", wavefunction.get_outcome_probs())
print("This also looks like a bit flip.\n")
p = Program(Z(0))
wavefunction = quantum_simulator.wavefunction(p)
print("Z|0> = ", wavefunction)
print("The outcome probabilities are", wavefunction.get_outcome_probs())
print("This state looks unchanged.")
```

The Pauli matrices have a visual interpretation: they perform 180-degree rotations of qubit state vectors on the Bloch sphere. They operate about their respective axes as shown in the Bloch sphere depicted above. For example, the X gate performs a 180-degree rotation **about** the  $\lambda(x\lambda)$  axis. This explains the results of our code above: for a state vector initially in the  $+\lambda(z\lambda)$  direction, both X and Y gates will rotate it to  $-\lambda(z\lambda)$ , and the Z gate will leave it unchanged.

However, notice that while the X and Y gates produce the same outcome probabilities, they actually produce different states. These states are not distinguished if they are measured immediately, but they produce different results in larger programs.

Quantum programs are built by applying successive gate operations:

```
# Composing qubit operations is the same as multiplying matrices sequentially
p = Program(X(0), Y(0), Z(0))
wavefunction = quantum_simulator.wavefunction(p)
print("ZYX|0> = ", wavefunction)
print("With outcome probabilities\n", wavefunction.get_outcome_probs())
```

```
ZYX|0> = [ 0.-1.j 0.+0.j]
With outcome probabilities
{'0': 1.0, '1': 0.0}
```

### **Multi-Qubit Operations**

Operations can also be applied to composite states of multiple qubits. One common example is the controlled-NOT or CNOT gate that works on two qubits. Its matrix form is:

$$CNOT = \begin{pmatrix} 1 & 0 & 0 & 0 \\ 0 & 1 & 0 & 0 \\ 0 & 0 & 0 & 1 \\ 0 & 0 & 1 & 0 \end{pmatrix}$$

Let's take a look at how we could use a CNOT gate in pyQuil.

```
from pyquil.gates import CNOT
p = Program(CNOT(0, 1))
wavefunction = quantum_simulator.wavefunction(p)
print("CNOT|00> = ", wavefunction)
print("With outcome probabilities\n", wavefunction.get_outcome_probs())
p = Program(X(0), CNOT(0, 1))
wavefunction = quantum_simulator.wavefunction(p)
print("CNOT|01> = ", wavefunction)
print("With outcome probabilities\n", wavefunction.get_outcome_probs())
p = Program(X(1), CNOT(0, 1))
wavefunction = quantum_simulator.wavefunction(p)
print("CNOT|10> = ", wavefunction)
print("With outcome probabilities\n", wavefunction.get_outcome_probs())
p = Program(X(0), X(1), CNOT(0, 1))
wavefunction = quantum_simulator.wavefunction(p)
print("CNOT|11> = ", wavefunction)
print("With outcome probabilities\n", wavefunction.get_outcome_probs())
```

```
CNOT | 00> = (1+0j) | 00>
With outcome probabilities
{'00': 1.0, '01': 0.0, '10': 0.0, '11': 0.0}
CNOT | 01> = (1+0j) | 11>
```

(continues on next page)

(continued from previous page)

```
With outcome probabilities
{'00': 0.0, '01': 0.0, '10': 0.0, '11': 1.0}
CNOT|10> = (1+0j)|10>
With outcome probabilities
{'00': 0.0, '01': 0.0, '10': 1.0, '11': 0.0}
CNOT|11> = (1+0j)|01>
With outcome probabilities
{'00': 0.0, '01': 1.0, '10': 0.0, '11': 0.0}
```

The CNOT gate does what its name implies: the state of the second qubit is flipped (negated) if and only if the state of the first qubit is 1 (true).

$$SWAP = \begin{pmatrix} 1 & 0 & 0 & 0 \\ 0 & 0 & 1 & 0 \\ 0 & 1 & 0 & 0 \\ 0 & 0 & 0 & 1 \end{pmatrix}$$

```
from pyquil.gates import SWAP
p = Program(X(0), SWAP(0,1))
wavefunction = quantum_simulator.wavefunction(p)
print("SWAP|01> = ", wavefunction)
print("With outcome probabilities\n", wavefunction.get_outcome_probs())
```

```
SWAP | 01> = (1+0j) | 10>
With outcome probabilities
{'00': 0.0, '01': 0.0, '10': 1.0, '11': 0.0}
```

In summary, quantum computing operations are composed of a series of complex matrices applied to complex vectors. These matrices must be unitary (meaning that their complex conjugate transpose is equal to their inverse) because the overall probability of all outcomes must always sum to one.

# 1.12.3 The Quantum Abstract Machine

We now have enough background to introduce the programming model that underlies Quil. This is a hybrid quantum-classical model in which (N) qubits interact with (M) classical bits:

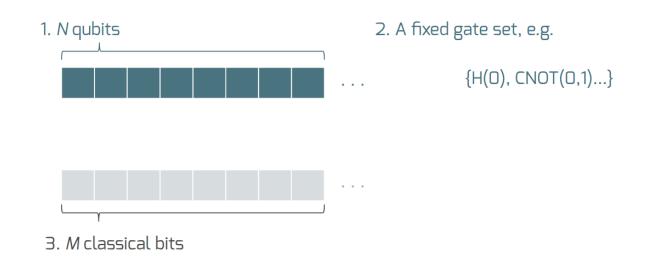

These qubits and classical bits come with a defined gate set, e.g. which gate operations can be applied to which qubits. Different kinds of quantum computing hardware place different limitations on what gates can be applied, and the fixed gate set represents these limitations.

Full details on the Quantum Abstract Machine and Quil can be found in the Quil whitepaper.

The next section on measurements will describe the interaction between the classical and quantum parts of a Quantum Abstract Machine (QAM).

#### **Qubit Measurements**

Measurements have two effects:

- 1. They project the state vector onto one of the basic outcomes
- 2. (optional) They store the outcome of the measurement in a classical bit.

Here's a simple example:

Up until this point we have used the quantum simulator to cheat a little bit — we have actually looked at the wavefunction that comes back. However, on real quantum hardware, we are unable to directly look at the wavefunction. Instead we only have access to the classical bits that are affected by measurements. This functionality is emulated by the run command.

```
# Choose which classical registers to look in at the end of the computation
classical_regs = [0, 1]
print(quantum_simulator.run(p, classical_regs))
```

#### [[0, 0]]

We see that both registers are zero. However, if we had flipped the qubit before measurement then we obtain:

```
classical_register_index = 0
p = Program(X(0)) # Flip the qubit
p.measure(0, classical_register_index) # Measure the qubit
classical_regs = [0, 1]
print(quantum_simulator.run(p, classical_regs))
```

[[1, 0]]

These measurements are deterministic, e.g. if we make them multiple times then we always get the same outcome:

```
classical_register_index = 0
p = Program(X(0)) # Flip the qubit
p.measure(0, classical_register_index) # Measure the qubit
classical_regs = [0]
trials = 10
print(quantum_simulator.run(p, classical_regs, trials))
```

### **Classical/Quantum Interaction**

However this is not the case in general — measurements can affect the quantum state as well. In fact, measurements act like projections onto the outcome basis states. To show how this works, we first introduce a new single-qubit gate, the Hadamard gate. The matrix form of the Hadamard gate is:

$$H = \frac{1}{\sqrt{2}} \begin{pmatrix} 1 & 1\\ 1 & -1 \end{pmatrix}$$

The following pyQuil code shows how we can use the Hadamard gate:

```
from pyquil.gates import H
# The Hadamard produces what is called a superposition state
coin_program = Program(H(0))
wavefunction = quantum_simulator.wavefunction(coin_program)
print("H|0> = ", wavefunction)
print("With outcome probabilities\n", wavefunction.get_outcome_probs())
```

```
H|0> = (0.7071067812+0j)|0> + (0.7071067812+0j)|1>
With outcome probabilities
{'0': 0.499999999999999989, '1': 0.499999999999999989}
```

A qubit in this state will be measured half of the time in the  $(|0\rangle$  rangle ) state, and half of the time in the  $(|1\rangle$  rangle ) state. In a sense, this qubit truly is a random variable representing a coin. In fact, there are many wavefunctions that will give this same operational outcome. There is a continuous family of states of the form

$$\frac{1}{\sqrt{2}}\left( \left| \left. 0 \right\rangle + e^{i\theta} \right| \left. 1 \right\rangle \right)$$

that represent the outcomes of an unbiased coin. Being able to work with all of these different new states is part of what gives quantum computing extra power over regular bits.

```
# Introduce measurement
classical_reg = 0
coin_program = Program(H(0)).measure(0, classical_reg)
trials = 10
# We see probabilistic results of about half 1's and half 0's
print(quantum_simulator.run(coin_program, [0], trials))
```

[[0], [1], [1], [0], [1], [0], [0], [1], [0], [0]]

pyQuil allows us to look at the wavefunction after a measurement as well:

Before measurement: H|0> = [ 0.70710678+0.j 0.70710678+0.j]

```
classical_reg = 0
coin_program = Program(H(0))
print("Before measurement: H|0> = ", quantum_simulator.wavefunction(coin_program))
coin_program.measure(0, classical_reg)
for x in range(5):
    print("After measurement: ", quantum_simulator.wavefunction(coin_program))
```

```
After measurement: (1+0j)|1>
After measurement: (1+0j)|0>
After measurement: (1+0j)|0>
After measurement: (1+0j)|1>
After measurement: (1+0j)|1>
```

We can clearly see that measurement has an effect on the quantum state independent of what is stored classically. We begin in a state that has a 50-50 probability of being  $\langle |0\rangle$  rangle  $\rangle$ ) or  $\langle |1\rangle$  rangle  $\rangle$ ). After measurement, the state changes into being entirely in  $\langle |0\rangle$  rangle  $\rangle$ ) or entirely in  $\langle |1\rangle$  rangle  $\rangle$ ) according to which outcome was obtained. This is the phenomenon referred to as the **collapse** of the wavefunction. Mathematically, the wavefunction is being projected onto the vector of the obtained outcome and subsequently rescaled to unit norm.

Before measurement: Bell state = (0.7071067812+0j)|00> + (0.7071067812+0j)|11>
After measurement: {'00': 1.0, '01': 0.0, '10': 0.0, '11': 0.0}
After measurement: {'00': 1.0, '01': 0.0, '10': 0.0, '11': 1.0}
After measurement: {'00': 1.0, '01': 0.0, '10': 0.0, '11': 0.0}
After measurement: {'00': 0.0, '01': 0.0, '10': 0.0, '11': 1.0}

The above program prepares entanglement because, even though there are random outcomes, after every measurement

both qubits are in the same state. They are either both \( |0\rangle \) or both \( |1\rangle \). This special kind of correlation is part of what makes quantum mechanics so unique and powerful.

### **Classical Control**

There are also ways of introducing classical control of quantum programs. For example, we can use the state of classical bits to determine what quantum operations to run.

```
true_branch = Program(X(7)) # if branch
false_branch = Program(I(7)) # else branch
# Branch on classical reg [1]
p = Program(X(0)).measure(0, 1).if_then(1, true_branch, false_branch)
# Measure qubit #7 into classical register [7]
p.measure(7, 7)
# Run and check register [7]
print(quantum_simulator.run(p, [7]))
```

[[1]]

A [1] here means that qubit 7 was indeed flipped.

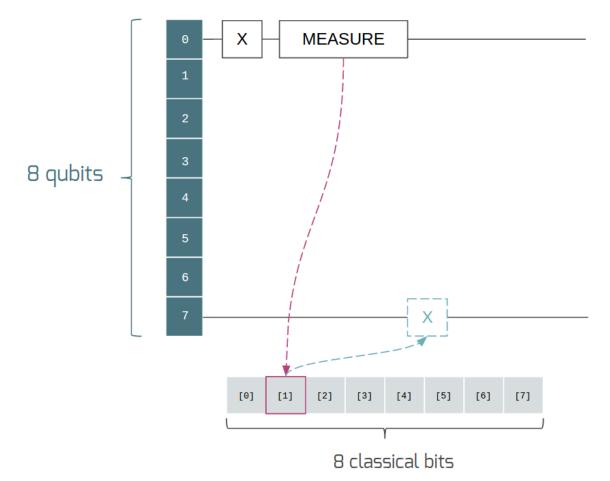

### Example: The Probabilistic Halting Problem

A fun example is to create a program that has an exponentially increasing chance of halting, but that may run forever!

```
inside_loop = Program(H(0)).measure(0, 1)
p = Program().inst(X(0)).while_do(1, inside_loop)
# Run and check register [1]
print(quantum_simulator.run(p, [1]))
```

```
[[0]]
```

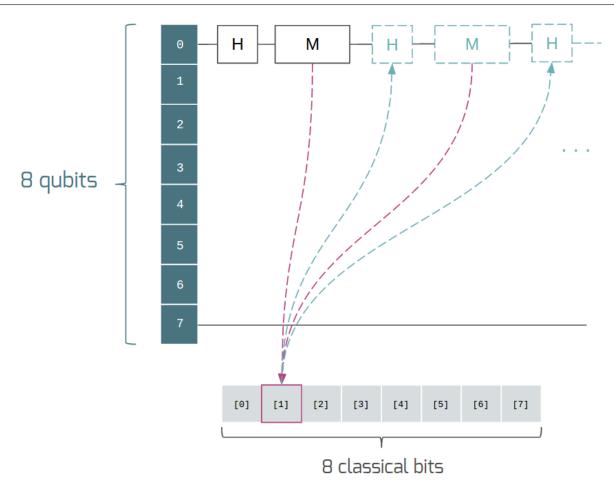

## 1.12.4 Next Steps

We hope that you have enjoyed your whirlwind tour of quantum computing. You are now ready to check out the Installation and Getting Started guide!

If you would like to learn more, Nielsen and Chuang's *Quantum Computation and Quantum Information* is a particularly excellent resource for newcomers to the field.

If you're interested in learning about the software behind quantum computing, take a look at our blog posts on The Quantum Software Challenge.

# 1.13 Program

class pyquil.quil.Program(\*instructions)

A list of pyQuil instructions that comprise a quantum program.

```
>>> from pyquil import Program
>>> from pyquil.gates import *
>>> p = Program()
>>> p += H(0)
>>> p += CNOT(0, 1)
```

### **Attributes**

| instructions          | Fill in any placeholders and return a list of quil Ab- |
|-----------------------|--------------------------------------------------------|
|                       | stractInstructions.                                    |
| defined_gates         | A list of defined gates on the program.                |
| out()                 | Serializes the Quil program to a string suitable for   |
|                       | submitting to the QVM or QPU.                          |
| get_qubits([indices]) | Returns all of the qubit indices used in this program, |
|                       | including gate applications and allocated qubits.      |
| is_protoquil()        | Protoquil programs may only contain gates, Prag-       |
|                       | mas, and an initial global RESET.                      |

## 1.13.1 Program.instructions

```
Program. instructions
```

Fill in any placeholders and return a list of quil AbstractInstructions.

## 1.13.2 Program.defined\_gates

```
Program.defined_gates
```

A list of defined gates on the program.

## 1.13.3 Program.out

```
Program.out()
```

Serializes the Quil program to a string suitable for submitting to the QVM or QPU.

# 1.13.4 Program.get\_qubits

Program.get\_qubits(indices=True)

Returns all of the qubit indices used in this program, including gate applications and allocated qubits. e.g.

```
>>> p = Program()
>>> p.inst(("H", 1))
>>> p.get_qubits()
{1}
>>> q = p.alloc()
```

(continues on next page)

(continued from previous page)

```
>>> p.inst(H(q))
>>> len(p.get_qubits())
2
```

 $\label{eq:parameters} \textbf{ indices} - Return \ qubit \ indices \ as \ integers \ intead \ of \ the \ wrapping \ Qubit \ object$ 

Returns A set of all the qubit indices used in this program

Return type set

## 1.13.5 Program.is\_protoquil

```
Program.is_protoquil()
```

Protoquil programs may only contain gates, Pragmas, and an initial global RESET. It may not contain classical instructions or jumps.

Returns True if the Program is Protoquil, False otherwise

### **Program Construction**

| iadd(other)                                       | Concatenate two programs together using +=, return-       |
|---------------------------------------------------|-----------------------------------------------------------|
|                                                   | ing a new one.                                            |
| add(other)                                        | Concatenate two programs together, returning a new        |
|                                                   | one.                                                      |
| inst(*instructions)                               | Mutates the Program object by appending new in-           |
|                                                   | structions.                                               |
| gate(name, params, qubits)                        | Add a gate to the program.                                |
| <pre>defgate(name, matrix[, parameters])</pre>    | Define a new static gate.                                 |
| <pre>define_noisy_gate(name, qubit_indices,</pre> | Overload a static ideal gate with a noisy one defined     |
| kraus_ops)                                        | in terms of a Kraus map.                                  |
| <pre>define_noisy_readout(qubit, p00, p11)</pre>  | For this program define a classical bit flip readout      |
|                                                   | error channel parametrized by p00 and p11.                |
| no_noise()                                        | Prevent a noisy gate definition from being applied to     |
|                                                   | the immediately following Gate instruction.               |
| <pre>measure(qubit_index[, classical_reg])</pre>  | Measures a qubit at qubit_index and puts the result       |
|                                                   | in classical_reg                                          |
| <pre>reset([qubit_index])</pre>                   | Reset all qubits or just a specific qubit at qubit_index. |
| <pre>measure_all(*qubit_reg_pairs)</pre>          | Measures many qubits into their specified classical       |
|                                                   | bits, in the order they were entered.                     |
| alloc()                                           | Get a new qubit.                                          |
| declare(name[, memory_type, memory_size,          | DECLARE a quil variable                                   |
| ])                                                |                                                           |
| <pre>wrap_in_numshots_loop(shots)</pre>           | Wraps a Quil program in a loop that re-runs the same      |
|                                                   | program many times.                                       |

## 1.13.6 Program.\_\_iadd\_\_\_

Concatenate two programs together using +=, returning a new one.

Parameters other (Program) - Another program or instruction to concatenate to this one.

Program.\_\_\_iadd\_\_\_(other)

**Returns** A newly concatenated program.

Return type Program

### 1.13.7 Program. add

Program.\_\_\_add\_\_\_(other)

Concatenate two programs together, returning a new one.

**Parameters other** (Program) – Another program or instruction to concatenate to this one.

**Returns** A newly concatenated program.

Return type Program

### 1.13.8 Program.inst

Program.inst(\*instructions)

Mutates the Program object by appending new instructions.

This function accepts a number of different valid forms, e.g.

```
>>> p = Program()
>>> p.inst(H(0)) # A single instruction
>>> p.inst(H(0), H(1)) # Multiple instructions
>>> p.inst([H(0), H(1)]) # A list of instructions
>>> p.inst([H(0), H(1)]) # A list of instructions
>>> p.inst(("H", 1)) # A tuple representing an instruction
>>> p.inst("H 0") # A string representing an instruction
>>> q = Program()
>>> p.inst(q) # Another program
```

### It can also be chained:

```
>>> p = Program()
>>> p.inst(H(0)).inst(H(1))
```

Parameters instructions – A list of Instruction objects, e.g. Gates

Returns self for method chaining

### 1.13.9 Program.gate

```
Program.gate (name, params, qubits)
Add a gate to the program.
```

**Note:** The matrix elements along each axis are ordered by bitstring. For two qubits the order is 00, 01, 10, 11, where the bits **are ordered in reverse** by the qubit index, i.e., for qubits 0 and 1 the bitstring 01 indicates that qubit 0 is in the state 1. See also the related documentation section in the QVM Overview.

#### **Parameters**

• **name** (*string*) – The name of the gate.

- params (list) Parameters to send to the gate.
- **qubits** (*list*) Qubits that the gate operates on.

**Returns** The Program instance

Return type Program

## 1.13.10 Program.defgate

Program. **defgate** (*name*, *matrix*, *parameters=None*) Define a new static gate.

**Note:** The matrix elements along each axis are ordered by bitstring. For two qubits the order is 00, 01, 10, 11, where the bits **are ordered in reverse** by the qubit index, i.e., for qubits 0 and 1 the bitstring 01 indicates that qubit 0 is in the state 1. See also the related documentation section in the QVM Overview.

#### **Parameters**

- **name** (*string*) The name of the gate.
- **matrix** (*array-like*) List of lists or Numpy 2d array.
- parameters (list) list of parameters that are used in this gate

**Returns** The Program instance.

Return type Program

### 1.13.11 Program.define\_noisy\_gate

Program.define\_noisy\_gate(name, qubit\_indices, kraus\_ops)

Overload a static ideal gate with a noisy one defined in terms of a Kraus map.

**Note:** The matrix elements along each axis are ordered by bitstring. For two qubits the order is 00, 01, 10, 11, where the bits **are ordered in reverse** by the qubit index, i.e., for qubits 0 and 1 the bitstring 01 indicates that qubit 0 is in the state 1. See also the related documentation section in the QVM Overview.

#### Parameters

- **name** (*str*) The name of the gate.
- **qubit\_indices** (*tuple*/list) The qubits it acts on.
- kraus\_ops (tuple/list) The Kraus operators.

Returns The Program instance

Return type Program

## 1.13.12 Program.define\_noisy\_readout

#### Program.define\_noisy\_readout (qubit, p00, p11)

For this program define a classical bit flip readout error channel parametrized by p00 and p11. This models the effect of thermal noise that corrupts the readout signal **after** it has interrogated the qubit.

#### Parameters

- **qubit** (*int*/*QubitPlaceholder*) The **qubit** with noisy readout.
- **p00** (*float*) The probability of obtaining the measurement result 0 given that the qubit is in state 0.
- **p11** (*float*) The probability of obtaining the measurement result 1 given that the qubit is in state 1.

Returns The Program with an appended READOUT-POVM Pragma.

Return type Program

## 1.13.13 Program.no\_noise

Program.no\_noise()

Prevent a noisy gate definition from being applied to the immediately following Gate instruction.

Returns Program

## 1.13.14 Program.measure

Program.measure (qubit\_index, classical\_reg=None)

Measures a qubit at qubit\_index and puts the result in classical\_reg

#### Parameters

- **qubit\_index** (*int*) The address of the qubit to measure.
- **classical\_reg** (*int*) The address of the classical bit to store the result.

**Returns** The Quil Program with the appropriate measure instruction appended, e.g. MEASURE 0 [1]

Return type Program

## 1.13.15 Program.reset

Program.reset (qubit\_index=None)

Reset all qubits or just a specific qubit at qubit\_index.

**Parameters qubit\_index** (*Optional[int]*) – The address of the qubit to reset. If None, reset all qubits.

Returns The Quil Program with the appropriate reset instruction appended, e.g. RESET 0

Return type Program

## 1.13.16 Program.measure\_all

Program.measure\_all(\*qubit\_reg\_pairs)

Measures many qubits into their specified classical bits, in the order they were entered. If no qubit/register pairs are provided, measure all qubits present in the program into classical addresses of the same index.

**Parameters qubit\_reg\_pairs** (*Tuple*) – Tuples of qubit indices paired with classical bits.

Returns The Quil Program with the appropriate measure instructions appended, e.g.

| MEASURE 0 [1] |
|---------------|
| MEASURE 1 [2] |
| MEASURE 2 [3] |

Return type Program

## 1.13.17 Program.alloc

Program.**alloc**() Get a new qubit.

Returns A qubit.

Return type Qubit

## 1.13.18 Program.declare

Program.declare (name, memory\_type='BIT', memory\_size=1, shared\_region=None, offsets=None) DECLARE a quil variable

This adds the declaration to the current program and returns a MemoryReference to the base (offset = 0) of the declared memory.

**Note:** This function returns a MemoryReference and cannot be chained like some of the other Program methods. Consider using inst(DECLARE(...)) if you would like to chain methods, but please be aware that you must create your own MemoryReferences later on.

#### Parameters

- **name** Name of the declared variable
- memory\_type Type of the declared memory: 'BIT', 'REAL', 'OCTET' or 'INTE-GER'
- **memory\_size** Number of array elements in the declared memory.
- **shared\_region** You can declare a variable that shares its underlying memory with another region. This allows aliasing. For example, you can interpret an array of measured bits as an integer.
- offsets If you are using shared\_region, this allows you to share only a part of the parent region. The offset is given by an array type and the number of elements of that type. For example, DECLARE target-bit BIT SHARING real-region OFFSET 1 REAL 4 BIT will let you use target-bit to poke into the fourth bit of the second real from the leading edge of real-region.

**Returns** a MemoryReference to the start of the declared memory region, ie a memory reference to name[0].

## 1.13.19 Program.wrap\_in\_numshots\_loop

### Program.wrap\_in\_numshots\_loop(shots)

Wraps a Quil program in a loop that re-runs the same program many times.

Note: this function is a prototype of what will exist in the future when users will be responsible for writing this loop instead of having it happen automatically.

Parameters shots (int) - Number of iterations to loop through.

#### **Control Flow**

| while_do(classical_reg, q_program)               | While a classical register at index classical_reg is 1,    |  |
|--------------------------------------------------|------------------------------------------------------------|--|
|                                                  | loop q_program                                             |  |
| <pre>if_then(classical_reg, if_program[,])</pre> | If the classical register at index classical reg is 1, run |  |
|                                                  | if_program, else run else_program.                         |  |

## 1.13.20 Program.while\_do

Program.while\_do (classical\_reg, q\_program)
While a classical register at index classical\_reg is 1, loop q\_program

Equivalent to the following construction:

```
WHILE [c]:
    instr...
=>
    LABEL @START
    JUMP-UNLESS @END [c]
    instr...
    JUMP @START
    LABEL @END
```

#### **Parameters**

- **classical\_reg** (*int*) The classical register to check
- **q\_program** (Program) The Quil program to loop.

Returns The Quil Program with the loop instructions added.

Return type Program

## 1.13.21 Program.if\_then

Program.if\_then(classical\_reg, if\_program, else\_program=None)

If the classical register at index classical reg is 1, run if\_program, else run else\_program.

Equivalent to the following construction:

```
IF [c]:
    instrA...
ELSE:
    instrB...
=>
    JUMP-WHEN @THEN [c]
    instrB...
    JUMP @END
    LABEL @THEN
    instrA...
    LABEL @END
```

#### Parameters

- classical\_reg (int) The classical register to check as the condition
- if\_program (Program) A Quil program to execute if classical\_reg is 1
- **else\_program** (Program) A Quil program to execute if classical\_reg is 0. This argument is optional and defaults to an empty Program.

**Returns** The Quil Program with the branching instructions added.

Return type Program

### **Utility Methods**

| copy()                                | Perform a shallow copy of this program.              |
|---------------------------------------|------------------------------------------------------|
| pop()                                 | Pops off the last instruction.                       |
| <pre>dagger([inv_dict, suffix])</pre> | Creates the conjugate transpose of the Quil program. |
| getitem(index)                        | Allows indexing into the program to get an action.   |

## 1.13.22 Program.copy

```
Program.copy()
```

Perform a shallow copy of this program.

QuilAtom and AbstractInstruction objects should be treated as immutable to avoid strange behavior when performing a copy.

Returns a new Program

### 1.13.23 Program.pop

Program.pop()

Pops off the last instruction.

**Returns** The instruction that was popped.

Return type tuple

## 1.13.24 Program.dagger

Program.dagger(inv\_dict=None, suffix='-INV')

Creates the conjugate transpose of the Quil program. The program must not contain any irreversible actions (measurement, control flow, qubit allocation).

**Returns** The Quil program's inverse

Return type Program

### 1.13.25 Program. getitem

```
Program.__getitem__(index)
```

Allows indexing into the program to get an action.

**Parameters** index – The action at the specified index.

Returns

## 1.13.26 Utility Functions

#### pyquil.quil.get\_default\_qubit\_mapping(program)

Takes a program which contains qubit placeholders and provides a mapping to the integers 0 through N-1.

The output of this function is suitable for input to *address\_qubits()*.

**Parameters program** – A program containing qubit placeholders

Returns A dictionary mapping qubit placeholder to an addressed qubit from 0 through N-1.

#### pyquil.quil.address\_qubits(program, qubit\_mapping=None)

Takes a program which contains placeholders and assigns them all defined values.

Either all qubits must be defined or all undefined. If qubits are undefined, you may provide a qubit mapping to specify how placeholders get mapped to actual qubits. If a mapping is not provided, integers 0 through N are used.

This function will also instantiate any label placeholders.

#### Parameters

- **program** The program.
- **qubit\_mapping** A dictionary-like object that maps from QubitPlaceholder to Qubit or int (but not both).

**Returns** A new Program with all qubit and label placeholders assigned to real qubits and labels.

#### pyquil.quil.instantiate\_labels(instructions)

Takes an iterable of instructions which may contain label placeholders and assigns them all defined values.

**Returns** list of instructions with all label placeholders assigned to real labels.

#### pyquil.quil.implicitly\_declare\_ro(instructions)

Implicitly declare a register named ro for backwards compatibility with Quil 1.

There used to be one un-named hunk of classical memory. Now there are variables with declarations. Instead of:

MEASURE 0 [0]

You must now measure into a named register, idiomatically:

MEASURE 0 ro[0]

The MEASURE instruction will emit this (with a deprecation warning) if you're still using bare integers for classical addresses. However, you must also declare memory in the new scheme:

```
DECLARE ro BIT[8]
MEASURE 0 ro[0]
```

This method will determine if you are in "backwards compatibility mode" and will declare a read-out ro register for you. If you program contains any DECLARE commands or if it does not have any MEASURE x ro[x], this will not do anything.

This behavior is included for backwards compatibility and will be removed in future releases of PyQuil. Please DECLARE all memory including ro.

pyquil.quil.merge\_with\_pauli\_noise(prog\_list, probabilities, qubits)

Insert pauli noise channels between each item in the list of programs. This noise channel is implemented as a single noisy identity gate acting on the provided qubits. This method does not rely on merge\_programs and so avoids the inclusion of redundant Kraus Pragmas that would occur if merge\_programs was called directly on programs with distinct noisy gate definitions.

#### **Parameters**

- **prog\_list** (Iterable[+T\_co]) an iterable such as a program or a list of programs. If a program is provided, a single noise gate will be applied after each gate in the program. If a list of programs is provided, the noise gate will be applied after each program.
- **probabilities** (List[~T]) The 4<sup>num</sup>\_qubits list of probabilities specifying the desired pauli channel. There should be either 4 or 16 probabilities specified in the order I, X, Y, Z or II, IX, IY, IZ, XI, XX, XY, etc respectively.
- qubits (List[~T]) a list of the qubits that the noisy gate should act on.

Returns A single program with noisy gates inserted between each element of the program list.

### Return type Program

#### pyquil.quil.merge\_programs (prog\_list)

Merges a list of pyQuil programs into a single one by appending them in sequence. If multiple programs in the list contain the same gate and/or noisy gate definition with identical name, this definition will only be applied once. If different definitions with the same name appear multiple times in the program list, each will be applied once in the order of last occurrence.

**Parameters** prog\_list (list) – A list of pyquil programs

Returns a single pyQuil program

Return type Program

pyquil.quil.get\_classical\_addresses\_from\_program(program)

Returns a sorted list of classical addresses found in the MEASURE instructions in the program.

Parameters program (Program) – The program from which to get the classical addresses.

Return type Dict[str, List[int]]

**Returns** A mapping from memory region names to lists of offsets appearing in the program.

#### pyquil.quil.percolate\_declares(program)

Move all the DECLARE statements to the top of the program. Return a fresh obejct.

**Parameters program** (*Program*) – Perhaps jumbled program.

#### Return type Program

Returns Program with DECLAREs all at the top and otherwise the same sorted contents.

#### pyquil.quil.validate\_protoquil (program)

Ensure that a program is valid ProtoQuil, otherwise raise a ValueError. Protoquil allows a global RESET before any gates, and MEASUREs on each qubit after any gates on that qubit. Pragmas are always allowed, and a final Halt instruction is allowed.

Parameters program (Program) – The Quil program to validate.

Return type None

# 1.14 Quantum Computer

pyquil.get\_qc (name, \*, as\_qvm=None, noisy=None, connection=None)
Get a quantum computer.

A quantum computer is an object of type QuantumComputer and can be backed either by a QVM simulator ("Quantum/Quil Virtual Machine") or a physical Rigetti QPU ("Quantum Processing Unit") made of superconducting qubits.

You can choose the quantum computer to target through a combination of its name and optional flags. There are multiple ways to get the same quantum computer. The following are equivalent:

```
>>> qc = get_qc("Aspen-0-12Q-A-noisy-qvm")
>>> qc = get_qc("Aspen-0-12Q-A", as_qvm=True, noisy=True)
```

and will construct a simulator of the 8q-agave chip with a noise model based on device characteristics. We also provide a means for constructing generic quantum simulators that are not related to a given piece of Rigetti hardware:

```
>>> qc = get_qc("9q-square-qvm")
>>> qc = get_qc("9q-square", as_qvm=True)
```

Finally, you can get request a QVM with "no" topology of a given number of qubits (technically, it's a fully connected graph among the given number of qubits) with:

>>> qc = get\_qc("5q-qvm") # or "6q-qvm", or "34q-qvm", ...

These less-realistic, fully-connected QVMs will also be more lenient on what types of programs they will run. Specifically, you do not need to do any compilation. For the other, realistic QVMs you must use qc. compile() or qc.compiler.native\_quil\_to\_executable() prior to qc.run().

Redundant flags are acceptable, but conflicting flags will raise an exception:

```
>>> qc = get_qc("9q-square-qvm") # qc is fully specified by its name
>>> qc = get_qc("9q-square-qvm", as_qvm=True) # redundant, but ok
>>> qc = get_qc("9q-square-qvm", as_qvm=False) # Error!
```

Use list\_quantum\_computers () to retrieve a list of known qc names.

This method is provided as a convenience to quickly construct and use QVM's and QPU's. Power users may wish to have more control over the specification of a quantum computer (e.g. custom noise models, bespoke topologies, etc.). This is possible by constructing a QuantumComputer object by hand. Please refer to the documentation on QuantumComputer for more information.

Parameters

- **name** (str) The name of the desired quantum computer. This should correspond to a name returned by *list\_quantum\_computers()*. Names ending in "-qvm" will return a QVM. Names ending in "-noisy-qvm" will return a QVM with a noise model. Otherwise, we will return a QPU with the given name.
- **as\_qvm** (Optional[bool]) An optional flag to force construction of a QVM (instead of a QPU). If specified and set to True, a QVM-backed quantum computer will be returned regardless of the name's suffix
- **noisy** (Optional[bool]) An optional flag to force inclusion of a noise model. If specified and set to True, a quantum computer with a noise model will be returned regardless of the name's suffix. The noise model for QVM's based on a real QPU is an empirically parameterized model based on real device noise characteristics. The generic QVM noise model is simple T1 and T2 noise plus readout error. See decoherance\_noise\_with\_asymmetric\_ro().
- connection (Optional[ForestConnection]) An optional :py:class:ForestConnection' object. If not specified, the default values for URL endpoints, ping time, and status time will be used. Your user id and API key will be read from ~/.pyquil\_config. If you deign to change any of these parameters, pass your own ForestConnection object.

Return type QuantumComputer

Returns A pre-configured QuantumComputer

pyquil.list\_quantum\_computers (connection=None, qpus=True, qvms=True)
List the names of available quantum computers

#### **Parameters**

- connection (Optional[ForestConnection]) An optional :py:class:ForestConnection' object. If not specified, the default values for URL end-points will be used, and your API key will be read from ~/.pyquil\_config. If you deign to change any of these parameters, pass your own ForestConnection object.
- **qpus** (bool) Whether to include QPU's in the list.
- qvms (bool) Whether to include QVM's in the list.

#### **Return type** List[str]

**class** pyquil.api.**QuantumComputer** (\*, *name*, *qam*, *device*, *compiler*, *symmetrize\_readout=False*) A quantum computer for running quantum programs.

A quantum computer has various characteristics like supported gates, qubits, qubit topologies, gate fidelities, and more. A quantum computer also has the ability to run quantum programs.

A quantum computer can be a real Rigetti QPU that uses superconducting transmon qubits to run quantum programs, or it can be an emulator like the Rigetti QVM with noise models and mimicked topologies.

#### Parameters

- **name** (str) A string identifying this particular quantum computer.
- qam (QAM) A quantum abstract machine which handles executing quantum programs. This dispatches to a QVM or QPU.
- **device** (*AbstractDevice*) A collection of connected qubits and associated specs and topology.
- **symmetrize\_readout** (bool) Whether to apply readout error symmetrization. See *run\_symmetrized\_readout()* for a complete description.

#### **Methods**

| run(executable)                                          | Run a quil executable.                              |
|----------------------------------------------------------|-----------------------------------------------------|
| run_and_measure(program, trials)                         | Run the provided state preparation program and mea- |
|                                                          | sure all qubits.                                    |
| <pre>run_symmetrized_readout(program, trials)</pre>      | Run a quil program in such a way that the readout   |
|                                                          | error is made collectively symmetric                |
| qubits()                                                 | Return a sorted list of this QuantumComputer's de-  |
|                                                          | vice's qubits                                       |
| qubit_topology()                                         | Return a NetworkX graph representation of this      |
|                                                          | QuantumComputer's device's qubit connectivity.      |
| <pre>get_isa([oneq_type, twoq_type])</pre>               | Return a target ISA for this QuantumComputer's de-  |
|                                                          | vice.                                               |
| <pre>compile(program[, to_native_gates, optimize])</pre> | A high-level interface to program compilation.      |

## 1.14.1 QuantumComputer.run

QuantumComputer.**run**(*executable*) **Run a quil executable**.

```
Parameters executable
```

(Union[BinaryExecutableResponse,

PyQuilExecutableResponse]) – The program to run. You are responsible for compiling this first.

Return type ndarray

Returns A numpy array of shape (trials, len(ro-register)) that contains 0s and 1s

## 1.14.2 QuantumComputer.run\_and\_measure

```
QuantumComputer.run_and_measure (program, trials)
```

Run the provided state preparation program and measure all qubits.

This will measure all the qubits on this QuantumComputer, not just qubits that are used in the program.

The returned data is a dictionary keyed by qubit index because qubits for a given QuantumComputer may be non-contiguous and non-zero-indexed. To turn this dictionary into a 2d numpy array of bitstrings, consider:

```
bitstrings = qc.run_and_measure(...)
bitstring_array = np.vstack(bitstrings[q] for q in sorted(qc.qubits())).T
bitstring_array.shape # (trials, len(qc.qubits()))
```

**Note:** In contrast to QVMConnection.run\_and\_measure, this method simulates noise correctly for noisy QVMs. However, this method is slower for trials > 1. For faster noise-free simulation, consider WavefunctionSimulator.run\_and\_measure.

#### **Parameters**

- program (*Program*) The state preparation program to run and then measure.
- **trials** (int) The number of times to run the program.

Return type Dict[int, ndarray]

**Returns** A dictionary keyed by qubit index where the corresponding value is a 1D array of measured bits.

## 1.14.3 QuantumComputer.run\_symmetrized\_readout

QuantumComputer.run\_symmetrized\_readout (program, trials)

Run a quil program in such a way that the readout error is made collectively symmetric

This means the probability of a bitstring b being mistaken for a bitstring c is the same as the probability of not (b) being mistaken for not (c)

A more general symmetrization would guarantee that the probability of b being mistaken for c depends only on which bit of c are different from b. This would require choosing random subsets of bits to flip.

In a noisy device, the probability of accurately reading the 0 state might be higher than that of the 1 state. This makes correcting for readout more difficult. This function runs the program normally (trials// 2) times. The other half of the time, it will insert an X gate prior to any MEASURE instruction and then flip the measured classical bit back.

See *run()* for this function's parameter descriptions.

```
Return type ndarray
```

## 1.14.4 QuantumComputer.qubits

```
QuantumComputer.qubits()
```

Return a sorted list of this QuantumComputer's device's qubits

See AbstractDevice.qubits() for more.

Return type List[int]

## 1.14.5 QuantumComputer.qubit\_topology

```
QuantumComputer.qubit_topology()
```

Return a NetworkX graph representation of this QuantumComputer's device's qubit connectivity.

See AbstractDevice.qubit\_topology() for more.

**Return type** <module 'networkx.classes.graph' from '/home/docs/checkouts/readthedocs.org/user\_builds/pyquil/envs/ packages/networkx/classes/graph.py'>

### 1.14.6 QuantumComputer.get\_isa

QuantumComputer.get\_isa (*oneq\_type='Xhalves'*, *twoq\_type='CZ'*) Return a target ISA for this QuantumComputer's device.

See AbstractDevice.get\_isa() for more.

**Parameters** 

- **oneq\_type** (str) The family of one-qubit gates to target
- twoq\_type (str) The family of two-qubit gates to target

Return type ISA

## 1.14.7 QuantumComputer.compile

QuantumComputer.compile (*program*, *to\_native\_gates=True*, *optimize=True*) A high-level interface to program compilation.

Compilation currently consists of two stages. Please see the AbstractCompiler docs for more information. This function does all stages of compilation.

Right now both to\_native\_gates and optimize must be either both set or both unset. More modular compilation passes may be available in the future.

**Parameters** 

- program (Program) A Program
- to\_native\_gates (bool) Whether to compile non-native gates to native gates.
- **optimize** (bool) Whether to optimize programs to reduce the number of operations.

Return type Message

**Returns** An executable binary suitable for passing to *QuantumComputer.run()*.

# 1.15 Compilers

An appropriate compiler is automatically created when using  $get_qc()$  and it is stored on the *QuantumComputer* object as the compiler attribute.

The exact process for compilation depends on whether you're targeting a QPU or a QVM, and you can conceive of other compilation strategies than those included with pyQuil by default. Therefore, we define an abstract interface that all compilers must follow. See *AbstractCompiler* for more, or use one of the listed compilers below.

| _qac.AbstractCompiler              | The abstract interface for a compiler.                   |
|------------------------------------|----------------------------------------------------------|
| QVMCompiler(endpoint, device)      | Client to communicate with the Compiler Server.          |
| LocalQVMCompiler(endpoint, device) | Client to communicate with a locally executing quilc in- |
|                                    | stance.                                                  |
| QPUCompiler(endpoint, device)      | Client to communicate with the Compiler Server.          |

## 1.15.1 pyquil.api.\_qac.AbstractCompiler

class pyquil.api.\_qac.AbstractCompiler

The abstract interface for a compiler.

```
___init__()
```

Initialize self. See help(type(self)) for accurate signature.

### Methods

| get_version_info()                               | Return version information for this compiler and its       |
|--------------------------------------------------|------------------------------------------------------------|
|                                                  | dependencies.                                              |
| <pre>native_quil_to_executable(nq_program)</pre> | Compile a native quil program to a binary exe-<br>cutable. |
|                                                  | Continued on next page                                     |

| <b>T</b> 1 1 1 | -   |            |      |          |      |
|----------------|-----|------------|------|----------|------|
| lable          | / _ | continued  | trom | previous | nage |
| iubio          | '   | 0011111000 |      | proviouo | pugo |

| quil_to | _native_ | _quil( | (program) |
|---------|----------|--------|-----------|
|---------|----------|--------|-----------|

Compile an arbitrary quil program according to the ISA of target\_device.

## 1.15.2 pyquil.api.QVMCompiler

**class** pyquil.api.**QVMCompiler** (*endpoint*, *device*) Client to communicate with the Compiler Server.

#### **Parameters**

- endpoint (str) TCP or IPC endpoint of the Compiler Server
- device (AbstractDevice) PyQuil Device object to use as compilation target

#### \_\_init\_\_ (endpoint, device)

Client to communicate with the Compiler Server.

#### **Parameters**

- endpoint (str) TCP or IPC endpoint of the Compiler Server
- device (AbstractDevice) PyQuil Device object to use as compilation target

Return type None

### **Methods**

| init(endpoint, device)                           | Client to communicate with the Compiler Server.      |
|--------------------------------------------------|------------------------------------------------------|
| <pre>get_version_info()</pre>                    | Return version information for this compiler and its |
|                                                  | dependencies.                                        |
| <pre>native_quil_to_executable(nq_program)</pre> | Compile a native quil program to a binary exe-       |
|                                                  | cutable.                                             |
| <pre>quil_to_native_quil(program)</pre>          | Compile an arbitrary quil program according to the   |
|                                                  | ISA of target_device.                                |

## 1.15.3 pyquil.api.LocalQVMCompiler

class pyquil.api.LocalQVMCompiler(endpoint, device)

Client to communicate with a locally executing quilc instance.

#### Parameters

- **endpoint** (str) HTTP endpoint of the quilc instance.
- device (AbstractDevice) PyQuil Device object to use as the compilation target.

## \_\_\_init\_\_\_(endpoint, device)

Client to communicate with a locally executing quilc instance.

#### Parameters

- **endpoint** (str) HTTP endpoint of the quilc instance.
- device (AbstractDevice) PyQuil Device object to use as the compilation target.

Return type None

### Methods

| init(endpoint, device)                           | Client to communicate with a locally executing quilc |
|--------------------------------------------------|------------------------------------------------------|
|                                                  | instance.                                            |
| get_version_info()                               | Return version information for this compiler and its |
|                                                  | dependencies.                                        |
| <pre>native_quil_to_executable(nq_program)</pre> | Compile a native quil program to a binary exe-       |
|                                                  | cutable.                                             |
| quil_to_native_quil(program)                     | Compile an arbitrary quil program according to the   |
|                                                  | ISA of target_device.                                |

## 1.15.4 pyquil.api.QPUCompiler

class pyquil.api.QPUCompiler (endpoint, device)

Client to communicate with the Compiler Server.

#### Parameters

- endpoint (str) TCP or IPC endpoint of the Compiler Server
- device (AbstractDevice) PyQuil Device object to use as compilation target

#### \_\_init\_\_ (endpoint, device)

Client to communicate with the Compiler Server.

### Parameters

- endpoint (str) TCP or IPC endpoint of the Compiler Server
- device (AbstractDevice) PyQuil Device object to use as compilation target

Return type None

## Methods

| init(endpoint, device)                           | Client to communicate with the Compiler Server.      |
|--------------------------------------------------|------------------------------------------------------|
| get_version_info()                               | Return version information for this compiler and its |
|                                                  | dependencies.                                        |
| <pre>native_quil_to_executable(nq_program)</pre> | Compile a native quil program to a binary exe-       |
|                                                  | cutable.                                             |
| quil_to_native_quil(program)                     | Compile an arbitrary quil program according to the   |
|                                                  | ISA of target_device.                                |

# 1.16 QAMs

An appropriate QAM is automatically created when using  $get_qc$  () and it is stored on the *QuantumComputer* object as the qam attribute.

The Quantum Abstract Machine (QAM) provides an abstract interface for running hybrid quantum/classical quil programs on either a Quantum Virtual Machine (QVM, a classical simulator) or a Quantum Processor Unit (QPU, a real quantum device).

| _qam.QAM()                                  | The platonic ideal of this class is as a generic interface |
|---------------------------------------------|------------------------------------------------------------|
|                                             | describing how a classical computer interacts with a live  |
|                                             | quantum computer.                                          |
| QPU(endpoint[, user])                       | A connection to the QPU.                                   |
| QVM(connection[, noise_model, gate_noise,]) | A virtual machine that classically emulates the execu-     |
|                                             | tion of Quil programs.                                     |

# 1.16.1 pyquil.api.\_qam.QAM

#### class pyquil.api.\_qam.QAM

The platonic ideal of this class is as a generic interface describing how a classical computer interacts with a live quantum computer. Eventually, it will turn into a thin layer over the QPU and QVM's "QPI" interfaces.

The reality is that neither the QPU nor the QVM currently support a full-on QPI interface, and so the undignified job of this class is to collect enough state that it can convincingly pretend to be a QPI-compliant quantum computer.

#### \_init\_()

Initialize self. See help(type(self)) for accurate signature.

### Methods

| init()                                                   | Initialize self.                                  |
|----------------------------------------------------------|---------------------------------------------------|
| load(executable)                                         | Initialize a QAM into a fresh state.              |
| <pre>read_from_memory_region(*, region_name)</pre>       | Reads from a memory region named region_name on   |
|                                                          | the QAM.                                          |
| <pre>read_memory(*, region_name)</pre>                   | Reads from a memory region named region_name on   |
|                                                          | the QAM.                                          |
| run()                                                    | Reset the program counter on a QAM and run its    |
|                                                          | loaded Quil program.                              |
| wait()                                                   | Blocks until the QPU enters the halted state.     |
| <pre>write_memory(*, region_name[, offset, value])</pre> | Writes a value into a memory region on the QAM at |
|                                                          | a specified offset.                               |

## 1.16.2 pyquil.api.QPU

**class** pyquil.api.**QPU** (*endpoint*, *user='pyquil-user'*) A connection to the QPU.

#### **Parameters**

- **endpoint** (str) Address to connect to the QPU server.
- **user** (str) A string identifying who's running jobs.

\_\_init\_\_ (endpoint, user='pyquil-user')

A connection to the QPU.

#### Parameters

- endpoint (str) Address to connect to the QPU server.
- **user** (str) A string identifying who's running jobs.

### Return type None

### Methods

| init(endpoint[, user])                                   | A connection to the QPU.                            |
|----------------------------------------------------------|-----------------------------------------------------|
| get_version_info()                                       | Return version information for this QPU's execution |
|                                                          | engine and its dependencies.                        |
| load(executable)                                         | Initialize a QAM into a fresh state.                |
| <pre>read_from_memory_region(*, region_name)</pre>       | Reads from a memory region named region_name on     |
|                                                          | the QAM.                                            |
| <pre>read_memory(*, region_name)</pre>                   | Reads from a memory region named region_name on     |
|                                                          | the QAM.                                            |
| run()                                                    | Run a pyquil program on the QPU.                    |
| wait()                                                   | Blocks until the QPU enters the halted state.       |
| <pre>write_memory(*, region_name[, offset, value])</pre> | Writes a value into a memory region on the QAM at   |
|                                                          | a specified offset.                                 |

## 1.16.3 pyquil.api.QVM

**class** pyquil.api.**QVM**(connection, noise\_model=None, gate\_noise=None, measurement\_noise=None, random\_seed=None, requires\_executable=False)

A virtual machine that classically emulates the execution of Quil programs.

### Parameters

- connection (ForestConnection) A connection to the Forest web API.
- **noise\_model** A noise model that describes noise to apply when emulating a program's execution.
- **gate\_noise** A list of three numbers [Px, Py, Pz] indicating the probability of an X, Y, or Z gate getting applied to each qubit after a gate application or reset. The default value of None indicates no noise.
- **measurement\_noise** A list of three numbers [Px, Py, Pz] indicating the probability of an X, Y, or Z gate getting applied before a measurement. The default value of None indicates no noise.
- **random\_seed** A seed for the QVM's random number generators. Either None (for an automatically generated seed) or a non-negative integer.
- **requires\_executable** Whether this QVM will refuse to run a Program and only accept the result of compiler.native\_quil\_to\_executable(). Setting this to True better emulates the behavior of a QPU.

\_\_\_init\_\_\_(connection, noise\_model=None, gate\_noise=None, measurement\_noise=None, random\_seed=None, requires\_executable=False)

A virtual machine that classically emulates the execution of Quil programs.

#### **Parameters**

- connection (ForestConnection) A connection to the Forest web API.
- **noise\_model** A noise model that describes noise to apply when emulating a program's execution.

- **gate\_noise** A list of three numbers [Px, Py, Pz] indicating the probability of an X, Y, or Z gate getting applied to each qubit after a gate application or reset. The default value of None indicates no noise.
- **measurement\_noise** A list of three numbers [Px, Py, Pz] indicating the probability of an X, Y, or Z gate getting applied before a measurement. The default value of None indicates no noise.
- **random\_seed** A seed for the QVM's random number generators. Either None (for an automatically generated seed) or a non-negative integer.
- **requires\_executable** Whether this QVM will refuse to run a Program and only accept the result of compiler.native\_quil\_to\_executable(). Setting this to True better emulates the behavior of a QPU.

Return type None

### Methods

| init(connection[, noise_model,])                         | A virtual machine that classically emulates the exe-     |
|----------------------------------------------------------|----------------------------------------------------------|
|                                                          | cution of Quil programs.                                 |
| augment_program_with_memory_values(qu                    | uil_program)                                             |
| get_version_info()                                       | Return version information for the QVM.                  |
| load(executable)                                         | Initialize a QAM and load a program to be executed       |
|                                                          | with a call to run ().                                   |
| <pre>read_from_memory_region(*, region_name)</pre>       | Reads from a memory region named region_name on          |
|                                                          | the QAM.                                                 |
| read_memory(*, region_name)                              | Reads from a memory region named region_name on          |
|                                                          | the QAM.                                                 |
| run()                                                    | Run a Quil program on the QVM multiple times and         |
|                                                          | return the values stored in the classical registers des- |
|                                                          | ignated by the classical_addresses parameter.            |
| wait()                                                   | Blocks until the QPU enters the halted state.            |
| <pre>write_memory(*, region_name[, offset, value])</pre> | Writes a value into a memory region on the QAM at        |
|                                                          | a specified offset.                                      |

# 1.17 Devices

An appropriate Device is automatically created when using  $get_qc()$  and it is stored on the *QuantumComputer* object as the device attribute.

There are properties of real quantum computers that go beyond the quantum abstract machine (QAM) abstraction. Real devices have performance specs, limited ISAs, and restricted topologies. *AbstractDevice* provides an abstract interface for accessing properties of a real quantum device or for mocking out relevant properties for a more realistic QVM.

| AbstractDevice     |                                                     |
|--------------------|-----------------------------------------------------|
| Device(name, raw)  | A device (quantum chip) that can accept programs.   |
| NxDevice(topology) | A shim over the AbstractDevice API backed by a Net- |
|                    | workX graph.                                        |

## 1.17.1 pyquil.device.AbstractDevice

### class pyquil.device.AbstractDevice

#### \_\_\_init\_\_()

Initialize self. See help(type(self)) for accurate signature.

### **Methods**

| <pre>get_isa([oneq_type, twoq_type])</pre> | Construct an ISA suitable for targeting by compila-  |
|--------------------------------------------|------------------------------------------------------|
|                                            | tion.                                                |
| get_specs()                                | Construct a Specs object required by compilation     |
| qubit_topology()                           | The connectivity of qubits in this device given as a |
|                                            | NetworkX graph.                                      |
| qubits()                                   | A sorted list of qubits in the device topology.      |

## 1.17.2 pyquil.device.Device

class pyquil.device.Device(name, raw)

A device (quantum chip) that can accept programs.

Only devices that are online will actively be accepting new programs. In addition to the self.\_raw attribute, two other attributes are optionally constructed from the entries in self.\_raw - isa and noise\_model - which should conform to the dictionary format required by the .from\_dict() methods for ISA and NoiseModel, respectively.

### Variables

- \_raw (dict) Raw JSON response from the server with additional information about the device.
- *isa* (ISA) The instruction set architecture (ISA) for the device.
- **noise\_model** (NoiseModel) The noise model for the device.

#### Parameters

- **name** name of the device
- **raw** raw JSON response from the server with additional information about this device.

\_\_\_init\_\_\_(name, raw)

#### **Parameters**

- **name** name of the device
- raw raw JSON response from the server with additional information about this device.

### **Methods**

\_init\_\_(name, raw)

param name name of the device

Continued on next page

| Table 17 – continued from previous page    |                                                      |
|--------------------------------------------|------------------------------------------------------|
| <pre>get_isa([oneq_type, twoq_type])</pre> | Construct an ISA suitable for targeting by compila-  |
|                                            | tion.                                                |
| get_specs()                                | Construct a Specs object required by compilation     |
| qubit_topology()                           | The connectivity of qubits in this device given as a |
|                                            | NetworkX graph.                                      |
| qubits()                                   | A sorted list of qubits in the device topology.      |
|                                            |                                                      |

Table 17 – continued from previous page

## Attributes

isa

## 1.17.3 pyquil.device.NxDevice

class pyquil.device.NxDevice(topology)

A shim over the AbstractDevice API backed by a NetworkX graph.

A Device holds information about the physical device. Specifically, you might want to know about connectivity, available gates, performance specs, and more. This class implements the AbstractDevice API for devices not available via get\_devices(). Instead, the user is responsible for constructing a NetworkX graph which represents a chip topology.

\_\_init\_\_(topology)

Initialize self. See help(type(self)) for accurate signature.

Return type None

### **Methods**

| init(topology)                             | Initialize self.                                     |
|--------------------------------------------|------------------------------------------------------|
| edges()                                    |                                                      |
|                                            | <pre>rtype List[Tuple[int, int]]</pre>               |
| <pre>get_isa([oneq_type, twoq_type])</pre> | Construct an ISA suitable for targeting by compila-  |
|                                            | tion.                                                |
| get_specs()                                | Construct a Specs object required by compilation     |
| qubit_topology()                           | The connectivity of qubits in this device given as a |
|                                            | NetworkX graph.                                      |
| qubits()                                   | A sorted list of qubits in the device topology.      |

The data structures used are documented here

| ISA   | Basic Instruction Set Architecture specification.            |
|-------|--------------------------------------------------------------|
| Specs | Basic specifications for the device, such as gate fidelities |
|       | and coherence times.                                         |

## 1.17.4 pyquil.device.ISA

### class pyquil.device.ISA

Basic Instruction Set Architecture specification.

### Variables

- *qubits* (Sequence [Qubit]) The qubits associated with the ISA.
- edges (Sequence [Edge]) The multi-qubit gates.

Create new instance of \_ISA(qubits, edges)

#### \_\_init\_\_()

Initialize self. See help(type(self)) for accurate signature.

### Methods

| count(value)                             |                                                     |
|------------------------------------------|-----------------------------------------------------|
| from_dict(d)                             | Re-create the ISA from a dictionary representation. |
| <pre>index(value, [start, [stop]])</pre> | Raises ValueError if the value is not present.      |
| to_dict()                                | Create a JSON-serializable representation of the    |
|                                          | ISA.                                                |

### Attributes

| edges  | Alias for field number 1 |
|--------|--------------------------|
| qubits | Alias for field number 0 |

## 1.17.5 pyquil.device.Specs

#### class pyquil.device.Specs

Basic specifications for the device, such as gate fidelities and coherence times.

### Variables

- **qubits\_specs** (*List* [*QubitSpecs*]) The specs associated with individual qubits.
- edges\_specs (List [EdgesSpecs]) The specs associated with edges, or qubit-qubit pairs.

Create new instance of \_Specs(qubits\_specs, edges\_specs)

#### \_init\_\_()

Initialize self. See help(type(self)) for accurate signature.

### Methods

| <i>Tls</i> () | Get a dictionary of T1s (in seconds) from the specs, |
|---------------|------------------------------------------------------|
|               | keyed by qubit index.                                |
| T2s()         | Get a dictionary of T2s (in seconds) from the specs, |
|               | keyed by qubit index.                                |
| count(value)  |                                                      |
| flQRBs()      | Get a dictionary of single-qubit randomized bench-   |
|               | marking fidelities (normalized to unity) from the    |
|               | specs, keyed by qubit index.                         |
|               | Continued on next page                               |

| Table 23 – continued from previous page |                                                          |
|-----------------------------------------|----------------------------------------------------------|
| fActiveResets()                         | Get a dictionary of single-qubit active reset fidelities |
|                                         | (normalized to unity) from the specs, keyed by qubit     |
|                                         | index.                                                   |
| fBellStates()                           | Get a dictionary of two-qubit Bell state fidelities      |
|                                         | (normalized to unity) from the specs, keyed by tar-      |
|                                         | gets (qubit-qubit pairs).                                |
| fCPHASEs()                              | Get a dictionary of CPHASE fidelities (normalized        |
|                                         | to unity) from the specs, keyed by targets (qubit-       |
|                                         | qubit pairs).                                            |
| fCZs()                                  | Get a dictionary of CZ fidelities (normalized to         |
|                                         | unity) from the specs, keyed by targets (qubit-qubit     |
|                                         | pairs).                                                  |
| fROs()                                  | Get a dictionary of single-qubit readout fidelities      |
|                                         | (normalized to unity) from the specs, keyed by qubit     |
|                                         | index.                                                   |
| from_dict(d)                            | Re-create the Specs from a dictionary representation.    |
| index(value, [start, [stop]])           | Raises ValueError if the value is not present.           |
| to_dict()                               | Create a JSON-serializable representation of the de-     |
|                                         | vice Specs.                                              |

#### Attributes

| edges_specs  | Alias for field number 1 |
|--------------|--------------------------|
| qubits_specs | Alias for field number 0 |

### 1.17.6 Utility functions

pyquil.device.isa\_from\_graph (graph, oneq\_type='Xhalves', twoq\_type='CZ')
Generate an ISA object from a NetworkX graph.

Parameters

- graph (Graph) The graph
- oneq\_type The type of 1-qubit gate. Currently 'Xhalves'
- twoq\_type The type of 2-qubit gate. One of 'CZ' or 'CPHASE'.

#### Return type ISA

pyquil.device.specs\_from\_graph(graph)

Generate a Specs object from a NetworkX graph with placeholder values for the actual specs.

```
Parameters graph (Graph) – The graph
```

pyquil.device.isa\_to\_graph(isa)
Construct a NetworkX qubit topology from an ISA object.

This discards information about supported gates.

**Parameters isa** (*ISA*) – The ISA.

Return type Graph

```
pyquil.device.gates_in_isa (isa)
Generate the full gateset associated with an ISA.
```

**Parameters isa** (ISA) – The instruction set architecture for a QPU.

Returns A sequence of Gate objects encapsulating all gates compatible with the ISA.

Return type Sequence[Gate]

## 1.18 QVM Man Page

#### 1.18.1 NAME

qvm - a quantum virtual machine for executing Quil

#### 1.18.2 SYNOPSIS

qvm <options> -e # Execute Mode
qvm <options> -S # Server Mode
qvm <options> --benchmark [n] # Benchmark Mode

#### 1.18.3 DESCRIPTION

The Rigetti QVM is a high-performance, classical implementation of a quantum abstract machine. Specifically, it is capable of executing Quil in a variety of ways. The QVM has three main modes of operation: Execute Mode, Server Mode, and Benchmark Mode.

Execute Mode runs the QVM on a single Quil file, printing out information about the execution, as well as a textual representation of the wavefunction if --verbose is provided. (If one would like full access to the wavefunction as an efficient representation, one should use --shared.)

Server Mode runs the QVM as an HTTP server, taking simple POST requests with JSON payloads which are known to the companion library PyQuil. The server is useful even to a single user wishing to run a variety of computations.

Benchmark Mode is used for stress testing the QVM on a computer.

The QVM implements both a Quil interpreter and a just-in-time (JIT) compiler. (Note that "compilation" here does not refer to the sense related to translation of gate sets, but rather translation to machine code for rapid execution.) Interpreted mode is enabled by default and works for all modes of operation. JIT compilation is enabled by supplying the --compile option.

The QVM does not have explicit options for running programs with noise models. Instead, the Quil program itself specifies PRAGMAs for defining Kraus operators and readout POVMs.

#### 1.18.4 OPTIONS

- -e, --execute (Execute Mode) Run the QVM in Execute Mode. Execute the Quil program supplied from stdin and print some information about the course of evaluation.
- -S, --server (Server Mode) Run the QVM in Server Mode. This starts an HTTP server.
- --benchmark [<n>] (Benchmark Mode) Run the QVM benchmark on <n> qubits. The default is 26.
- -p <port>, --port <port> (Server Mode) Run the QVM server on port <port>. The default is 5000.
- --memory-limit <num-octets> Limit the amount of classical memory to <num-octets> octets usable by an individual Quil program. The default is 65536.

- -w <n>, --num-workers <n> Force the number of parallel workers to be <n>. By default, this is the number of logical cores of the host machine.
- --time-limit <limit-ms> (Server Mode) Limit the amount of time for a single request to approximately <limit-ms> milliseconds. By default, this value is 0, which indicates an unlimited amount of time is allowed.
- --qubit-limit <n> (Server Mode) Limit requests to consuming <n> qubits.
- --benchmark-type <name> (Benchmark Mode) Run the benchmark named <name>. Benchmarks include "bell", "qft", "hadamard".
- -h, --help Show the help message.
- -v, --version Show the version.
- --verbose Print every instruction transition of the QVM with information about timing and allocation.

(Execute Mode) Print each basis state and corresponding amplitude of the evolved wavefunction.

- -c, --compile JIT compile the Quil programs to make them run faster.
- --safe-include-directory <dir> Only allow <dir> to be included from with the Quil INCLUDE directive.
- --shared <name> (Server Mode) Run the QVM in shared memory mode. This allocates the wavefunction in POSIX shared memory named <name>. If <name> is an empty string, then a name will be generated. The -qubits argument must be specified.

#### 1.18.5 EXAMPLES

- qvm -e < file.quil Run a Quil file on the QVM.
- printf "H 0\nCNOT 0 1\nCNOT 1 2" | qvm --verbose -e Create a 3-qubit Bell state, printing information about the execution along the way.
- qvm -S -p 1234 Start a QVM server for use with PyQuil on port 1234.
- **qvm** -c --benchmark 25 --benchmark-type qft Benchmark a 25-qubit quantum Fourier transform in compiled mode.

#### 1.18.6 BUGS

Shared memory mode does not work with QVMs executing noisy programs (i.e., ones where Kraus operators or POVMs are specified).

The WAIT instruction does nothing.

#### **1.18.7 SUPPORT**

Contact <support@rigetti.com>.

#### 1.18.8 COPYRIGHT

Copyright (c) 2018 Rigetti Computing

## 1.18.9 SEE ALSO

#### quilc(1)

version 0.16.0 (qvm: 0.20.0) [1b48c69] 21 September 2018 QVM(1)

## 1.19 QUILC Man Page

#### 1.19.1 NAME

quilc - an optimizing, architecture-independent Quil compiler

## 1.19.2 SYNOPSIS

quilc <options>

### 1.19.3 DESCRIPTION

The Rigetti Quil compiler, quilc, is an optimizing compiler for Quil. It takes a general Quil program along with a qubit architecture, called an ISA, and produces another Quil program that is executable on that architecture. The compiler will also attempt to optimize the program by producing fewer gates and shorter gate depths. The compiler may either be run as a server which takes requests (as is used with PyQuil), or it may be run as a batch program reading from standard input.

Server Mode runs the compiler as an HTTP server, taking simple POST requests with JSON payloads which are known to the companion library pyQuil.

### **1.19.4 OPTIONS**

- -S, --server (Server Mode) Run the compiler in Server Mode. This starts an HTTP server.
- -?, -h, --help Show the help message.
- -v, --version Show the version.
- --verbose Print what the compiler is thinking. (Warning: It thinks a lot.)
- --isa <string> Compile for the qubit architecture defined by <string>, which can be either 8Q, 20Q, 16QMUX, or a path to a QPU description file.
- -p, --protoquil Prescribe that the input and output must be ProtoQuil, which is Quil that is comprised of gates and measurements, with no control flow.
- --port <port> (Server Mode) Run quilc in server mode on port <port>.
- -d, --compute-gate-depth Print a calculated gate depth for the provided circuit as an appended Quil comment. (Requires -p.)
- -2, --compute-2Q-gate-depth Print a calculated multiqubit gate depth for the provided circuit as an appended Quil comment. (Requires -p. Ignores the blacklist and whitelist.)
- --compute-gate-volume Print a calculated gate volume for the provided circuit as an appended Quil comment. (Requires -p.)

- -r, --compute-runtime Print a calculated estimated runtime for the provided circuit as an appended Quil comment. (Requires -p.)
- -f, --compute-fidelity Print a calculated estimated compiled circuit fidelity for the provided circuit as an appended Quil comment. (Requires -p.)
- -u, --compute-unused-qubits Print a list of unused qubits as an appended Quil comment. (Requires -p.)
- -t, --show-topological-overhead Print the number of SWAP gates incurred for topological reasons for the provided circuit as an appended Quil comment. (Requires -p.)
- --gate-blacklist <gate-list> When calculating statistics, ignore the gates present in the commaseparated list of names of <gate-list>.
- --gate-whitelist <gate-list> When calculating statistics, consider only the gates present in the commaseparated list of names of <gate-list>.
- --time-limit <limit-ms> (Server Mode) Limit the amount of time for a single request to approximately <limit-ms> milliseconds. By default, this value is 0, which indicates an unlimited amount of time is allowed.
- --without-pretty-printing Disable pretty printing of numerical quantities (e.g., multiples of pi) in compiled output.
- --prefer-gate-ladders Use gate ladders, instead of the SWAP gate, to implement long-ranged gates, when possible.
- -j, --json-serialize Serialize the output of compilation as a JSON object.
- -s, --print-logical-schedule Include the logically parallelized schedule in JSON output. (Requires -p.)
- -m, --compute-matrix-reps Print the matrix representation of a compiled ProtoQuil program. Additionally, verify that this matrix matches the matrix representation of the input program. (Requires -p. Note that this is a very expensive operation.)
- --enable-state-prep-reductions Perform program optimizations by assuming that the quantum state starts in the zero state.

#### 1.19.5 EXAMPLES

quilc --isa "8Q" < file.quil Compile a Quil file (printing the result to stdout) for an eight qubit ring.

#### 1.19.6 SUPPORT

Contact <support@rigetti.com>.

#### 1.19.7 COPYRIGHT

Copyright (c) 2018 Rigetti Computing

#### 1.19.8 SEE ALSO

qvm(1)

0.13.0 (cl-quil: 0.19.0) [e9b41e3] 24 September 2018 QUILC(1)

# CHAPTER 2

Indices and Tables

- genindex
- modindex
- search

# Bibliography

[DensityMatrix] https://en.wikipedia.org/wiki/Density\_matrix

# Python Module Index

## р

pyquil.device,67
pyquil.gates,73
pyquil.noise,82
pyquil.parser,88
pyquil.paulis,89
pyquil.quilbase,93
pyquil.wavefunction,98

## Index

## Symbols

\_\_add\_\_() (pyquil.quil.Program method), 118 \_\_getitem\_\_() (pyquil.quil.Program method), 124 \_\_iadd\_\_() (pyquil.quil.Program method), 117 \_init\_\_() (pyquil.api.LocalQVMCompiler method), 131 \_\_init\_\_() (pyquil.api.QPU method), 133 \_init\_\_() (pyquil.api.QPUCompiler method), 132 \_init\_\_() (pyquil.api.QVM method), 134 \_init\_\_() (pyquil.api.QVMCompiler method), 131 \_\_init\_\_() (pyquil.api.\_qac.AbstractCompiler method), 130 \_\_init\_\_() (pyquil.api.\_qam.QAM method), 133 \_\_init\_\_() (pyquil.device.AbstractDevice method), 136 init () (pyquil.device.Device method), 136 \_\_init\_\_() (pyquil.device.ISA method), 138 \_\_init\_\_() (pyquil.device.NxDevice method), 137 \_\_init\_\_() (pyquil.device.Specs method), 138 А

AbstractCompiler (class in pyquil.api.\_qac), 130 AbstractDevice (class in pyquil.device), 67, 136 AbstractInstruction (class in pyquil.quilbase), 93 ADD() (in module pyquil.gates), 80 add\_decoherence\_noise() (in module pyquil.noise), 84 address\_qubits() (in module pyquil.quil), 124 alloc() (pyquil.quil.Program method), 121 AND() (in module pyquil.gates), 79 append\_kraus\_to\_gate() (in module pyquil.noise), 85 apply\_noise\_model() (in module pyquil.noise), 85 ArithmeticBinaryOp (class in pyquil.quilbase), 93 asdict() (pyquil.quilbase.Declare method), 95

## В

bitstring\_probs\_to\_z\_moments() (in module pyquil.noise), 85

## С

CCNOT() (in module pyquil.gates), 75 check\_commutation() (in module pyquil.paulis), 90 ClassicalAdd (class in pyquil.quilbase), 93 ClassicalAnd (class in pyquil.quilbase), 93 ClassicalComparison (class in pyquil.quilbase), 93 ClassicalConvert (class in pyquil.quilbase), 93 ClassicalDiv (class in pyquil.quilbase), 93 ClassicalEqual (class in pyquil.quilbase), 93 ClassicalExchange (class in pyquil.quilbase), 93 ClassicalExclusiveOr (class in pyquil.quilbase), 94 ClassicalFalse (class in pyquil.quilbase), 94 ClassicalGreaterEqual (class in pyquil.quilbase), 94 ClassicalGreaterThan (class in pyquil.quilbase), 94 ClassicalInclusiveOr (class in pyquil.quilbase), 94 ClassicalLessEqual (class in pyquil.quilbase), 94 ClassicalLessThan (class in pyquil.quilbase), 94 ClassicalLoad (class in pyquil.quilbase), 94 ClassicalMove (class in pyquil.quilbase), 94 ClassicalMul (class in pyquil.quilbase), 95 ClassicalNeg (class in pyquil.quilbase), 95 ClassicalNot (class in pyquil.quilbase), 95 ClassicalOr (class in pyquil.quilbase), 95 ClassicalStore (class in pyquil.quilbase), 95 ClassicalSub (class in pyquil.quilbase), 95 ClassicalTrue (class in pyquil.quilbase), 95 CNOT() (in module pyquil.gates), 75 combine\_kraus\_maps() (in module pyquil.noise), 85 commuting\_sets() (in module pyquil.paulis), 90 compile() (pyquil.api.QuantumComputer method), 130 CONVERT() (in module pyquil.gates), 82 copy() (pyquil.paulis.PauliTerm method), 89 copy() (pyquil.quil.Program method), 123 correct\_bitstring\_probs() (in module pyquil.noise), 86 corrupt bitstring probs() (in module pyquil.noise), 86 CPHASE() (in module pyquil.gates), 77 CPHASE00() (in module pyquil.gates), 76 CPHASE01() (in module pyquil.gates), 76 CPHASE10() (in module pyquil.gates), 76 CSWAP() (in module pyquil.gates), 77 CZ() (in module pyquil.gates), 75

## D

dagger() (pyquil.quil.Program method), 124 damping after dephasing() (in module pyquil.noise), 86 damping\_kraus\_map() (in module pyquil.noise), 87 dead (pyquil.device.Edge attribute), 69 dead (pyquil.device.Qubit attribute), 70 Declare (class in pyquil.quilbase), 95 declare() (pyquil.quil.Program method), 121 decoherence noise with asymmetric ro() (in module pyquil.noise), 87 DefGate (class in pyquil.quilbase), 96 defgate() (pyquil.quil.Program method), 119 define\_noisy\_gate() (pyquil.quil.Program method), 119 define\_noisy\_readout() (pyquil.quil.Program method), 120 defined\_gates (pyquil.quil.Program attribute), 116 dephasing\_kraus\_map() (in module pyquil.noise), 87 Device (class in pyquil.device), 68, 136 DIV() (in module pyquil.gates), 80

# Е

Edge (class in pyquil.device), 69 edges() (pyquil.device.NxDevice method), 70 EdgeSpecs (in module pyquil.device), 69 EQ() (in module pyquil.gates), 80 estimate\_assignment\_probs() (in module pyquil.noise), 87 estimate\_bitstring\_probs() (in module pyquil.noise), 87 EXCHANGE() (in module pyquil.gates), 79 exponential\_map() (in module pyquil.paulis), 90 exponentiate() (in module pyquil.paulis), 91 exponentiate\_commuting\_pauli\_sum() (in module pyquil.paulis), 91

# F

f1QRBs() (pyquil.device.Specs method), 71 fActiveResets() (pyquil.device.Specs method), 71 FALSE() (in module pyquil.gates), 78 fBellStates() (pyquil.device.Specs method), 71 fCPHASEs() (pyquil.device.Specs method), 71 fCZs() (pyquil.device.Specs method), 71 from\_bit\_packed\_string() (pyquil.wavefunction.Wavefunction static method), 98 from\_dict() (pyquil.device.ISA static method), 69 from\_dict() (pyquil.device.Specs static method), 72 from\_dict() (pyquil.noise.KrausModel static method), 82 from\_dict() (pyquil.noise.NoiseModel static method), 83 from\_list() (pyquil.paulis.PauliTerm class method), 89 fROs() (pyquil.device.Specs method), 71

# G

Gate (class in pyquil.gates), 82

Gate (class in pyquil.quilbase), 96 gate() (pyquil.quil.Program method), 118 gates by name() (pyquil.noise.NoiseModel method), 83 gates\_in\_isa() (in module pyquil.device), 72, 139 GE() (in module pyquil.gates), 81 get bitstring from index() (in module pyquil.wavefunction), 99 get classical addresses from program() (in module pyquil.quil), 125 get\_constructor() (pyquil.quilbase.DefGate method), 96 get\_default\_qubit\_mapping() (in module pyquil.quil), 124 get\_isa() (pyquil.api.QuantumComputer method), 129 get\_isa() (pyquil.device.AbstractDevice method), 67 get\_isa() (pyquil.device.Device method), 68 get\_isa() (pyquil.device.NxDevice method), 70 get\_noisy\_gate() (in module pyquil.noise), 87 get outcome probs() (pyquil.wavefunction.Wavefunction method), 98 get programs() (pyquil.paulis.PauliSum method), 89 get\_qc() (in module pyquil), 126 get qubits() (pyquil.gates.Gate method), 82 get\_qubits() (pyquil.paulis.PauliSum method), 89 get\_qubits() (pyquil.paulis.PauliTerm method), 89 get\_qubits() (pyquil.quil.Program method), 116 get\_qubits() (pyquil.quilbase.Gate method), 96 get\_qubits() (pyquil.quilbase.Measurement method), 97 get\_qubits() (pyquil.quilbase.ResetQubit method), 97 get\_specs() (pyquil.device.AbstractDevice method), 68 get\_specs() (pyquil.device.Device method), 68 get\_specs() (pyquil.device.NxDevice method), 70 ground() (pyquil.wavefunction.Wavefunction static method), 98 GT() (in module pyquil.gates), 81

## Η

H() (in module pyquil.gates), 74 Halt (class in pyquil.quilbase), 96 HALT (in module pyquil.gates), 78 HASH\_PRECISION (in module pyquil.paulis), 89

## I

I() (in module pyquil.gates), 73 id (pyquil.device.Qubit attribute), 70 ID() (in module pyquil.paulis), 89 id() (pyquil.paulis.PauliTerm method), 89 if\_then() (pyquil.quil.Program method), 122 implicitly\_declare\_ro() (in module pyquil.quil), 124 INFINITY (in module pyquil.noise), 82 inst() (pyquil.quil.Program method), 118 instantiate\_labels() (in module pyquil.quil), 124 instructions (pyquil.quil.Program attribute), 116 integer\_types (in module pyquil.paulis), 91 IOR() (in module pyquil.gates), 79 is\_identity() (in module pyquil.paulis), 91 is\_protoquil() (pyquil.quil.Program method), 117 is\_zero() (in module pyquil.paulis), 91 ISA (class in pyquil.device), 69, 137 isa (pyquil.device.Device attribute), 68 isa\_from\_graph() (in module pyquil.device), 73, 139 isa\_to\_graph() (in module pyquil.device), 73, 139 ISWAP() (in module pyquil.gates), 77

## J

Jump (class in pyquil.quilbase), 96 JumpConditional (class in pyquil.quilbase), 96 JumpTarget (class in pyquil.quilbase), 96 JumpUnless (class in pyquil.quilbase), 96 JumpWhen (class in pyquil.quilbase), 97

## K

KrausModel (class in pyquil.noise), 82

## L

LE() (in module pyquil.gates), 81 list\_quantum\_computers() (in module pyquil), 127 LOAD() (in module pyquil.gates), 81 LocalQVMCompiler (class in pyquil.api), 131 LogicalBinaryOp (class in pyquil.quilbase), 97 LT() (in module pyquil.gates), 81

## Μ

MEASURE() (in module pyquil.gates), 78 measure() (pyquil.quil.Program method), 120 measure\_all() (pyquil.quil.Program method), 121 Measurement (class in pyquil.quilbase), 97 merge\_programs() (in module pyquil.quil), 125 merge\_with\_pauli\_noise() (in module pyquil.quil), 125 MOVE() (in module pyquil.gates), 79 MUL() (in module pyquil.gates), 80

## Ν

NEG() (in module pyquil.gates), 80 no\_noise() (pyquil.quil.Program method), 120 NoiseModel (class in pyquil.noise), 83 NoisyGateUndefined, 84 Nop (class in pyquil.quilbase), 97 NOP (in module pyquil.gates), 78 NOT() (in module pyquil.gates), 79 num\_args() (pyquil.quilbase.DefGate method), 96 NxDevice (class in pyquil.device), 70, 137

# 0

op (pyquil.quilbase.ClassicalAdd attribute), 93 op (pyquil.quilbase.ClassicalAnd attribute), 93 op (pyquil.quilbase.ClassicalConvert attribute), 93 op (pyquil.quilbase.ClassicalDiv attribute), 93 op (pyquil.quilbase.ClassicalEqual attribute), 93 op (pyquil.quilbase.ClassicalExchange attribute), 94 op (pyquil.quilbase.ClassicalExclusiveOr attribute), 94 op (pyquil.quilbase.ClassicalGreaterEqual attribute), 94 op (pyquil.quilbase.ClassicalGreaterThan attribute), 94 op (pyquil.quilbase.ClassicalInclusiveOr attribute), 94 op (pyquil.quilbase.ClassicalLessEqual attribute), 94 op (pyquil.quilbase.ClassicalLessThan attribute), 94 op (pyquil.quilbase.ClassicalLoad attribute), 94 op (pyquil.quilbase.ClassicalMove attribute), 95 op (pyquil.quilbase.ClassicalMul attribute), 95 op (pyquil.quilbase.ClassicalNeg attribute), 95 op (pyquil.quilbase.ClassicalNot attribute), 95 op (pyquil.quilbase.ClassicalStore attribute), 95 op (pyquil.quilbase.ClassicalSub attribute), 95 op (pyquil.quilbase.Halt attribute), 96 op (pyquil.quilbase.JumpUnless attribute), 97 op (pyquil.quilbase.JumpWhen attribute), 97 op (pyquil.quilbase.Nop attribute), 97 op (pyquil.quilbase.Reset attribute), 97 op (pyquil.quilbase.Wait attribute), 98 operations as set() (pyquil.paulis.PauliTerm method), 90 OR() (in module pyquil.gates), 79 out() (pyquil.gates.Gate method), 82 out() (pyquil.quil.Program method), 116 out() (pyquil.quilbase.AbstractInstruction method), 93 out() (pyquil.quilbase.ArithmeticBinaryOp method), 93 out() (pyquil.quilbase.ClassicalComparison method), 93 out() (pyquil.quilbase.ClassicalConvert method), 93 out() (pyquil.quilbase.ClassicalExchange method), 94 out() (pyquil.quilbase.ClassicalLoad method), 94 out() (pyquil.quilbase.ClassicalMove method), 95 out() (pyquil.quilbase.ClassicalStore method), 95 out() (pyquil.quilbase.Declare method), 95 out() (pyquil.quilbase.DefGate method), 96 out() (pyquil.quilbase.Gate method), 96 out() (pyquil.quilbase.Jump method), 96 out() (pyquil.quilbase.JumpConditional method), 96 out() (pyquil.quilbase.JumpTarget method), 96 out() (pyquil.quilbase.LogicalBinaryOp method), 97 out() (pyquil.quilbase.Measurement method), 97 out() (pyquil.quilbase.Pragma method), 97 out() (pyquil.quilbase.RawInstr method), 97 out() (pyquil.quilbase.ResetQubit method), 97 out() (pyquil.quilbase.SimpleInstruction method), 98 (pyquil.quilbase.UnaryClassicalInstruction out() method), 98

## Ρ

parse() (in module pyquil.parser), 88 parse\_program() (in module pyquil.parser), 88 pauli\_kraus\_map() (in module pyquil.noise), 88 pauli\_string() (pyquil.paulis.PauliTerm method), 90 PauliSum (class in pyquil.paulis), 89 PauliTerm (class in pyquil.paulis), 89 percolate\_declares() (in module pyquil.quil), 125 PHASE() (in module pyquil.gates), 74 plot() (pyquil.wavefunction.Wavefunction method), 98 pop() (pyquil.quil.Program method), 123 Pragma (class in pyquil.quilbase), 97 pretty print() (pyquil.wavefunction.Wavefunction method), 98 pretty\_print\_probabilities() (pyquil.wavefunction.Wavefunction method), 99 (pyquil.wavefunction.Wavefunction probabilities() method), 99 Program (class in pyquil.quil), 116 program (pyquil.paulis.PauliTerm attribute), 90 PSWAP() (in module pyquil.gates), 78 pyquil.device (module), 67 pyquil.gates (module), 73 pyquil.noise (module), 82 pyquil.parser (module), 88 pyquil.paulis (module), 89 pyquil.quilbase (module), 93 pyquil.wavefunction (module), 98

# Q

QAM (class in pyquil.api.\_qam), 133 QPU (class in pyquil.api), 133 QPUCompiler (class in pyquil.api), 132 QuantumComputer (class in pyquil.api), 127 Qubit (class in pyquil.device), 70 qubit\_topology() (pyquil.api.QuantumComputer method), 129 qubit topology() (pyquil.device.AbstractDevice method), 68 qubit\_topology() (pyquil.device.Device method), 68 qubit\_topology() (pyquil.device.NxDevice method), 70 qubits() (pyquil.api.QuantumComputer method), 129 qubits() (pyquil.device.AbstractDevice method), 68 qubits() (pyquil.device.Device method), 68 qubits() (pyquil.device.NxDevice method), 70 QubitSpecs (in module pyquil.device), 70 QVM (class in pyquil.api), 134 QVMCompiler (class in pyquil.api), 131

# R

RawInstr (class in pyquil.quilbase), 97 Reset (class in pyquil.quilbase), 97 RESET() (in module pyquil.gates), 78 reset() (pyquil.quil.Program method), 120 ResetQubit (class in pyquil.quilbase), 97 run() (pyquil.api.QuantumComputer method), 128 run\_and\_measure() (pyquil.api.QuantumComputer method), 128 run\_symmetrized\_readout() (pyquil.api.QuantumComputer 129

RX() (in module pyquil.gates), 74

RY() (in module pyquil.gates), 75 RZ() (in module pyquil.gates), 75

# S

S() (in module pyquil.gates), 74 sample bitstrings() (pyquil.wavefunction.Wavefunction method), 99 sI() (in module pyquil.paulis), 91 SimpleInstruction (class in pyquil.quilbase), 98 simplify() (pyquil.paulis.PauliSum method), 89 simplify pauli sum() (in module pyquil.paulis), 92 Specs (class in pyquil.device), 70, 138 specs from graph() (in module pyquil.device), 73, 139 STORE() (in module pyquil.gates), 82 SUB() (in module pyquil.gates), 80 suzuki\_trotter() (in module pyquil.paulis), 92 SWAP() (in module pyquil.gates), 77 sX() (in module pyquil.paulis), 91 sY() (in module pyquil.paulis), 91 sZ() (in module pyquil.paulis), 92

# Т

T() (in module pyquil.gates), 74 T1s() (pyquil.device.Specs method), 71 T2s() (pyquil.device.Specs method), 71 targets (pyquil.device.Edge attribute), 69 tensor\_kraus\_maps() (in module pyquil.noise), 88 term\_with\_coeff() (in module pyquil.paulis), 92 THETA (in module pyquil.device), 72 to\_dict() (pyquil.device.ISA method), 69 to\_dict() (pyquil.device.Specs method), 72 to\_dict() (pyquil.noise.KrausModel method), 83 to\_dict() (pyquil.noise.NoiseModel method), 84 trotterize() (in module pyquil.gates), 78 type (pyquil.device.Edge attribute), 69 type (pyquil.device.Qubit attribute), 70

## U

UnaryClassicalInstruction (class in pyquil.quilbase), 98 UnequalLengthWarning, 90 unpack\_kraus\_matrix() (pyquil.noise.KrausModel static method), 83

## V

validate\_protoquil() (in module pyquil.quil), 126

## W

Wait (class in pyquil.quilbase), 98

method).

WAIT (in module pyquil.gates), 78 Wavefunction (class in pyquil.wavefunction), 98 while\_do() (pyquil.quil.Program method), 122 wrap\_in\_numshots\_loop() (pyquil.quil.Program method), 122

# Х

X() (in module pyquil.gates), 73 XOR() (in module pyquil.gates), 79

## Y

Y() (in module pyquil.gates), 73

# Ζ

Z() (in module pyquil.gates), 74 ZERO() (in module pyquil.paulis), 90 zeros() (pyquil.wavefunction.Wavefunction static method), 99